# Sun GlassFish Enterprise Server v3 Prelude Reference Manual

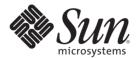

Sun Microsystems, Inc. 4150 Network Circle Santa Clara, CA 95054 U.S.A.

Part No: 820–4497–10 October 2008 Copyright 2008 Sun Microsystems, Inc. 4150 Network Circle, Santa Clara, CA 95054 U.S.A. All rights reserved.

Sun Microsystems, Inc. has intellectual property rights relating to technology embodied in the product that is described in this document. In particular, and without limitation, these intellectual property rights may include one or more U.S. patents or pending patent applications in the U.S. and in other countries.

U.S. Government Rights – Commercial software. Government users are subject to the Sun Microsystems, Inc. standard license agreement and applicable provisions of the FAR and its supplements.

This distribution may include materials developed by third parties.

Parts of the product may be derived from Berkeley BSD systems, licensed from the University of California. UNIX is a registered trademark in the U.S. and other countries, exclusively licensed through X/Open Company, Ltd.

Sun, Sun Microsystems, the Sun logo, the Solaris logo, the Java Coffee Cup logo, docs.sun.com, Enterprise JavaBeans, EJB, GlassFish, J2EE, J2SE, Java Naming and Directory Interface, JavaBeans, Javadoc, JDBC, JDK, JavaScript, JavaScript, JavaServer Pages, JSP, JVM, NetBeans, SunSolve, Java, and Solaris are trademarks or registered trademarks of Sun Microsystems, Inc. or its subsidiaries in the U.S. and other countries. All SPARC trademarks are used under license and are trademarks or registered trademarks of SPARC International, Inc. in the U.S. and other countries. Products bearing SPARC trademarks are based upon an architecture developed by Sun Microsystems, Inc.

The OPEN LOOK and Sun<sup>TM</sup> Graphical User Interface was developed by Sun Microsystems, Inc. for its users and licensees. Sun acknowledges the pioneering efforts of Xerox in researching and developing the concept of visual or graphical user interfaces for the computer industry. Sun holds a non-exclusive license from Xerox to the Xerox Graphical User Interface, which license also covers Sun's licensees who implement OPEN LOOK GUIs and otherwise comply with Sun's written license agreements.

Products covered by and information contained in this publication are controlled by U.S. Export Control laws and may be subject to the export or import laws in other countries. Nuclear, missile, chemical or biological weapons or nuclear maritime end uses or end users, whether direct or indirect, are strictly prohibited. Export or reexport to countries subject to U.S. embargo or to entities identified on U.S. export exclusion lists, including, but not limited to, the denied persons and specially designated nationals lists is strictly prohibited.

DOCUMENTATION IS PROVIDED "AS IS" AND ALL EXPRESS OR IMPLIED CONDITIONS, REPRESENTATIONS AND WARRANTIES, INCLUDING ANY IMPLIED WARRANTY OF MERCHANTABILITY, FITNESS FOR A PARTICULAR PURPOSE OR NON-INFRINGEMENT, ARE DISCLAIMED, EXCEPT TO THE EXTENT THAT SUCH DISCLAIMERS ARE HELD TO BE LEGALLY INVALID.

Copyright 2008 Sun Microsystems, Inc. 4150 Network Circle, Santa Clara, CA 95054 U.S.A. Tous droits réservés.

Sun Microsystems, Inc. détient les droits de propriété intellectuelle relatifs à la technologie incorporée dans le produit qui est décrit dans ce document. En particulier, et ce sans limitation, ces droits de propriété intellectuelle peuvent inclure un ou plusieurs brevets américains ou des applications de brevet en attente aux Etats-Unis et dans d'autres pays.

Cette distribution peut comprendre des composants développés par des tierces personnes.

Certaines composants de ce produit peuvent être dérivées du logiciel Berkeley BSD, licenciés par l'Université de Californie. UNIX est une marque déposée aux Etats-Unis et dans d'autres pays; elle est licenciée exclusivement par X/Open Company, Ltd.

Sun, Sun Microsystems, le logo Solaris, le logo Solaris, le logo Java Coffee Cup, docs.sun.com, Enterprise JavaBeans, EJB, GlassFish, J2EE, J2SE, Java Naming and Directory Interface, JavaBeans, Javadoc, JDBC, JDK, JavaScript, JavaServer Pages, JSP, JVM, NetBeans, SunSolve, Java et Solaris sont des marques de fabrique ou des marques déposées de Sun Microsystems, Inc., ou ses filiales, aux Etats-Unis et dans d'autres pays. Toutes les marques SPARC sont utilisées sous licence et sont des marques de fabrique ou des marques déposées de SPARC International, Inc. aux Etats-Unis et dans d'autres pays. Les produits portant les marques SPARC sont basés sur une architecture développée par Sun Microsystems, Inc.

L'interface d'utilisation graphique OPEN LOOK et Sun a été développée par Sun Microsystems, Inc. pour ses utilisateurs et licenciés. Sun reconnaît les efforts de pionniers de Xerox pour la recherche et le développement du concept des interfaces d'utilisation visuelle ou graphique pour l'industrie de l'informatique. Sun détient une licence non exclusive de Xerox sur l'interface d'utilisation graphique Xerox, cette licence couvrant également les licenciés de Sun qui mettent en place l'interface d'utilisation graphique OPEN LOOK et qui, en outre, se conforment aux licences écrites de Sun.

Les produits qui font l'objet de cette publication et les informations qu'il contient sont régis par la legislation américaine en matière de contrôle des exportations et peuvent être soumis au droit d'autres pays dans le domaine des exportations et importations. Les utilisations finales, ou utilisateurs finaux, pour des armes nucléaires, des missiles, des armes chimiques ou biologiques ou pour le nucléaire maritime, directement ou indirectement, sont strictement interdites. Les exportations ou réexportations vers des pays sous embargo des Etats-Unis, ou vers des entités figurant sur les listes d'exclusion d'exportation américaines, y compris, mais de manière non exclusive, la liste de personnes qui font objet d'un ordre de ne pas participer, d'une façon directe ou indirecte, aux exportations des produits ou des services qui sont régis par la legislation américaine en matière de contrôle des exportations et la liste de ressortissants spécifiquement designés, sont rigoureusement interdites.

LA DOCUMENTATION EST FOURNIE "EN L'ETAT" ET TOUTES AUTRES CONDITIONS, DECLARATIONS ET GARANTIES EXPRESSES OU TACITES SONT FORMELLEMENT EXCLUES, DANS LA MESURE AUTORISEE PAR LA LOI APPLICABLE, Y COMPRIS NOTAMMENT TOUTE GARANTIE IMPLICITE RELATIVE A LA QUALITE MARCHANDE, A L'APTITUDE A UNE UTILISATION PARTICULIERE OU A L'ABSENCE DE CONTREFACON.

# Contents

| Preface                                                                       | 7  |
|-------------------------------------------------------------------------------|----|
|                                                                               |    |
| Sun GlassFish v3 Prelude Enterprise Server Section 1: Administration Commands | 9  |
| add-resources(1)                                                              | 10 |
| change-admin-password(1)                                                      | 14 |
| create-audit-module(1)                                                        | 16 |
| create-auth-realm(1)                                                          | 19 |
| create-domain(1)                                                              | 22 |
| create-file-user(1)                                                           | 29 |
| create-http-listener(1)                                                       | 32 |
| create-jdbc-connection-pool(1)                                                | 36 |
| create-jdbc-resource(1)                                                       | 44 |
| create-jvm-options(1)                                                         | 47 |
| create-profiler(1)                                                            | 52 |
| create-ssl(1)                                                                 | 55 |
| create-system-properties(1)                                                   | 59 |
| create-virtual-server(1)                                                      | 62 |
| delete-audit-module(1)                                                        | 67 |
| delete-auth-realm(1)                                                          | 70 |
| delete-domain(1)                                                              | 73 |
| delete-file-user(1)                                                           | 74 |
| delete-http-listener(1)                                                       | 77 |
| delete-jdbc-connection-pool(1)                                                | 80 |
| delete-jdbc-resource(1)                                                       | 83 |
| delete-jvm-options(1)                                                         | 86 |
| delete-profiler(1)                                                            | 90 |
| delete-ssl(1)                                                                 | 93 |
| delete-system-property(1)                                                     | 96 |

| delete-virtual-server(1)      | 99  |
|-------------------------------|-----|
| deploy(1)                     | 102 |
| deploydir(1)                  | 107 |
| disable(1)                    | 112 |
| enable(1)                     | 115 |
| generate-jvm-report(1)        | 118 |
| get(1)                        | 125 |
| list(1)                       | 141 |
| list-applications(1)          | 153 |
| list-audit-modules(1)         | 156 |
| list-auth-realms(1)           | 159 |
| list-commands(1)              | 162 |
| list-components(1)            | 166 |
| list-containers(1)            | 169 |
| list-domains(1)               | 172 |
| list-file-groups(1)           | 173 |
| list-file-users(1)            | 176 |
| list-http-listeners(1)        | 179 |
| list-jdbc-connection-pools(1) |     |
| list-jdbc-resources(1)        | 185 |
| list-jvm-options(1)           | 188 |
| list-modules(1)               | 191 |
| list-system-properties(1)     | 204 |
| list-virtual-servers(1)       | 207 |
| login(1)                      | 210 |
| monitor(1)                    | 213 |
| ping-connection-pool(1)       | 218 |
| redeploy(1)                   | 221 |
| set(1)                        | 225 |
| start-database(1)             | 235 |
| start-domain(1)               | 237 |
| stop-database(1)              | 239 |
| stop-domain(1)                | 240 |
| undeploy(1)                   | 241 |
| update-file-user(1)           | 244 |
| uptime(1)                     | 247 |

| version(1)                                                                          | 250 |
|-------------------------------------------------------------------------------------|-----|
| Sun GlassFish v3 Prelude Enterprise Server Section 1M: Utility Commands             | 253 |
| asadmin(1M)                                                                         | 254 |
| Sun GlassFish v3 Prelude Enterprise Server Section 5ASC: Enterprise Server Concepts | 261 |
| application(5ASC)                                                                   | 262 |
| configuration(5ASC)                                                                 | 263 |
| domain(5ASC)                                                                        |     |
| dotted-names(5ASC)                                                                  | 265 |
| instance(5ASC)                                                                      | 266 |
| logging(5ASC)                                                                       |     |
| monitoring(5ASC)                                                                    |     |
| passwords(5ASC)                                                                     |     |
| resource(5ASC)                                                                      |     |
| security(5ASC)                                                                      |     |
| Index                                                                               | 273 |

# **Preface**

Both novice users and those familiar with Sun GlassFish Enterprise Server can use online man pages to obtain information about the product and its features. A man page is intended to answer concisely the question "What does it do?" The man pages in general comprise a reference manual. They are not intended to be a tutorial.

# **Overview**

The following contains a brief description of each man page section and the information it references:

- Section 1 describes, in alphabetical order, the asadmin administration commands.
- Section 1M describes Enterprise Server utility commands.
- Section 5ASC describes concepts that are related to Enterprise Server administration.

Below is a generic format for man pages. The man pages of each manual section generally follow this order, but include only needed headings. For example, if there are no bugs to report, there is no Bugs section.

| Name        | This section gives the names of the commands or functions documented, followed by a brief description of what they do.                                               |                                                                                                    |  |
|-------------|----------------------------------------------------------------------------------------------------|----------------------------------------------------------------------------------------------------|--|
| Synopsis    | This section shows the syntax of commands or functions.                                                                                                    |                                                                                                    |  |
|             | The following special characters are used in this section:                                                                                                    |                                                                                                    |  |
|             | []                                                                                                    | Brackets. The option or argument enclosed in these brackets is optional. If the brackets are omitted, the argument must be specified. |  |
|             | 1                                                                                                    | Separator. Only one of the arguments separated by this character can be specified at a time.                                          |  |
| Description | This section defines the functionality and behavior of the service. Thus it describes concisely what the command does. It does not discuss options or cite examples. |                                                                                                    |  |
| Options     | This section lists the command options with a concise                                                                                                    |                                                                                                    |  |

summary of what each option does. The options are listed

literally and in the order they appear in the Synopsis section. Possible arguments to options are discussed under the option,

and where appropriate, default values are supplied.

Operands This section lists the command operands and describes how

they affect the actions of the command.

Examples This section provides examples of usage or of how to use a

command or function. Wherever possible a complete example including command-line entry and machine response is shown. Examples are followed by explanations, variable substitution rules, or returned values. Most examples illustrate concepts from the Synopsis, Description, Options, and Usage

sections.

Exit Status This section lists the values the command returns to the

calling program or shell and the conditions that cause these values to be returned. Usually, zero is returned for successful completion, and values other than zero for various error

conditions.

See Also This section lists references to other man pages, in-house

documentation, and outside publications.

Notes This section lists additional information that does not belong

anywhere else on the page. It takes the form of an aside to the user, covering points of special interest. Critical information is

never covered here.

Bugs This section describes known bugs and, wherever possible,

suggests workarounds.

REFERENCE

Sun GlassFish v3 Prelude Enterprise Server Section 1: Administration Commands Name add-resources – creates the resources specified in an XML file

# Synopsis add-resources

```
[--terse={true|false}][ --echo={true|false} ]
[ --interactive={true|false} ] [ --host host]
[--port port] [--secure| -s ] [ --user admin user]
[--passwordfile filename] [--help]
[ --target target]
xml_file_path
```

**Description** The add-resources command creates the resources named in the specified XML file. The *xml\_file\_path* is the path to the XML file containing the resources to be created. The DOCTYPE must be specified as

> http://www.sun.com/software/appserver/dtds/sun-resources 1 2.dtd in the resources.xml file.

This command is supported in remote mode only.

# Options -t -- terse

Indicates that any output data must be very concise, typically avoiding human-friendly sentences and favoring well-formatted data for consumption by a script. Default is false.

-e --echo

If set to true, the command-line statement is echoed on the standard output. Default is false.

# -I --interactive

If set to true (default), only the required password options are prompted.

# -H --host

The machine name where the domain administration server is running. The default value is localhost.

# -p --port

The HTTP port or HTTPS port for administration. This port is the port in the URL that you specify in your web browser to manage the domain, for example, http://localhost:4848.

The default port number for administration is 4848.

# -s --secure

If set to true, uses SSL/TLS to communicate with the domain administration server.

The default is false.

# -u --user

The user name of the authorized administrative user of the domain administration server.

If you have authenticated to a domain by using the asadmin login command, you need not specify the --user option for subsequent operations on the domain.

# --passwordfile

Specifies the name, including the full path, of a file that contains the password entries in a specific format.

The entry for a password must have the AS\_ADMIN\_ prefix followed by the password name in uppercase letters. For example, to specify the password for the domain administration server, use an entry with the following format:

AS ADMIN PASSWORD=password

In this example, *password* is the actual administrator password.

The following other passwords can also be specified:

- AS ADMIN MAPPEDPASSWORD
- AS ADMIN USERPASSWORD
- AS ADMIN ALIASPASSWORD

All remote commands must specify the administration password to authenticate to the domain administration server. The password can be specified by one of the following means:

- Through the --passwordfile option
- Through the asadmin login command
- Interactively at the command prompt

The asadmin login command can be used only to specify the administration password. For other passwords that remote commands require, use the --passwordfile option or specify them at the command prompt.

After authenticating to a domain by using the asadmin login command, you need not specify the administration password through the --passwordfile option for subsequent operations on the domain. However, only the AS\_ADMIN\_PASSWORD option is not required. You still must provide the other passwords, for example, AS\_ADMIN\_USERPASSWORD, when required by individual commands, such as update-file-user.

For security reasons, a password that is specified as an environment variable is not read by the asadmin command.

The default value for AS ADMIN MASTERPASSWORD is changeit.

# --help

Displays the help text for the command.

# --target

Do not specify this option. This option is retained for compatibility with other releases. If you specify this option, a syntax error does not occur. Instead, the command runs successfully and the option is silently ignored.

# **Operands** *xml\_file\_path*

The path to the XML file containing the resource(s) to be created. The XML file must reside in the <code>install-dir/domains/domain1/config</code> directory. If you specify a relative path or simply provide the name of the XML file, this command will prepend <code>install-dir/domains/domain1/config</code> to this operand.

An example XML file follows.

```
<?xml version="1.0" encoding="UTF-8"?>
<!DOCTYPE resources PUBLIC
   "-//Sun Microsystems Inc.//DTD Application Server 9.1 Domain//EN"
   "*http://www.sun.com/software/appserver/dtds/sun-resources 1 2.dtd*">
<resources>
 <jdbc-connection-pool name="SPECjPool" steady-pool-size="100"</pre>
   max-pool-size="150" max-wait-time-in-millis="60000"
   pool-resize-quantity="2" idle-timeout-in-seconds="300"
   is-isolation-level-quaranteed="true"
   is-connection-validation-required="false"
   connection-validation-method="auto-commit"
   fail-all-connections="false"
   datasource-classname="oracle.jdbc.pool.OracleDataSource">
  cproperty name="URL"
    value="jdbc:oracle:thin:@iasperfsol12:1521:specdb"/>
  cproperty name="User" value="spec"/>
  roperty name="Password" value="spec"/>
  property name="MaxStatements" value="200"/>
  property name="ImplicitCachingEnabled" value="true"/>
 </jdbc-connection-pool>
 <jdbc-resource enabled="true" pool-name="SPECjPool"</pre>
   indi-name="idbc/SPECiDB"/>
</resources>
```

# **Examples** EXAMPLE 1 Using the add-resources command

The following command creates resources using the contents of the XML file resource.xml:

Exit Status 0 command executed successfully

1 error in executing the command

See Also create-jdbc-connection-pool(1), create-jdbc-resource(1), create-jms-resource(1), create-jndi-resource(1), create-persistence-resource(1), create-custom-resource(1)

Name change-admin-password- changes the administrator password

```
Synopsis change-admin-password --user admin user
           [--terse={true|false}] [ --echo ={true|false}]
```

[ --host hostname] [--port port-no]

[--secure | -s ]

**Description** The change-admin-password command modifies the administrator password. The change-admin-password command is interactive because the command prompts the user for the old administrator password, for the new administrator password, and for confirmation of the new administrator password.

This command is supported in remote mode only.

Options -u -- user

The user name of the authorized administrative user of the domain administration server.

-t --terse

Indicates that any output data must be very concise, typically avoiding human-friendly sentences and favoring well-formatted data for consumption by a script. Default is false.

-e --echo

If set to true, the command-line statement is echoed on the standard output. Default is false.

-H --host

The machine name where the domain administration server is running. The default value is localhost.

-p --port

The port number of the domain administration server listening for administration requests.

-s --secure

If set to true, uses SSL/TLS to communicate with the domain administration server.

The default is false.

**Examples** EXAMPLE 1 Using change-admin-password

asadmin> change-admin-password --user admin

Please enter the old admin password> Please enter the new admin password>

Please enter the new admin password again>

Command change-admin-password executed successfully.

# Exit Status ()

command executed successfully

1 error in executing the command **See Also** delete-password-alias(1), list-password-aliases(1), update-password-alias(1)

Name create-audit-module- adds an audit module

```
Synopsis create-audit-module --classname classname
          [--terse={true|false}][ --echo={true|false} ]
          [ --interactive={true|false} ] [ --host host]
          [--port port] [--secure| -s ] [ --user admin_user]
          [--passwordfile filename] [--help]
           [ --property (name=value)[:name=value]*]
           [ --target target_name] audit_module_name
```

**Description** This command adds the named audit module for the plug-in module that implements the audit capabilities. This command is supported in remote mode only.

**Options** --classname

The name of the Java class that implements this audit module.

# -t --terse

Indicates that any output data must be very concise, typically avoiding human-friendly sentences and favoring well-formatted data for consumption by a script. Default is false.

# -e --echo

If set to true, the command-line statement is echoed on the standard output. Default is false

# -I -- interactive

If set to true (default), only the required password options are prompted.

# -H --host

The machine name where the domain administration server is running. The default value is localhost.

# -p --port

The HTTP port or HTTPS port for administration. This port is the port in the URL that you specify in your web browser to manage the domain, for example, http://localhost:4848.

The default port number for administration is 4848.

# -s --secure

If set to true, uses SSL/TLS to communicate with the domain administration server.

The default is false.

# -u --user

The user name of the authorized administrative user of the domain administration server.

If you have authenticated to a domain by using the asadmin login command, you need not specify the --user option for subsequent operations on the domain.

# --passwordfile

Specifies the name, including the full path, of a file that contains the password entries in a specific format.

The entry for a password must have the AS\_ADMIN\_ prefix followed by the password name in uppercase letters. For example, to specify the password for the domain administration server, use an entry with the following format:

AS ADMIN PASSWORD=password

In this example, *password* is the actual administrator password.

The following other passwords can also be specified:

- AS ADMIN MAPPEDPASSWORD
- AS ADMIN USERPASSWORD
- AS ADMIN ALIASPASSWORD

All remote commands must specify the administration password to authenticate to the domain administration server. The password can be specified by one of the following means:

- Through the --passwordfile option
- Through the asadmin login command
- Interactively at the command prompt

The asadmin login command can be used only to specify the administration password. For other passwords that remote commands require, use the --passwordfile option or specify them at the command prompt.

After authenticating to a domain by using the asadmin login command, you need not specify the administration password through the --passwordfile option for subsequent operations on the domain. However, only the AS\_ADMIN\_PASSWORD option is not required. You still must provide the other passwords, for example, AS\_ADMIN\_USERPASSWORD, when required by individual commands, such as update-file-user.

For security reasons, a password that is specified as an environment variable is not read by the asadmin command.

The default value for AS ADMIN MASTERPASSWORD is changeit.

# --help

Displays the help text for the command.

# -property

Optional attributes name/value pairs of provider implementation specific attributes.

# --target

Do not specify this option. This option is retained for compatibility with other releases. If you specify this option, a syntax error does not occur. Instead, the command runs successfully and the option is silently ignored.

Operands audit\_module\_name The name of this audit module.

**Examples** EXAMPLE 1 Using the create-audit-module command

asadmin> create-audit-module --user admin1 --passwordfile password.txt --host pigeon --port 5001 --classname com.sun.appserv.auditmodule --property defaultuser=admin:Password=admin sampleAuditModule

Command create-audit-module executed successfully

**Exit Status** 0 command executed successfully

1 error in executing the command

**See Also** delete-audit-module(1), list-audit-modules(1)

# Name create-auth-realm- adds the named authentication realm

# **Synopsis** create-auth-realm

```
--classname realm class
[--terse={true|false}][ --echo={true|false} ]
[ --interactive={true|false} ] [ --host host]
[--port port] [--secure| -s ] [ --user admin_user]
[--passwordfile filename] [--help]
[ --property (name=value)[:name=value]*]
[ --target target_name] auth_realm_name
```

# **Description** Adds the named authentication realm. This command is supported in remote mode only.

# Options -t--terse

Indicates that any output data must be very concise, typically avoiding human-friendly sentences and favoring well-formatted data for consumption by a script. Default is false.

# -e --echo

If set to true, the command-line statement is echoed on the standard output. Default is false.

# -I --interactive

If set to true (default), only the required password options are prompted.

# -H --host

The machine name where the domain administration server is running. The default value is local host.

# -p --port

The HTTP port or HTTPS port for administration. This port is the port in the URL that you specify in your web browser to manage the domain, for example, http://localhost:4848.

The default port number for administration is 4848.

# -s --secure

If set to true, uses SSL/TLS to communicate with the domain administration server.

The default is false.

# -u --user

The user name of the authorized administrative user of the domain administration server.

If you have authenticated to a domain by using the asadmin login command, you need not specify the --user option for subsequent operations on the domain.

# --passwordfile

Specifies the name, including the full path, of a file that contains the password entries in a specific format.

The entry for a password must have the AS\_ADMIN\_ prefix followed by the password name in uppercase letters. For example, to specify the password for the domain administration server, use an entry with the following format:

AS ADMIN PASSWORD=password

In this example, *password* is the actual administrator password.

The following other passwords can also be specified:

- AS ADMIN MAPPEDPASSWORD
- AS ADMIN USERPASSWORD
- AS ADMIN ALIASPASSWORD

All remote commands must specify the administration password to authenticate to the domain administration server. The password can be specified by one of the following means:

- Through the --passwordfile option
- Through the asadmin login command
- Interactively at the command prompt

The asadmin login command can be used only to specify the administration password. For other passwords that remote commands require, use the --passwordfile option or specify them at the command prompt.

After authenticating to a domain by using the asadmin login command, you need not specify the administration password through the --passwordfile option for subsequent operations on the domain. However, only the AS\_ADMIN\_PASSWORD option is not required. You still must provide the other passwords, for example, AS\_ADMIN\_USERPASSWORD, when required by individual commands, such as update-file-user.

For security reasons, a password that is specified as an environment variable is not read by the asadmin command.

The default value for AS ADMIN MASTERPASSWORD is changeit.

# --help

Displays the help text for the command.

# --target

Do not specify this option. This option is retained for compatibility with other releases. If you specify this option, a syntax error does not occur. Instead, the command runs successfully and the option is silently ignored.

# --classname

Java class which implements this realm.

# --property

Optional attributes name/value pairs of provider implementation specific attributes.

**Operands** *auth\_realm\_name* Name of this realm.

**Examples** EXAMPLE 1 Using create-auth-realm

asadmin> create-auth-realm --user admin1 --passwordfile password.txt

--host pigeon --port 5001

--classname com.iplanet.ias.security.auth.realm.DB.Database

--property defaultuser=admin:Password=admin db
Command create-auth-realm executed successfully

Where db is the auth realm created.

**Exit Status** 0 command executed successfully

1 error in executing the command

**See Also** delete-auth-realm(1), list-auth-realms(1)

Name create-domain – creates a domain with the given name

# 

**Description** Use the create-domain command to create an administrative domain.

This command creates the configuration of a domain. A domain is an administrative namespace. Every domain has a configuration, which is stored in a set of files. Any number of domains each of which has a distinct administrative identity can be created in a given installation of application server. A domain can exist independent of other domains. Any user who has access to the asadmin script on a given system can create a domain and store its configuration in a folder of choice. By default, the domain configuration is created in the default directory for domains. You can override this location to store the configuration elsewhere.

A domain, in addition to being an administrative boundary, is also a fully compliant Java EE Server. This means that you can deploy your Java EE Applications to the domain and run them when the domain is started. A domain provides all the necessary environment and services that are essential to run the applications.

A domain can be managed by tools such as the Administration GUI or asadmin.

This command is supported in local mode only.

# Options

--user

The username of the administrator of the domain.

-t --terse

Indicates that any output data must be very concise, typically avoiding human-friendly sentences and favoring well-formatted data for consumption by a script. Default is false.

-e --echo

Setting to true will echo the command line statement on the standard output. Default is false.

-I --interactive

If set to true (default), only the required password options are prompted.

# --domaindir

The directory where the domain is to be created. If specified, the path must be accessible in the filesystem. If not specified, the domain is created in the default domain directory.

# --profile

Do not specify this option. This option is retained for compatibility with other releases. If you specify this option, a syntax error does not occur. Instead, the command runs successfully and the option is silently ignored.

# --template

Do not specify this option. This option is retained for compatibility with other releases. If you specify this option, a syntax error does not occur. Instead, the command runs successfully and the option is silently ignored.

# --adminport

The HTTP/S port for administration. This is the port to which you should point your browser (example, http://localhost: *this-port*) to manage the domain.

Either the --adminport option or the --portbase option *must* be specified.

# --portbase

Determines the number with which the port assignment should start. A domain uses a certain number of ports that are statically assigned. The portbase value determines where the assignment should start. Choose this value judiciously. The values for the ports are calculated as follows: Admin port: portbase + 48, HTTP listener port: portbase + 80, IIOP listener port: portbase + 37, JMX port: portbase + 86. See the output of this command for a complete list of occupied ports, when --portbase option is specified.

**Note** – This command uses some ports that are not required. This behavior is retained for compatibility with other releases.

Either the --adminport option or the --portbase option *must* be specified.

**Note** - The --portbase option cannot be used with the --adminport or the --instanceport option.

# --passwordfile

The file containing the domain application server password associated with the administrative instance. The create-domain command reads values for AS\_ADMIN\_PASSWORD and AS\_ADMIN\_MASTERPASSWORD from this file. The password is defined in the following form: AS\_ADMIN\_PASSWORD=password, where password is the actual administrator password for the domain. This file can contain many other passwords required by the asadmin commands. In adherence to application server security policy, asadmin does not accept clear text passwords on the command line.

If AS\_ADMIN\_PASSWORD or AS\_ADMIN\_MASTERPASSWORD is not in the password file, the create-domain command prompts for admin password and master password.

# -t --terse

Indicates that any output data must be very concise, typically avoiding human-friendly sentences and favoring well-formatted data for consumption by a script. Default is false.

# --instanceport

As noted above, the domain provides services so that applications can run when deployed. This (HTTP) port specifies where the web application context roots are available for a Web browser to connect to. This port is a positive integer and must be available at the time of creation of the domain.

# --savemasterpassword

Setting this option to true allows the masterpassword to be written to the file system. Default is false.

A master password is really a password for the secure key store. A domain is designed to keep its own certificate (created at the time of domain creation) in a safe place in the configuration location. This certificate is called domain's SSL server certificate. When the domain is contacted by a Web browser over a secure channel (HTTPS), this certificate is presented by the domain. The master password is supposed to protect this store (a file) that contains this certificate. This file is called keystore.jks and is created in the config directory of the domain created. If however, this option is chosen, the master password is saved on the disk in domain's configuration location. The master password is stored in a file called master-password, which is a Java JCEKS type keystore. The only advantage of using this option is in case of unattended system boots, where at the time of start-domain, the master password is not prompted for, because it will be extracted from this file.

It is best to create a masterpassword when creating a domain, because masterpassword is used by the start-domain command. For security purposes, the default setting should be false, because saving the masterpassword on the disk is an insecure practice, unless file system permissions are properly set. If masterpassword is saved, then start-domain will not prompt for it. Masterpassword gives an extra level of security to the environment.

# --domainproperties

Setting the optional name/value pairs overrides the default values for the properties of the domain to be created. The list must be separated by the : character. The following properties are available:

# jms.port

Specifies the port number for JMS. Valid value is 7676.

# domain.jmxPort

Specifies the port on which the JMX connector is initialized. The valid values are 1-65535.

# orb.listener.port

Specifies the ORB listener port for IIOP connections on which orb-listener-1 listens.

# http.ssl.port

Specifies the port number for http-listener-2. Valid values are 1 to 65535. On UNIX, to create sockets that listen on ports 1–1024, you need superuser privileges.

# orb.ssl.port

Specifies the ORB listener port for IIOP connections on which the IIOP listener called SSL listens.

# orb.mutualauth.port

Specifies the ORB listener port for IIOP connections on which the IIOP listener called SSL MUTUALAUTH listens.

# --keytooloptions

Specifies an optional list of name-value pairs of keytool options for a self-signed server certificate. The certificate is generated during the creation of the domain. Each pair in the list must be separated by the colon character (:).

Allowed options are as follows:

CN

Specifies the common name of the host that is to be used for the self-signed certificate. This option name is case insensitive.

By default, the name is the fully-qualified name of the machine where the create-domain command is run.

# --savelogin

Saves the admin user name and password if you set this option to true. The default value is false. The username and password are stored in the .asadminpass file in user's home directory. A domain can only be created locally and hence while using the above option, the host name saved in .asadminpass will always be localhost. If the user has specified default admin port while creating the domain, there is no need to specify --user, --passwordfile, --host, or --port on any of the subsequent asadmin remote commands. These values will be automatically obtained.

**Note** – When the same user creates multiple domains having same admin port number on the same or different machines (where the home directory is NFS mounted), the command is not going to prompt whether the password should be overwritten. It will always be overwritten.

**Operands** *domain\_name* The name of the domain to be created.

# **Examples** EXAMPLE 1 Using the create-domain command

The following command creates the domain domain4.

# asadmin>create-domain --adminport 4848 domain4 Please enter the admin user name>admin Please enter the admin password>

# **EXAMPLE 1** Using the create-domain command (Continued)

```
Please enter the admin password again>
Please enter the master password>
Please enter the master password again>
Using port 4848 for Admin.
Using default port 8080 for HTTP Instance.
Using default port 7676 for JMS.
Using default port 3700 for IIOP.
Using default port 8181 for HTTP_SSL.
Using default port 3820 for IIOP_SSL.
Using default port 3920 for IIOP_MUTUALAUTH.
Using default port 8686 for JMX_ADMIN.
Distinguished Name of the self-signed X.509 Server Certificate is:
[CN=starless,OU=GlassFish,O=Sun Microsystems,L=Santa Clara,ST=California,C=US]
Domain domain4 created.
Command create-domain executed successfully.
```

# **EXAMPLE 2** Using the create-domain command (domaindir)

The following command creates the domain sampleDomain in the /export/domains directory.

```
asadmin> create-domain --domaindir /export/domains
--adminport 7070 --user admin
--instanceport 7071 sampleDomain
Please enter the admin password>
Please enter the admin password again>
Please enter the master password>
Please enter the master password again>
Using port 7070 for Admin.
Using default port 7071 for HTTP Instance.
Using default port 7676 for JMS.
Using default port 3700 for IIOP.
Using default port 8181 for HTTP SSL.
Using default port 3820 for IIOP SSL.
Using default port 3920 for IIOP MUTUALAUTH.
Using default port 8686 for JMX ADMIN.
Distinguished Name of the self-signed X.509 Server Certificate is:
[CN=fracture,OU=GlassFish,O=Sun Microsystems,L=Santa Clara,ST=California,C=US]
Domain sampleDomain created.
```

**EXAMPLE 3** Using the create-domain command (savelogin)

The following command creates the domain myDomain and saves the administration username and password.

# **EXAMPLE 3** Using the create-domain command (savelogin) (Continued)

```
asadmin> create-domain --adminport 8282 --user admin
--savelogin=true myDomain
Using port 8282 for Admin.
Using default port 8080 for HTTP Instance.
Using default port 7676 for JMS.
Using default port 3700 for IIOP.
Using default port 8181 for HTTP SSL.
Using default port 3820 for IIOP SSL.
Using default port 3920 for IIOP MUTUALAUTH.
Using default port 8686 for JMX ADMIN.
Distinguished Name of the self-signed X.509 Server Certificate is:
[CN=exiles,OU=GlassFish,O=Sun Microsystems,L=Santa Clara,ST=California,C=US]
Domain myDomain created.
Admin login information for host [localhost] and port [8282] is being overwritten
with credentials provided. This is because the --savelogin option was used during
create-domain command.
Login information relevant to admin user name [admin] for this domain [myDomain]
stored at [/home/someuser/.asadminpass] successfully.
Make sure that this file remains protected. Information stored in this file will be
```

**EXAMPLE 4** Using the create-domain command (keytool options)

used by asadmin commands to manage this domain.
Command create-domain executed successfully.

The following command creates the domain customdomain. The common name of the host that is to be used for the self-signed certificate is trio.

```
asadmin> create-domain --adminport 9898 --user admin
--keytooloptions CN=trio customdomain
Enter admin password>
Enter admin password again>
Using port 9898 for Admin.
Using default port 8080 for HTTP Instance.
Using default port 7676 for JMS.
Using default port 3700 for IIOP.
Using default port 8181 for HTTP_SSL.
Using default port 3820 for IIOP_SSL.
Using default port 3920 for IIOP_MUTUALAUTH.
Using default port 8686 for JMX_ADMIN.
Distinguished Name of the self-signed X.509 Server Certificate is:
[CN=trio,OU=GlassFish,O=Sun Microsystems,L=Santa Clara,ST=California,C=US]
Domain customdomain created.
```

Exit Status 0 command executed successfully 1 error in executing the command

**See Also** login(1), delete-domain(1), start-domain(1), stop-domain(1), list-domains(1)

# Name create-file-user- creates a new file user

# **Synopsis** create-file-user

```
[--terse={true|false}][ --echo={true|false} ]
[ --interactive={true|false} ] [ --host host]
[--port port] [--secure| -s ] [ --user admin_user]
[--passwordfile filename] [--help]
[ --target target]
[--passwordfile passwordfile] [--authrealmname auth_realm_name]
[--groups user_groups[:user_groups]*]
user name
```

**Description** Creates an entry in the keyfile with the specified username, password, and groups. Multiple groups can be created by separating them with a colon (:). If auth realm name is not specified, an entry is created in the keyfile for the default realm. If *auth\_realm\_name* is specified, an entry is created in the keyfile using the auth realm name.

This command is supported in remote mode only.

Options -t--terse

Indicates that any output data must be very concise, typically avoiding human-friendly sentences and favoring well-formatted data for consumption by a script. Default is false.

-e --echo

If set to true, the command-line statement is echoed on the standard output. Default is false.

# -I --interactive

If set to true (default), only the required password options are prompted.

# -H - -host

The machine name where the domain administration server is running. The default value is localhost.

# -p --port

The HTTP port or HTTPS port for administration. This port is the port in the URL that you specify in your web browser to manage the domain, for example, http://localhost:4848.

The default port number for administration is 4848.

# -s --secure

If set to true, uses SSL/TLS to communicate with the domain administration server.

The default is false.

# -u --user

The user name of the authorized administrative user of the domain administration server.

If you have authenticated to a domain by using the asadmin login command, you need not specify the --user option for subsequent operations on the domain.

# --passwordfile

Specifies the name, including the full path, of a file that contains the password entries in a specific format.

The entry for a password must have the AS\_ADMIN\_ prefix followed by the password name in uppercase letters. For example, to specify the password for the domain administration server, use an entry with the following format:

AS ADMIN PASSWORD=password

In this example, *password* is the actual administrator password.

The following other passwords can also be specified:

- AS ADMIN MAPPEDPASSWORD
- AS ADMIN USERPASSWORD
- AS ADMIN ALIASPASSWORD

All remote commands must specify the administration password to authenticate to the domain administration server. The password can be specified by one of the following means:

- Through the --passwordfile option
- Through the asadmin login command
- Interactively at the command prompt

The asadmin login command can be used only to specify the administration password. For other passwords that remote commands require, use the --passwordfile option or specify them at the command prompt.

After authenticating to a domain by using the asadmin login command, you need not specify the administration password through the --passwordfile option for subsequent operations on the domain. However, only the AS\_ADMIN\_PASSWORD option is not required. You still must provide the other passwords, for example, AS\_ADMIN\_USERPASSWORD, when required by individual commands, such as update-file-user.

For security reasons, a password that is specified as an environment variable is not read by the asadmin command.

The default value for AS ADMIN MASTERPASSWORD is changeit.

# --help

Displays the help text for the command.

# --target

Do not specify this option. This option is retained for compatibility with other releases. If you specify this option, a syntax error does not occur. Instead, the command runs successfully and the option is silently ignored.

--groups

This is the group associated with this file user.

--authrealmname

This is the file where the file users are stored.

**Operands** user name

This is the name of file user to be created.

**Examples** EXAMPLE 1 Using the create-file-user command

It is assumed that an authentication realm has already been created using the create-auth-realm command.

```
asadmin> create-file-user --user admin --passwordfile passwords.txt
--host pigeon --port 5001 --groups staff:manager
--authrealmname auth-realm1 sample_user
Command create-file-user executed successfully
```

Where, the sample user is the file user created.

Exit Status 0

command executed successfully

1

error in executing the command

See Also create-auth-realm(1), delete-file-user(1), list-file-users(1), update-file-user(1), list-file-groups(1)

Name create-http-listener- adds a new HTTP listener socket

# **Synopsis** create-http-listener

```
[--terse={true|false}][ --echo={true|false} ]
[ --interactive={true|false} ] [ --host host]
[--port port] [--secure| -s ] [ --user admin_user]
[--passwordfile filename] [--help]
 --listeneraddress address --listenerport listener_port
--defaultvs virtual_server [--servername server_name]
[--acceptorthreads acceptor-threads] [--xpowered={true|false}]
[ --redirectport redirect_port] [--securityenabled={true|false}]
[ --enabled ={true|false}] [ --target server] listener_id
```

**Description** The create-http-listener command creates an HTTP listener. This command is supported in remote mode only.

> Note - If you edit the special HTTP listener named admin-listener, you must restart the server for the changes to take effect. The Administration Console does not tell you that a restart is required in this case.

# Options -t--terse

Indicates that any output data must be very concise, typically avoiding human-friendly sentences and favoring well-formatted data for consumption by a script. Default is false.

# -e --echo

If set to true, the command-line statement is echoed on the standard output. Default is false.

# -I --interactive

If set to true (default), only the required password options are prompted.

The machine name where the domain administration server is running. The default value is localhost.

# -p --port

The HTTP port or HTTPS port for administration. This port is the port in the URL that you specify in your web browser to manage the domain, for example, http://localhost:4848.

The default port number for administration is 4848.

# -s --secure

If set to true, uses SSL/TLS to communicate with the domain administration server.

The default is false.

# -u --user

The user name of the authorized administrative user of the domain administration server.

If you have authenticated to a domain by using the asadmin login command, you need not specify the --user option for subsequent operations on the domain.

# --passwordfile

Specifies the name, including the full path, of a file that contains the password entries in a specific format.

The entry for a password must have the AS\_ADMIN\_ prefix followed by the password name in uppercase letters. For example, to specify the password for the domain administration server, use an entry with the following format:

AS ADMIN PASSWORD=password

In this example, *password* is the actual administrator password.

The following other passwords can also be specified:

- AS ADMIN MAPPEDPASSWORD
- AS ADMIN USERPASSWORD
- AS ADMIN ALIASPASSWORD

All remote commands must specify the administration password to authenticate to the domain administration server. The password can be specified by one of the following means:

- Through the --passwordfile option
- Through the asadmin login command
- Interactively at the command prompt

The asadmin login command can be used only to specify the administration password. For other passwords that remote commands require, use the --passwordfile option or specify them at the command prompt.

After authenticating to a domain by using the asadmin login command, you need not specify the administration password through the --passwordfile option for subsequent operations on the domain. However, only the AS\_ADMIN\_PASSWORD option is not required. You still must provide the other passwords, for example, AS\_ADMIN\_USERPASSWORD, when required by individual commands, such as update-file-user.

For security reasons, a password that is specified as an environment variable is not read by the asadmin command.

The default value for AS ADMIN MASTERPASSWORD is changeit.

# --help

Displays the help text for the command.

# --listeneraddress

The IP address or the hostname (resolvable by DNS).

# --listenerport

The port number to create the listen socket on. Legal values are 1–65535. On UNIX, creating sockets that listen on ports 1–1024 requires superuser privileges. Configuring an SSL listen socket to listen on port 443 is recommended.

# --defaultvs

The ID attribute of the default virtual server for this listener.

# --servername

Tells the server what to put in the host name section of any URLs it sends to the client. This affects URLs the server automatically generates; it doesn't affect the URLs for directories and files stored in the server. This name should be the alias name if your server uses an alias. If a colon and port number are appended, that port will be used in URLs that the server sends to the client.

# --acceptorthreads

The number of acceptor threads for the listener socket. The recommended value is the number of processors in the machine. The default value is 1.

# --xpowered

If set to true, adds the X-Powered-By: Servlet/2.4 and X-Powered-By: JSP/2.0 headers to the appropriate responses. The Servlet 2.4 specification defines the X-Powered-By: Servlet/2.4 header, which containers may add to servlet-generated responses. Similarly, the JSP 2.0 specification defines the X-Powered-By: JSP/2.0 header, which containers may add to responses that use JSP technology. The goal of these headers is to aid in gathering statistical data about the use of Servlet and JSP technology.

# --redirectport

This option is valid only in domains that are configured to support clusters, such as domains that are created with the cluster profile or the enterprise profile. Port number for redirects. If the HTTP listener is supporting non-SSL requests, and a request is received for which a matching security-constraint requires SSL transport, the Application Server will automatically redirect the request to this port number.

# --securityenabled

If set to true, the HTTP listener runs SSL. You can turn SSL2 or SSL3 ON or OFF and set ciphers using an SSL element. The security setting globally enables or disables SSL by making certificates available to the server instance. The default value is false.

# --enabled

If set to true, the listener is enabled at runtime.

# --target

Do not specify this option. This option is retained for compatibility with other releases. If you specify this option, a syntax error does not occur. Instead, the command runs successfully and the option is silently ignored.

Operands listener\_id

The listener ID of the HTTP listener.

**Examples** EXAMPLE 1 Using the create-http-listener command

The following command creates an HTTP listener named sampleListener that uses a nondefault number of acceptor threads and is not enabled at runtime:

asadmin> create-http-listener --user admin1 --passwordfile passwords.txt --host host1 --port 4848 --listeneraddress 0.0.0.0 --listenerport 7272 --defaultvs server --servername host1.sun.com --acceptorthreads 100 --securityenabled=false --enabled=false sampleListener

Command create-http-listener executed successfully.

Exit Status 0 command executed successfully

> 1 error in executing the command

**See Also** delete-http-listener(1), list-http-listeners(1), create-virtual-server(1), create-ssl(1)

Name create-jdbc-connection-pool- registers a JDBC connection pool

# **Synopsis** create-jdbc-connection-pool

```
[--terse={true|false}][ --echo={true|false} ]
[ --interactive={true|false} ] [ --host host]
[--port port] [--secure| -s ] [ --user admin_user]
[--passwordfile filename] [--help]
[ --target = target]
[--datasourceclassname=classname] [--restype=res_type]
[--steadypoolsize=poolsize] [--maxpoolsize=poolsize]
[--maxwait=time] [--poolresize=limit]
[--idletimeout=time] [--isolationlevel=isolation_level]
[--isisolationguaranteed={true|false}] [ --isconnectvalidatereq ={false|true}]
[ --validationmethod = method] [--validationtable=tablename]
[--failconnection={false|true}] [ --allownoncomponentcallers ={false|true}]
[ --nontransactionalconnections ={false|true}]
[ --leaktimeout =timeout] [--leakreclaim={false|true}]
[ --creationretryattempts = attempts]
[--creationretryinterval=interval] [--statementtimeout=timeout]
[--lazyconnectionenlistment={false|true}]
[ --lazyconnectionassociation ={false|true}]
[ --associatewiththread ={false|true}] [ --matchconnections ={false|true}]
[ --maxconnectionusagecount =count]
[--validateatmostonceperiod=interval]
[--wrapidbcobjects={false|true}]
[ --description text] [--property (name=value)
[:name=value]*] connectionpoolid
```

**Description** The create-jdbc-connection-pool command registers a new Java<sup>TM</sup> DataBase Connectivity ("JDBC $^{TM}$ ") software connection pool with the specified JDBC connection pool name.

This command is supported in remote mode only.

# Options -t -- terse

Indicates that any output data must be very concise, typically avoiding human-friendly sentences and favoring well-formatted data for consumption by a script. Default is false.

# -e --echo

If set to true, the command-line statement is echoed on the standard output. Default is false.

# -I --interactive

If set to true (default), only the required password options are prompted.

# -H --host

The machine name where the domain administration server is running. The default value is localhost.

## -p --port

The HTTP port or HTTPS port for administration. This port is the port in the URL that you specify in your web browser to manage the domain, for example, http://localhost:4848.

The default port number for administration is 4848.

#### -s --secure

If set to true, uses SSL/TLS to communicate with the domain administration server.

The default is false.

### -u--user

The user name of the authorized administrative user of the domain administration server.

If you have authenticated to a domain by using the asadmin login command, you need not specify the --user option for subsequent operations on the domain.

# --passwordfile

Specifies the name, including the full path, of a file that contains the password entries in a specific format.

The entry for a password must have the AS\_ADMIN\_ prefix followed by the password name in uppercase letters. For example, to specify the password for the domain administration server, use an entry with the following format:

AS ADMIN PASSWORD=password

In this example, *password* is the actual administrator password.

The following other passwords can also be specified:

- AS ADMIN MAPPEDPASSWORD
- AS ADMIN USERPASSWORD
- AS ADMIN ALIASPASSWORD

All remote commands must specify the administration password to authenticate to the domain administration server. The password can be specified by one of the following means:

- Through the --passwordfile option
- Through the asadmin login command
- Interactively at the command prompt

The asadmin login command can be used only to specify the administration password. For other passwords that remote commands require, use the --passwordfile option or specify them at the command prompt.

After authenticating to a domain by using the asadmin login command, you need not specify the administration password through the --passwordfile option for subsequent

operations on the domain. However, only the AS\_ADMIN\_PASSWORD option is not required. You still must provide the other passwords, for example, AS\_ADMIN\_USERPASSWORD, when required by individual commands, such as update-file-user.

For security reasons, a password that is specified as an environment variable is not read by the asadmin command.

The default value for AS ADMIN MASTERPASSWORD is changeit.

### --help

Displays the help text for the command.

## --target

This option is deprecated.

### --datasourceclassname

The name of the vendor-supplied JDBC datasource resource manager.

# --restype

The interface that the datasource class implements. Must be one of javax.sql.DataSource, javax.sql.ConnectionPoolDataSource or javax.sql.XADataSource. It leads to an error when this option has a legal value and the indicated interface is not implemented by the datasource class. This option has no default value.

#### --steadypoolsize

The minimum and initial number of connections maintained in the pool. The default value is 8.

#### --maxpoolsize

The maximum number of connections that can be created. The default value is 32.

### --maxwait

The amount of time a caller will wait before a connection timeout is sent. The default is 60 seconds. A value of 0 forces the caller to wait indefinitely.

## --poolresize

Quantity by which the pool will scale-up or scale-down the number of connections. Scale-up: When the pool has no free connections, pool will scale-up by this quantity. Scale-down: All the invalid and idle connections are removed, sometimes resulting in removing connections of quantity greater than this value. Steadypoolsize will be ensured. Possible values are from 0 to MAX\_INTEGER. The default value is 2.

#### --idletimeout

The maximum time, in seconds, that a connection can remain idle in the pool. After this time, the implementation can close this connection. This timeout value must be kept shorter than the server side timeout value to prevent the accumulation of unusable connections in the application. The default value is 300.

## --isolationlevel

The transaction-isolation-level on the pooled database connections. This option does not have a default value. If not specified, the pool operates with the default isolation level that the JDBC driver provides.

You can set a desired isolation level using one of the standard transaction isolation levels: read-uncommitted, read-committed, repeatable-read, serializable. Applications that change the isolation level on a pooled connection programmatically risk polluting the pool. This could lead to program errors.

# --isisolationguaranteed

This is applicable only when a particular isolation level is specified for transaction-isolation-level. The default value is true.

--isolationlevel before returning the connection.

This option assures that every time a connection is obtained from the pool, isolation level is set to the desired value. This could have some performance impact on some JDBC drivers. Administrators can set this to false when the application does not change

# --isconnectvalidatereg

If set to true, connections are validated or checked to see if they are usable before giving out to the application. The default value is false.

# --validationmethod

The name of the validation table used to perform a query to validate a connection. Valid settings are: auto-commit, meta-data, or table. The default value is auto-commit.

# --validationtable

The name of the validation table used to perform a query to validate a connection.

#### --failconnection

If set to true, all connections in the pool must be closed when a single validation check fails. The default value is false. One attempt is made to re-establish failed connections.

## --allownoncomponentcallers

A pool with this property set to true can be used by non-Java EE components, that is, components other than EJBs or Servlets. The returned connection is enlisted automatically with the transaction context obtained from the transaction manager.

## --nontransactionalconnections

A pool with this property set to true returns non-transactional connections. This connection does not get automatically enlisted with the transaction manager.

#### --leaktimeout

Specifies the amount of time, in seconds, for which connection leaks in a connection pool are to be traced.

If connection leak tracing is enabled, you can use the Administration Console to enable monitoring of the JDBC connection pool to get statistics on the number of connection leaks.

The default value is 0, which disables connection leak tracing.

#### --leakreclaim

Specifies whether leaked connections are restored to the connection pool after leak connection tracing is complete. Possible values are as follows:

### false

Leaked connections are *not* restored to the connection pool (default).

#### true

Leaked connections are restored to the connection pool.

# --creationretryattempts

Specifies the maximum number of times that Enterprise Server retries to create a connection if the initial attempt fails.

The default value is 0, which specifies that Enterprise Server does not retry to create the connection.

# --creationretryinterval

Specifies the interval, in seconds, between successive attempts to create a connection.

If --creationretryattempts is 0, the --creationretryinterval option is ignored.

The default value is 10

### --statementtimeout

Specifies the length of time in seconds after which a query that is not completed is terminated.

A query that remains incomplete for a long period of time might cause the application that submitted the query to hang. To prevent this occurrence, use this option set a timeout for all statements that will be created from the connection pool that you are creating. When creating a statement, Enterprise Server sets the QueryTimeout property on the statement to the length of time that is specified.

The default value is -1, which specifies that incomplete queries are never terminated.

## --lazyconnectionenlistment

Specifies whether a resource to a transaction is enlisted only when a method actually uses the resource. Possible values are as follows:

#### false

Resources to a transaction are always enlisted and *not* only when a method actually uses the resource (default).

#### true

Resources to a transaction are enlisted *only* when a method actually uses the resource.

# --lazyconnectionassociation

Specifies whether a physical connection should be associated with the logical connection only when the physical connection is used, and disassociated when the transaction is completed. Such association and dissociation enable the reuse of physical connections. Possible values are as follows:

#### false

A physical connection is associated with the logical connection even before the physical connection is used, and is *not* disassociated when the transaction is completed (default).

#### true

A physical connection is associated with the logical connection only when the physical connection is used, and disassociated when the transaction is completed. The

--lazyconnectionenlistment option must also be set to true.

#### --associatewiththread

Specifies whether a connection is associated with the thread to enable the thread to reuse the connection. If a connection is not associated with the thread, the thread must obtain a connection from the pool each time that the thread requires a connection. Possible values are as follows:

#### false

A connection is *not* associated with the thread (default).

## true

A connection is associated with the thread.

## --matchconnections

Specifies whether a connection that is selected from the pool should be matched with the resource adaptor. If all connections in the pool are identical, matching between connections and resource adapters is not required. Possible values are as follows:

#### false

A connection should *not* be matched with the resource adaptor (default).

#### true

A connection should be matched with the resource adaptor.

## --maxconnectionusagecount

Specifies the maximum number of times that a connection can be reused.

When this limit is reached, the connection is closed. By limiting the maximum number of times that a connection can be reused, you can avoid statement leaks.

The default value is 0, which specifies no limit on the number of times that a connection can be reused.

# --validateatmostonceperiod

Specifies the time interval in seconds between successive request to validate a connection at most once. Setting this attribute to an appropriate value minimizes the number of validation requests by a connection.

The default value is 0, which specifies that the connection is never validated.

# --wrapidbcobjects

Specifies whether the pooling infrastructure provides wrapped JDBC objects to applications.

By providing wrapped JDBC objects, the pooling infrastructure prevents connection leaks by ensuring that applications use logical connections from the connection pool, not physical connections. The use of logical connections ensures that the connections are returned to the connection pool when they are closed. However, the provision of wrapped JDBC objects can impair the performance of applications.

The pooling infrastructure provides wrapped objects for implementations of the following interfaces in the JDBC API:

- java.sql.CallableStatement
- java.sql.DatabaseMetaData
- java.sql.PreparedStatement
- java.sql.ResultSet
- java.sql.Statement

Possible values of --wrapidbcobjects are as follows:

#### false

The pooling infrastructure does *not* provide wrapped JDBC objects to applications. (default).

# true

The pooling infrastructure provides wrapped JDBC objects to applications.

# --description

Text providing details about the specified JDBC connection pool.

# --property

Optional attribute name/value pairs for configuring the connection pool.

Note – If an attribute name or attribute value contains a colon, the backslash ( $\setminus$ ) must be used to escape the colon in the name or value. Other characters might also require an escape character. For more information about escape characters in command options, see the asadmin(1M) man page.

**Operands** connection poolid The name of the JDBC connection pool to be created. **Examples** EXAMPLE 1 Using create-jdbc-connection-pool command asadmin> create-jdbc-connection-pool --user admin --passwordfile passwords.txt --host localhost --port 7070 --datasourceclassname org.apache.derby.jdbc.ClientDataSource --restype javax.sql.XADataSource --property portNumber=1527:password=APP:user=APP:serverName= localhost:databaseName=sun-appserv-samples:connectionAttributes=\; create\\=true sample derby pool Command create-jdbc-connection-pool executed successfully Where, the sample derby pool is created. The escape character backslash ( $\setminus$ ) is used in the --property option to distinguish the semicolon (;). Two backslashes (\\) are used to distinguish the equal (=) sign. Exit Status 0 command executed successfully 1 error in executing the command **See Also** delete-jdbc-connection-pool(1), list-jdbc-connection-pools(1)

asadmin(1M)

Name create-jdbc-resource- creates a JDBC resource with the specified JNDI name

# **Synopsis** create-jdbc-resource

```
[--terse={true|false}][ --echo={true|false} ]
[ --interactive={true|false} ] [ --host host]
[--port port] [--secure| -s ] [ --user admin_user]
[--passwordfile filename] [--help]
[ --target target]
--connectionpoolid id [--enabled=true]
[--description text] [--property (name=value)[:name=value]*]
indi name
```

**Description** The create-jdbc-resource command creates a new JDBC resource. This command is supported in remote mode only.

Options -t -- terse

Indicates that any output data must be very concise, typically avoiding human-friendly sentences and favoring well-formatted data for consumption by a script. Default is false.

#### -e --echo

If set to true, the command-line statement is echoed on the standard output. Default is false.

## -I --interactive

If set to true (default), only the required password options are prompted.

# -H --host

The machine name where the domain administration server is running. The default value is localhost.

## -p --port

The HTTP port or HTTPS port for administration. This port is the port in the URL that you specify in your web browser to manage the domain, for example, http://localhost:4848.

The default port number for administration is 4848.

#### -s --secure

If set to true, uses SSL/TLS to communicate with the domain administration server.

The default is false.

#### -u --user

The user name of the authorized administrative user of the domain administration server.

If you have authenticated to a domain by using the asadmin login command, you need not specify the --user option for subsequent operations on the domain.

# --passwordfile

Specifies the name, including the full path, of a file that contains the password entries in a specific format.

The entry for a password must have the AS\_ADMIN\_ prefix followed by the password name in uppercase letters. For example, to specify the password for the domain administration server, use an entry with the following format:

AS ADMIN PASSWORD=password

In this example, *password* is the actual administrator password.

The following other passwords can also be specified:

- AS ADMIN MAPPEDPASSWORD
- AS ADMIN USERPASSWORD
- AS ADMIN ALIASPASSWORD

All remote commands must specify the administration password to authenticate to the domain administration server. The password can be specified by one of the following means:

- Through the --passwordfile option
- Through the asadmin login command
- Interactively at the command prompt

The asadmin login command can be used only to specify the administration password. For other passwords that remote commands require, use the --passwordfile option or specify them at the command prompt.

After authenticating to a domain by using the asadmin login command, you need not specify the administration password through the --passwordfile option for subsequent operations on the domain. However, only the AS\_ADMIN\_PASSWORD option is not required. You still must provide the other passwords, for example, AS\_ADMIN\_USERPASSWORD, when required by individual commands, such as update-file-user.

For security reasons, a password that is specified as an environment variable is not read by the asadmin command.

The default value for AS ADMIN MASTERPASSWORD is changeit.

## --help

Displays the help text for the command.

# --target

Do not specify this option. This option is retained for compatibility with other releases. If you specify this option, a syntax error does not occur. Instead, the command runs successfully and the option is silently ignored.

# --connectionpoolid

The name of the JDBC connection pool. If two or more JDBC resource elements point to the same connection pool element, they use the same pool connection at runtime.

#### --enabled

Determines whether the JDBC resource is enabled at runtime. The default value is true.

--description

Text providing descriptive details about the JDBC resource.

--property

Optional attribute name/value pairs for configuring the resource.

**Operands** *jndi\_name* 

The JNDI name of this JDBC resource.

**Examples** EXAMPLE 1 Using the create-jdbc-resource command

asadmin> create-jdbc-resource --user admin --passwordfile passwords.txt

--connectionpoolid sample\_derby\_pool jdbc/DerbyPool
Command create-jdbc-resource executed successfully.

**Exit Status** 0 command executed successfully

1 error in executing the command

**See Also** delete-jdbc-resource(1), list-jdbc-resources(1)

Name create-jym-options - creates options in the Java configuration or profiler element of the domain.xml file.

# **Synopsis** create-jvm-options

```
[--terse={true|false}][ --echo={true|false} ]
[ --interactive={true|false} ] [ --host host]
[--port port] [--secure| -s ] [ --user admin_user]
[--passwordfile filename] [--help]
[ --target target]
[--profiler={true|false}] (jvm_option_name=jvm_option_value)
[:jvm_option_name=jvm_option_value*]
```

**Description** The create-jvm-options command creates command-line options that are passed to the Java application launcher when Enterprise Server is started. These options are stored in the Java configuration element or profiler element of the domain.xml file. If options are created for a profiler, they are used to record the settings that are required to start a particular profiler.

**Note** – In the syntax, there can be more than one option, separated by a colon.

This command is supported in remote mode only.

The create-jvm-options command creates the following options:

- Java system properties. System properties are set through the -D option of the Java application launcher, for example:
  - -Djava.security.manager
  - -Denvironment=Production
- Startup parameters for the Virtual Machine for the Java platform (Java Virtual Machine or JVM<sup>TM</sup> machine). <sup>1</sup> Startup parameters are preceded by the dash character (-), for example:
  - --XX:PermSize=size
  - -Xmx1024m
  - -client
  - -d64

In the following situations, you must terminate the command with a double-dash ( - - ) before the options:

- You are specifying only one system property with just a name and no value, for example, -Djava.security.manager.
- You are specifying a startup parameter for the JVM machine without a value, for example, -Xmx1024m

<sup>1</sup> The terms "Java Virtual Machine" and "JVM" mean a Virtual Machine for the Java platform.

Note - If the command specifies an option that already exists, the command does not re-create the option.

The addition of some options requires a restart of the domain administration server (DAS) to become effective. Other options are set immediately in the environment of the DAS and do not require a restart.

Whether a restart is required depends on the type of the option.

- Restart is not required for Java system properties whose names do *not* start with -Djava. or -Djavax. (including the trailing period). For example, restart is *not* required for the Java system property - Denvironment=Production.
- Restart is required for the following options:
  - System properties whose names start with -Djava. or -Djavax. (including the trailing period), for example, -Djava.security.manager
  - Startup parameters for the JVM machine, for example, -Xmx1024m, -client or -d64

To restart the DAS, use the following commands in this order:

- 1. stop-domain(1)
- 2. start-domain(1)

For more information about the Java application launcher, see the reference page for the operating system that you are using:

- Solaris<sup>TM</sup> Operating System (Solaris OS) and Linux: *java the Java application launcher* (http://java.sun.com/javase/6/docs/technotes/tools/solaris/java.html)
- Windows: *java the Java application launcher* (http://java.sun.com/javase/6/docs/technotes/tools/windows/java.html)

# Options -t -- terse

Indicates that any output data must be very concise, typically avoiding human-friendly sentences and favoring well-formatted data for consumption by a script. Default is false.

# -e --echo

If set to true, the command-line statement is echoed on the standard output. Default is false.

## -I --interactive

If set to true (default), only the required password options are prompted.

## -H --host

The machine name where the domain administration server is running. The default value is localhost.

# -p --port

The HTTP port or HTTPS port for administration. This port is the port in the URL that you specify in your web browser to manage the domain, for example, http://localhost:4848.

The default port number for administration is 4848.

#### -s --secure

If set to true, uses SSL/TLS to communicate with the domain administration server.

The default is false.

### -u--user

The user name of the authorized administrative user of the domain administration server.

If you have authenticated to a domain by using the asadmin login command, you need not specify the --user option for subsequent operations on the domain.

## --passwordfile

Specifies the name, including the full path, of a file that contains the password entries in a specific format.

The entry for a password must have the AS\_ADMIN\_ prefix followed by the password name in uppercase letters. For example, to specify the password for the domain administration server, use an entry with the following format:

AS ADMIN PASSWORD=password

In this example, *password* is the actual administrator password.

The following other passwords can also be specified:

- AS ADMIN MAPPEDPASSWORD
- AS ADMIN USERPASSWORD
- AS ADMIN ALIASPASSWORD

All remote commands must specify the administration password to authenticate to the domain administration server. The password can be specified by one of the following means:

- Through the --passwordfile option
- Through the asadmin login command
- Interactively at the command prompt

The asadmin login command can be used only to specify the administration password. For other passwords that remote commands require, use the --passwordfile option or specify them at the command prompt.

After authenticating to a domain by using the asadmin login command, you need not specify the administration password through the --passwordfile option for subsequent

operations on the domain. However, only the AS\_ADMIN\_PASSWORD option is not required. You still must provide the other passwords, for example, AS\_ADMIN\_USERPASSWORD, when required by individual commands, such as update-file-user.

For security reasons, a password that is specified as an environment variable is not read by the asadmin command.

The default value for AS ADMIN MASTERPASSWORD is changeit.

--help

Displays the help text for the command.

--target

Do not specify this option. This option is retained for compatibility with other releases. If you specify this option, a syntax error does not occur. Instead, the command runs successfully and the option is silently ignored.

--profiler

Indicates whether the JVM options are for the profiler. The profiler must exist for this option to be true. Default is false.

# **Operands** *jvm\_option\_name*

The left side of the equal sign (=) is the JVM option name. The right side of the equal sign (=) is the JVM option value. A colon (:) is a delimiter for multiple options.

**Note** – If an option name or option value contains a colon, the backslash (\) must be used to escape the colon in the name or value. Other characters might also require an escape character. For more information about escape characters in command options, see the asadmin(1M) man page.

# **Examples** EXAMPLE 1 Setting Java System Properties

JVM machine options must start with a dash (-). Use the backslash ( $\setminus$ ) to escape the dash delimiter.

```
asadmin> create-jvm-options --interactive=true
--passwordfile passwords.txt --terse=false
--user admin --host localhost --port 4848 --target server
\-Dunixlocation=/root/example:
\-Dvariable=\$HOME:
\-Dwindowslocation=d\:\\sun\\appserver:
\-Doption1=-value1
created 4 option(s)
Command create-jvm-options executed successfully
```

# **EXAMPLE 2** Setting a Single Startup Parameter for the JVM Machine

This example shows the command for setting the maximum available heap size to 1024. Because this command is setting a startup parameter for the JVM machine without a value, the command is terminated by a double dash - - before the parameter.

```
asadmin> create-jvm-options -- -Xmx1024m
created 1 option(s)
```

Command create-jvm-options executed successfully.

**EXAMPLE 3** Setting Multiple Startup Parameters for the JVM Machine

This example shows the command for setting startup parameters for the JVM machine as follows:

- The maximum available heap size is set to 1024.
- Information about garbage collection is to be provided.

```
asadmin> create-jvm-options "-Xmx1024m:-XX\:+PrintGCDetails" created 1 option(s)
```

Command create-jvm-options executed successfully.

In this example, one parameter already existed before the command was run. Therefore, the command reports that only one option was set.

## Exit Status 0

```
0 command executed successfully
```

1 error in executing the command

**See Also** delete-jvm-options(1), list-jvm-options(1), start-domain(1), stop-domain(1)

asadmin(1M)

java - the Java application launcher reference page for the Solaris OS and Linux
(http://java.sun.com/javase/6/docs/technotes/tools/solaris/java.html), java - the
Java application launcher reference page for Windows
(http://java.sun.com/javase/6/docs/technotes/tools/windows/java.html)

# Name create-profiler - creates the profiler element

# **Synopsis** create-profiler

```
[--terse={true|false}][ --echo={true|false} ]
[ --interactive={true|false} ] [ --host host]
[--port port] [--secure| -s ] [ --user admin_user]
[--passwordfile filename] [--help]
[ --target target_name]
[--classpath classpath] [--nativelibpath native_library_path]
[--enabled=true] [ --property (name=value)[:name=value]*]
profiler_name
```

**Description** Creates the profiler element. A server instance is tied to a particular profiler, by the profiler element in the Java configuration. Changing a profiler requires you to restart the server.

This command is supported in remote mode only.

# Options -t--terse

Indicates that any output data must be very concise, typically avoiding human-friendly sentences and favoring well-formatted data for consumption by a script. Default is false.

## -e --echo

If set to true, the command-line statement is echoed on the standard output. Default is false.

## -I --interactive

If set to true (default), only the required password options are prompted.

## -H --host

The machine name where the domain administration server is running. The default value is local host.

# -p --port

The HTTP port or HTTPS port for administration. This port is the port in the URL that you specify in your web browser to manage the domain, for example, http://localhost:4848.

The default port number for administration is 4848.

#### -s --secure

If set to true, uses SSL/TLS to communicate with the domain administration server.

The default is false.

# -u --user

The user name of the authorized administrative user of the domain administration server.

If you have authenticated to a domain by using the asadmin login command, you need not specify the --user option for subsequent operations on the domain.

# --passwordfile

Specifies the name, including the full path, of a file that contains the password entries in a specific format.

The entry for a password must have the AS\_ADMIN\_ prefix followed by the password name in uppercase letters. For example, to specify the password for the domain administration server, use an entry with the following format:

AS ADMIN PASSWORD=password

In this example, *password* is the actual administrator password.

The following other passwords can also be specified:

- AS ADMIN MAPPEDPASSWORD
- AS ADMIN USERPASSWORD
- AS ADMIN ALIASPASSWORD

All remote commands must specify the administration password to authenticate to the domain administration server. The password can be specified by one of the following means:

- Through the --passwordfile option
- Through the asadmin login command
- Interactively at the command prompt

The asadmin login command can be used only to specify the administration password. For other passwords that remote commands require, use the --passwordfile option or specify them at the command prompt.

After authenticating to a domain by using the asadmin login command, you need not specify the administration password through the --passwordfile option for subsequent operations on the domain. However, only the AS\_ADMIN\_PASSWORD option is not required. You still must provide the other passwords, for example, AS\_ADMIN\_USERPASSWORD, when required by individual commands, such as update-file-user.

For security reasons, a password that is specified as an environment variable is not read by the asadmin command.

The default value for AS ADMIN MASTERPASSWORD is changeit.

#### --help

Displays the help text for the command.

#### --target

Do not specify this option. This option is retained for compatibility with other releases. If you specify this option, a syntax error does not occur. Instead, the command runs successfully and the option is silently ignored.

#### --classpath

Java classpath string that specifies the classes needed by the profiler.

--nativelibpath

This path is automatically constructed to be a concatenation of the Application Server installation relative path for its native shared libraries, standard JRE native library path, the shell environment setting (LD\_LIBRARY\_PATH on UNIX) and any path that may be specified in the profile element.

--enabled

Profiler is enabled by default.

--property

Name/value pairs of provider specific attributes.

**Operands** *profiler\_name* 

Name of the profiler.

**Examples** EXAMPLE 1 Using create-profiler

asadmin> create-profiler --user admin --passwordfile password.txt

--host localhost --port 4848 --classpath /home/appserver/

--nativelibpath /u/home/lib --enabled=false

--property defaultuser=admin:password=adminadmin sample\_profiler

Created Profiler with id = sample profiler

Where: sample profiler is the profiler created.

Exit Status 0

command executed successfully

1

error in executing the command

**See Also** delete-profiler(1)

Name create-ssl- creates and configures the SSL element in the selected HTTP listener, IIOP listener, or IIOP service

# Synopsis create-ssl

```
[--terse={true|false}][ --echo={true|false} ]
[ --interactive={true|false} ] [ --host host]
[--port port] [--secure| -s ] [ --user admin_user]
[--passwordfile filename] [--help]
[ --target target]
--type listener_or_service_type --certname cert_name
[--ssl2enabled=false ] [--ssl2ciphers ss12ciphers ]
[--ssl3enabled=true] [--tlsenabled=true]
[--ssl3tlsciphers ssl3tlsciphers ] [--tlsrollbackenabled=true ]
[--clientauthenabled=false ] [listener_id]
```

Short options have one dash whereas long options have two dashes.

**Description** Creates and configures the SSL element in the selected HTTP listener, IIOP listener, or IIOP service to enable secure communication on that listener/service.

This command is supported in remote mode only.

**Options** If an option has a short option name, then the short option precedes the long option name.

# -t --terse

Indicates that any output data must be very concise, typically avoiding human-friendly sentences and favoring well-formatted data for consumption by a script. Default is false.

### -e --echo

If set to true, the command-line statement is echoed on the standard output. Default is false.

# -I --interactive

If set to true (default), only the required password options are prompted.

# -H --host

The machine name where the domain administration server is running. The default value is local host.

# -p --port

The HTTP port or HTTPS port for administration. This port is the port in the URL that you specify in your web browser to manage the domain, for example, http://localhost:4848.

The default port number for administration is 4848.

### -s --secure

If set to true, uses SSL/TLS to communicate with the domain administration server.

The default is false.

# -u --user

The user name of the authorized administrative user of the domain administration server.

If you have authenticated to a domain by using the asadmin login command, you need not specify the --user option for subsequent operations on the domain.

# --passwordfile

Specifies the name, including the full path, of a file that contains the password entries in a specific format.

The entry for a password must have the AS\_ADMIN\_ prefix followed by the password name in uppercase letters. For example, to specify the password for the domain administration server, use an entry with the following format:

AS\_ADMIN\_PASSWORD=password

In this example, password is the actual administrator password.

The following other passwords can also be specified:

- AS ADMIN MAPPEDPASSWORD
- AS ADMIN USERPASSWORD
- AS ADMIN ALIASPASSWORD

All remote commands must specify the administration password to authenticate to the domain administration server. The password can be specified by one of the following means:

- Through the --passwordfile option
- Through the asadmin login command
- Interactively at the command prompt

The asadmin login command can be used only to specify the administration password. For other passwords that remote commands require, use the --passwordfile option or specify them at the command prompt.

After authenticating to a domain by using the asadmin login command, you need not specify the administration password through the --passwordfile option for subsequent operations on the domain. However, only the AS\_ADMIN\_PASSWORD option is not required. You still must provide the other passwords, for example, AS\_ADMIN\_USERPASSWORD, when required by individual commands, such as update-file-user.

For security reasons, a password that is specified as an environment variable is not read by the asadmin command.

The default value for AS ADMIN MASTERPASSWORD is changeit.

#### --help

Displays the help text for the command.

# --target

Do not specify this option. This option is retained for compatibility with other releases. If you specify this option, a syntax error does not occur. Instead, the command runs successfully and the option is silently ignored.

## --type

The type of service or listener for which the SSL is created. The type can be:

- http-listener
- iiop-listener
- iiop-service

When the type is iiop-service, the ssl-client-config along with the embedded ssl element is created in domain.xml.

#### --certname

The nickname of the server certificate in the certificate database or the PKCS#11 token. The format of the name in the certificate is *tokenname:nickname*. For this property, the *tokenname*: is optional.

# --ssl2enabled

Set this property to true to enable SSL2. The default value is false. If both SSL2 and SSL3 are enabled for a virtual server, the server tries SSL3 encryption first. In the event SSL3 encryption fails, the server then tries SSL2 encryption.

## --ssl2ciphers

A comma-separated list of the SSL2 ciphers to be used. Use the prefix + to enable or – to disable a particular cipher. Allowed values are:

- rc4
- rc4export
- rc2
- rc2export
- idea
- des
- desede3

If no value is specified, all supported ciphers are assumed to be enabled.

# --ssl3enabled

Set this property to false to disable SSL3. The default value is true. If both SSL2 and SSL3 are enabled for a virtual server, the server tries SSL3 encryption first. In the event SSL3 encryption fails, the server then tries SSL2 encryption.

# --tlsenabled

Set this property to false to disable TLS. The default value is true It is good practice to enable TLS, which is a more secure version of SSL.

# --ssl3tlsciphers

A comma-separated list of the SSL3 and/or TLS ciphers to be used. Use the prefix + to enable or – to disable a particular cipher. Allowed values are:

- SSL RSA WITH RC4 128 MD5
- SSL RSA WITH 3DES EDE CBC SHA
- SSL RSA WITH DES CBC SHA
- SSL RSA EXPORT WITH RC4 40 MD5
- SSL RSA WITH NULL MD5
- SSL RSA WITH RC4 128 SHA
- SSL RSA WITH NULL SHA

If no value is specified, all supported ciphers are assumed to be enabled.

# --tlsrollbackenabled

Set to true (default) to enable TLS rollback. TLS rollback should be enabled for Microsoft Internet Explorer 5.0 and 5.5. This option is only valid when -tlsenabled=true.

## --clientauthenabled

Set to true if you want SSL3 client authentication performed on every request independent of ACL-based access control. Default value is false.

# Operands listener\_id

The ID of the HTTP or IIOP listener for which the SSL element is to be created. The *listener\_id* is not required if the --type is iiop-service.

# **Examples** EXAMPLE 1 Using create-ssl

The following example shows how to create an SSL element for an HTTP listener named http-listener-1.

```
asadmin> create-ssl --user admin --host fuyako --port 7070 --passwordfile adminpassword.txt --type http-listener --certname sampleCert http-listener-1
Command create-ssl executed successfully.
```

# Exit Status 0

command executed successfully

1

error in executing the command

# See Also delete-ssl(1)

Name create-system-properties – adds or updates one or more system properties of the domain, configuration, cluster, or server instance

# **Synopsis** create-system-properties

```
[--terse={true|false}][ --echo={true|false} ]
[ --interactive={true|false} ] [ --host host]
[--port port] [--secure| -s ] [ --user admin_user]
[--passwordfile filename] [--help]
[ --target target_name]
[name=value] [:name=value] *]
```

**Description** Shared or clustered server instances will often need to override attributes defined in their referenced configuration. Any configuration attribute in a server instance can be overridden through a system property of the corresponding name. This command adds or updates the system properties of a domain, configuration, cluster, or server instance.

# Options -t--terse

Indicates that any output data must be very concise, typically avoiding human-friendly sentences and favoring well-formatted data for consumption by a script. Default is false.

# -e--echo

If set to true, the command-line statement is echoed on the standard output. Default is false.

#### -I --interactive

If set to true (default), only the required password options are prompted.

# -H --host

The machine name where the domain administration server is running. The default value is local host.

## -p --port

The HTTP port or HTTPS port for administration. This port is the port in the URL that you specify in your web browser to manage the domain, for example, http://localhost:4848.

The default port number for administration is 4848.

#### -s --secure

If set to true, uses SSL/TLS to communicate with the domain administration server.

The default is false.

#### -u --user

The user name of the authorized administrative user of the domain administration server.

If you have authenticated to a domain by using the asadmin login command, you need not specify the --user option for subsequent operations on the domain.

# --passwordfile

Specifies the name, including the full path, of a file that contains the password entries in a specific format.

The entry for a password must have the AS\_ADMIN\_ prefix followed by the password name in uppercase letters. For example, to specify the password for the domain administration server, use an entry with the following format:

AS ADMIN PASSWORD=password

In this example, *password* is the actual administrator password.

The following other passwords can also be specified:

- AS ADMIN MAPPEDPASSWORD
- AS ADMIN USERPASSWORD
- AS ADMIN ALIASPASSWORD

All remote commands must specify the administration password to authenticate to the domain administration server. The password can be specified by one of the following means:

- Through the --passwordfile option
- Through the asadmin login command
- Interactively at the command prompt

The asadmin login command can be used only to specify the administration password. For other passwords that remote commands require, use the --passwordfile option or specify them at the command prompt.

After authenticating to a domain by using the asadmin login command, you need not specify the administration password through the --passwordfile option for subsequent operations on the domain. However, only the AS\_ADMIN\_PASSWORD option is not required. You still must provide the other passwords, for example, AS\_ADMIN\_USERPASSWORD, when required by individual commands, such as update-file-user.

For security reasons, a password that is specified as an environment variable is not read by the asadmin command.

The default value for AS ADMIN MASTERPASSWORD is changeit.

#### --help

Displays the help text for the command.

#### --target

Do not specify this option. This option is retained for compatibility with other releases. If you specify this option, a syntax error does not occur. Instead, the command runs successfully and the option is silently ignored.

# **Operands** name=value

The name value pairs (separated by the ':' character) of the system properties to add to the specified target. If any of the system properties were previously defined, it will be updated with the newly specified value.

# **Examples** EXAMPLE 1 Using create-system-properties

```
asadmin> create-system-properties --user admin
--passwordfile password.txt --host localhost --port 4848
--target mycluster http-listener-port=1088
Command create-system-properties executed successfully.
```

**Exit Status** 0 command executed successfully

1 error in executing the command

**See Also** delete-system-property(1), list-system-properties(1)

**Name** create-virtual-server- creates the named virtual server

## **Synopsis** create-virtual-server

```
[--terse={true|false}][ --echo={true|false} ]
[ --interactive={true|false} ] [ --host host]
[--port port] [--secure| -s ] [ --user admin_user]
[--passwordfile filename] [--help]
[ --target server]
--hosts hosts [--httplisteners http_listeners]
[--defaultwebmodule default_web_module]
[--state on] [--logfile log_file]
[--property (name=value)[:name=value]*]
virtual_server_id
```

**Description** The create-virtual-server command creates the named virtual server. Virtualization in the Application Server allows multiple URL domains to be served by a single HTTP server process that is listening on multiple host addresses. If the application is available at two virtual servers, they still share the same physical resource pools.

This command is supported in remote mode only.

## Options -t -- terse

Indicates that any output data must be very concise, typically avoiding human-friendly sentences and favoring well-formatted data for consumption by a script. Default is false.

## -e --echo

If set to true, the command-line statement is echoed on the standard output. Default is false.

#### -I -- interactive

If set to true (default), only the required password options are prompted.

# -H --host

The machine name where the domain administration server is running. The default value is localhost.

## -p --port

The HTTP port or HTTPS port for administration. This port is the port in the URL that you specify in your web browser to manage the domain, for example, http://localhost:4848.

The default port number for administration is 4848.

### -s --secure

If set to true, uses SSL/TLS to communicate with the domain administration server.

The default is false.

## -u --user

The user name of the authorized administrative user of the domain administration server.

If you have authenticated to a domain by using the asadmin login command, you need not specify the --user option for subsequent operations on the domain.

# --passwordfile

Specifies the name, including the full path, of a file that contains the password entries in a specific format.

The entry for a password must have the AS\_ADMIN\_ prefix followed by the password name in uppercase letters. For example, to specify the password for the domain administration server, use an entry with the following format:

AS ADMIN PASSWORD=password

In this example, *password* is the actual administrator password.

The following other passwords can also be specified:

- AS ADMIN MAPPEDPASSWORD
- AS ADMIN USERPASSWORD
- AS ADMIN ALIASPASSWORD

All remote commands must specify the administration password to authenticate to the domain administration server. The password can be specified by one of the following means:

- Through the --passwordfile option
- Through the asadmin login command
- Interactively at the command prompt

The asadmin login command can be used only to specify the administration password. For other passwords that remote commands require, use the --passwordfile option or specify them at the command prompt.

After authenticating to a domain by using the asadmin login command, you need not specify the administration password through the --passwordfile option for subsequent operations on the domain. However, only the AS\_ADMIN\_PASSWORD option is not required. You still must provide the other passwords, for example, AS\_ADMIN\_USERPASSWORD, when required by individual commands, such as update-file-user.

For security reasons, a password that is specified as an environment variable is not read by the asadmin command.

The default value for AS\_ADMIN\_MASTERPASSWORD is changeit.

#### --help

Displays the help text for the command.

# --target

Do not specify this option. This option is retained for compatibility with other releases. If you specify this option, a syntax error does not occur. Instead, the command runs successfully and the option is silently ignored.

#### --hosts

A comma-separated (,) list of values allowed in the host request header to select the current virtual server. Each virtual server that is configured to the same connection group must have a unique host for that group.

# --httplisteners

A comma-separated (,) list of HTTP listener IDs. Required only for a virtual server that is not the default virtual server.

## --defaultwebmodule

The standalone web module associated with this virtual server by default.

#### --state

Determines whether a virtual server is active (on) or inactive (off or disabled). Default is active (on). When inactive, the virtual server does not service requests.

# --logfile

Name of the file where log entries for this virtual server are to be written. By default, this is the server log.

## --property

Optional attribute name/value pairs for configuring the virtual server. The following properties are available:

#### docroot

Absolute path to root document directory for server.

#### accesslog

Absolute path to server access logs.

## sso-enabled

If false, single sign-on is disabled for this virtual server, and users must authenticate separately to every application on the virtual server. Single sign-on across applications on the Application Server is supported by servlets and JSP pages. This feature allows multiple applications that require the same user sign-on information to share this information, rather than have the user sign on separately for each application. The default value is true.

# sso-max-inactive-seconds

Specifies the number of seconds after which a user's single sign-on record becomes eligible for purging if no client activity is received. Since single sign-on applies across several applications on the same virtual server, access to any of the applications keeps the single sign-on record active. The default value is 300 seconds (5 minutes). Higher values provide longer single sign-on persistence for users, but at the expense of more memory use on the server.

# sso-reap-interval-seconds

Specifies the number of seconds between purges of expired single sign-on records. The default value is 60.

## default-web-xml

Indicates the location of the file default-web.xml. The default location is \$[\$1A\$\$ HOME]/domains/domain1/config/default-web.xml.

# allowLinking

If the value of this property is true, resources that are symbolic links will be served for all web applications deployed on this virtual server. Individual web applications may override this setting by using the property allowLinking under the sun-web-app element in the sun-web.xml file:

```
<sun-web-app>
cycle="allowLinking" value="[true|false]"/>
</sun-web-app>
```

The default value is true.

# accessLogWriteInterval

Indicates the number of seconds before the log will be written to the disk. The access log is written when the buffer is full or when the interval expires. If the value is 0 (zero), then the buffer is always written even if it is not full. This means that each time the server is accessed, the log message is stored directly to the file.

# accessLogBufferSize

Specifies the size, in bytes, of the buffer where access log calls are stored.

## allowRemoteAddress

This is a comma-separated list of regular expression patterns to which the remote client's IP address is compared. If this property is specified, the remote address must match for this request to be accepted. If this property is not specified, all requests will be accepted unless the remote address matches a denyRemoteAddress pattern. The default value for this property is null.

### denyRemoteAddress

This is a comma-separated list of regular expression patterns to which the remote client's IP address is compared. If this property is specified, the remote address must not match for this request to be accepted. If this property is not specified, request acceptance is governed solely by the allowRemoteAddress property. The default value for this property is null.

#### allowRemoteHost

This is a comma-separated list of regular expression patterns to which the remote client's host name (as returned by

java.net.Socket.getInetAddress().getHostName()) is compared. If this property is specified, the remote host name must match for this request to be accepted. If this property is not specified, all requests will be accepted unless the remote host name matches a denyRemoteHost pattern. The default value for this property is null.

# denyRemoteHost

This is a comma-separated list of regular expression patterns to which the remote client's host name (as returned by

java.net.Socket.getInetAddress().getHostName()) is compared. If this property is specified, the remote host name must not match for this request to be accepted. If this property is not specified, request acceptance is governed solely by the allowRemoteHost property. The default value for this property is null.

# Operands virtual\_server\_id

Identifies the unique ID for the virtual server to be created. This ID cannot begin with a number.

# **Examples** EXAMPLE 1 Using the create-virtual-server command

The following command creates a virtual server named sampleServer:

asadmin> create-virtual-server --user admin1
--passwordfile passwords.txt --hosts pigeon,localhost sampleServer
Command create-virtual-server executed successfully.

# **Exit Status** 0 command executed successfully

1 error in executing the command

**See Also** delete-virtual-server(1), list-virtual-servers(1), create-http-listener(1)

Name delete-audit-module- removes the named audit-module

# Synopsis delete-audit-module

```
[--terse={true|false}][ --echo={true|false} ]
[ --interactive={true|false} ] [ --host host]
[--port port] [--secure| -s ] [ --user admin_user]
[--passwordfile filename] [--help]
[ --target target_name]
audit module name
```

**Description** This command removes the named audit module. This command is supported in remote mode only.

# Options -t--terse

Indicates that any output data must be very concise, typically avoiding human-friendly sentences and favoring well-formatted data for consumption by a script. Default is false.

#### -e --echo

If set to true, the command-line statement is echoed on the standard output. Default is

## -I --interactive

If set to true (default), only the required password options are prompted.

#### -H --host

The machine name where the domain administration server is running. The default value is localhost.

# -p --port

The HTTP port or HTTPS port for administration. This port is the port in the URL that you specify in your web browser to manage the domain, for example, http://localhost:4848.

The default port number for administration is 4848.

#### -s --secure

If set to true, uses SSL/TLS to communicate with the domain administration server.

The default is false.

#### -u --user

The user name of the authorized administrative user of the domain administration server.

If you have authenticated to a domain by using the asadmin login command, you need not specify the --user option for subsequent operations on the domain.

# --passwordfile

Specifies the name, including the full path, of a file that contains the password entries in a specific format.

The entry for a password must have the AS\_ADMIN\_ prefix followed by the password name in uppercase letters. For example, to specify the password for the domain administration server, use an entry with the following format:

AS ADMIN PASSWORD=password

In this example, *password* is the actual administrator password.

The following other passwords can also be specified:

- AS ADMIN MAPPEDPASSWORD
- AS ADMIN USERPASSWORD
- AS ADMIN ALIASPASSWORD

All remote commands must specify the administration password to authenticate to the domain administration server. The password can be specified by one of the following means:

- Through the --passwordfile option
- Through the asadmin login command
- Interactively at the command prompt

The asadmin login command can be used only to specify the administration password. For other passwords that remote commands require, use the --passwordfile option or specify them at the command prompt.

After authenticating to a domain by using the asadmin login command, you need not specify the administration password through the --passwordfile option for subsequent operations on the domain. However, only the AS\_ADMIN\_PASSWORD option is not required. You still must provide the other passwords, for example, AS\_ADMIN\_USERPASSWORD, when required by individual commands, such as update-file-user.

For security reasons, a password that is specified as an environment variable is not read by the asadmin command.

The default value for AS ADMIN MASTERPASSWORD is changeit.

--help

Displays the help text for the command.

--target

Do not specify this option. This option is retained for compatibility with other releases. If you specify this option, a syntax error does not occur. Instead, the command runs successfully and the option is silently ignored.

**Operands** *audit\_module\_name* The name of the audit module to be deleted.

**Examples** EXAMPLE 1 Using delete-audit-module

asadmin> delete-audit-module --user admin1

--passwordfile password.txt --host pigeon --port 5001 sampleAuditModule

Command delete-audit-module executed successfully

**Exit Status** 0 command executed successfully

1 error in executing the command

**See Also** create-audit-module(1), list-audit-modules(1)

Name delete-auth-realm- removes the named authentication realm

# Synopsis delete-auth-realm

```
[--terse={true|false}][ --echo={true|false} ]
[ --interactive={true|false} ] [ --host host]
[--port port] [--secure| -s ] [ --user admin_user]
[--passwordfile filename] [--help]
[ --target target_name]
auth realm-name
```

**Description** Removes the named authentication realm. This command is supported in remote mode only.

# Options -t -- terse

Indicates that any output data must be very concise, typically avoiding human-friendly sentences and favoring well-formatted data for consumption by a script. Default is false.

#### -e --echo

If set to true, the command-line statement is echoed on the standard output. Default is false.

## -I --interactive

If set to true (default), only the required password options are prompted.

## -H --host

The machine name where the domain administration server is running. The default value is localhost.

## -p --port

The HTTP port or HTTPS port for administration. This port is the port in the URL that you specify in your web browser to manage the domain, for example, http://localhost:4848.

The default port number for administration is 4848.

# -s --secure

If set to true, uses SSL/TLS to communicate with the domain administration server.

The default is false.

#### -u --user

The user name of the authorized administrative user of the domain administration server.

If you have authenticated to a domain by using the asadmin login command, you need not specify the --user option for subsequent operations on the domain.

## --passwordfile

Specifies the name, including the full path, of a file that contains the password entries in a specific format.

The entry for a password must have the AS\_ADMIN\_ prefix followed by the password name in uppercase letters. For example, to specify the password for the domain administration server, use an entry with the following format:

AS\_ADMIN\_PASSWORD=password

In this example, *password* is the actual administrator password.

The following other passwords can also be specified:

- AS ADMIN MAPPEDPASSWORD
- AS ADMIN USERPASSWORD
- AS ADMIN ALIASPASSWORD

All remote commands must specify the administration password to authenticate to the domain administration server. The password can be specified by one of the following means:

- Through the --passwordfile option
- Through the asadmin login command
- Interactively at the command prompt

The asadmin login command can be used only to specify the administration password. For other passwords that remote commands require, use the --passwordfile option or specify them at the command prompt.

After authenticating to a domain by using the asadmin login command, you need not specify the administration password through the --passwordfile option for subsequent operations on the domain. However, only the AS\_ADMIN\_PASSWORD option is not required. You still must provide the other passwords, for example, AS\_ADMIN\_USERPASSWORD, when required by individual commands, such as update-file-user.

For security reasons, a password that is specified as an environment variable is not read by the asadmin command.

The default value for AS ADMIN MASTERPASSWORD is changeit.

--help

Displays the help text for the command.

--target

Do not specify this option. This option is retained for compatibility with other releases. If you specify this option, a syntax error does not occur. Instead, the command runs successfully and the option is silently ignored.

**Operands** *auth\_realm\_name* 

name of this realm.

**See Also** create-auth-realm(1), list-auth-realms(1)

Name delete-domain deletes the given domain

**Synopsis** delete-domain [--domaindir *install dir*/domains]

[--terse=false] [--echo=false]

domain\_name

**Description** Use the delete-domain command to delete the named domain. The domain must already

exist and must be stopped.

This command is supported in local mode only.

Options --domaindir

The directory where the domain to be deleted is located. If specified, the path must be accessible in the filesystem. If not specified, the domain in the default <code>install\_dir/domains</code> directory is deleted.

-t --terse

Indicates that any output data must be very concise, typically avoiding human-friendly sentences and favoring well-formatted data for consumption by a script. Default is false.

-e --echo

Setting to true will echo the command line statement on to the standard output. Default is false.

**Operands** domain name

The unique name of the domain you wish to delete.

**Examples** EXAMPLE 1 Using the delete-domain command

asadmin> delete-domain --domaindir /export/domains sampleDomain

Domain sampleDomain deleted

Where: the sampleDomain domain is deleted from the /export/domains directory.

**Exit Status** 0 command executed successfully

1 error in executing the command

**See Also** create-domain(1), start-domain(1), stop-domain(1), list-domains(1)

Name delete-file-user- removes the named file user

# Synopsis delete-file-user

```
[--terse={true|false}][ --echo={true|false} ]
[ --interactive={true|false} ] [ --host host]
[--port port] [--secure| -s ] [ --user admin_user]
[--passwordfile filename] [--help]
[ --target target]
username
```

**Description** The delete-file-user command deletes the entry in the keyfile with the specified username.

# Options -t -- terse

Indicates that any output data must be very concise, typically avoiding human-friendly sentences and favoring well-formatted data for consumption by a script. Default is false.

#### -e --echo

If set to true, the command-line statement is echoed on the standard output. Default is false.

## -I --interactive

If set to true (default), only the required password options are prompted.

## -H --host

The machine name where the domain administration server is running. The default value is localhost.

## -p --port

The HTTP port or HTTPS port for administration. This port is the port in the URL that you specify in your web browser to manage the domain, for example, http://localhost:4848.

The default port number for administration is 4848.

# -s --secure

If set to true, uses SSL/TLS to communicate with the domain administration server.

The default is false.

#### -u --user

The user name of the authorized administrative user of the domain administration server.

If you have authenticated to a domain by using the asadmin login command, you need not specify the --user option for subsequent operations on the domain.

## --passwordfile

Specifies the name, including the full path, of a file that contains the password entries in a specific format.

The entry for a password must have the AS\_ADMIN\_ prefix followed by the password name in uppercase letters. For example, to specify the password for the domain administration server, use an entry with the following format:

AS\_ADMIN\_PASSWORD=password

In this example, *password* is the actual administrator password.

The following other passwords can also be specified:

- AS ADMIN MAPPEDPASSWORD
- AS ADMIN USERPASSWORD
- AS ADMIN ALIASPASSWORD

All remote commands must specify the administration password to authenticate to the domain administration server. The password can be specified by one of the following means:

- Through the --passwordfile option
- Through the asadmin login command
- Interactively at the command prompt

The asadmin login command can be used only to specify the administration password. For other passwords that remote commands require, use the --passwordfile option or specify them at the command prompt.

After authenticating to a domain by using the asadmin login command, you need not specify the administration password through the --passwordfile option for subsequent operations on the domain. However, only the AS\_ADMIN\_PASSWORD option is not required. You still must provide the other passwords, for example, AS\_ADMIN\_USERPASSWORD, when required by individual commands, such as update-file-user.

For security reasons, a password that is specified as an environment variable is not read by the asadmin command.

The default value for AS ADMIN MASTERPASSWORD is changeit.

--help

Displays the help text for the command.

--target

Do not specify this option. This option is retained for compatibility with other releases. If you specify this option, a syntax error does not occur. Instead, the command runs successfully and the option is silently ignored.

**Operands** username

This is the name of file user to be deleted.

```
Examples EXAMPLE 1 Using the delete-file-user command

asadmin> delete-file-user --user admin --passwordfile passwords.txt

--host pigeon --port 5001 sample_user
Command delete-file-user executed successfully

Exit Status 0 command executed successfully

1 error in executing the command

See Also create-file-user(1), list-file-users(1), update-file-user(1), list-file-groups(1)
```

# Name delete-http-listener- removes an HTTP listener

# Synopsis delete-http-listener

```
[--terse={true|false}][ --echo={true|false} ]
[ --interactive={true|false} ] [ --host host]
[--port port] [--secure| -s ] [ --user admin_user]
[--passwordfile filename] [--help]
[ --target server]
listener id
```

**Description** The delete-http-listener command removes the specified HTTP listener. This command is supported in remote mode only.

# Options -t--terse

Indicates that any output data must be very concise, typically avoiding human-friendly sentences and favoring well-formatted data for consumption by a script. Default is false.

#### -e --echo

If set to true, the command-line statement is echoed on the standard output. Default is

## -I --interactive

If set to true (default), only the required password options are prompted.

#### -H --host

The machine name where the domain administration server is running. The default value is local host

# -p --port

The HTTP port or HTTPS port for administration. This port is the port in the URL that you specify in your web browser to manage the domain, for example, http://localhost:4848.

The default port number for administration is 4848.

#### -s --secure

If set to true, uses SSL/TLS to communicate with the domain administration server.

The default is false.

#### -u --user

The user name of the authorized administrative user of the domain administration server.

If you have authenticated to a domain by using the asadmin login command, you need not specify the --user option for subsequent operations on the domain.

# --passwordfile

Specifies the name, including the full path, of a file that contains the password entries in a specific format.

The entry for a password must have the AS\_ADMIN\_ prefix followed by the password name in uppercase letters. For example, to specify the password for the domain administration server, use an entry with the following format:

AS ADMIN PASSWORD=password

In this example, *password* is the actual administrator password.

The following other passwords can also be specified:

- AS ADMIN MAPPEDPASSWORD
- AS ADMIN USERPASSWORD
- AS ADMIN ALIASPASSWORD

All remote commands must specify the administration password to authenticate to the domain administration server. The password can be specified by one of the following means:

- Through the --passwordfile option
- Through the asadmin login command
- Interactively at the command prompt

The asadmin login command can be used only to specify the administration password. For other passwords that remote commands require, use the --passwordfile option or specify them at the command prompt.

After authenticating to a domain by using the asadmin login command, you need not specify the administration password through the --passwordfile option for subsequent operations on the domain. However, only the AS\_ADMIN\_PASSWORD option is not required. You still must provide the other passwords, for example, AS\_ADMIN\_USERPASSWORD, when required by individual commands, such as update-file-user.

For security reasons, a password that is specified as an environment variable is not read by the asadmin command.

The default value for AS ADMIN MASTERPASSWORD is changeit.

- --help
  - Displays the help text for the command.
- --target

Do not specify this option. This option is retained for compatibility with other releases. If you specify this option, a syntax error does not occur. Instead, the command runs successfully and the option is silently ignored.

**Operands** *listener\_id* 

The unique identifier for the HTTP listener to be deleted.

**Examples** EXAMPLE 1 Using the delete-http-listener command

The following command deletes the HTTP listener named sampleListener:

asadmin> delete-http-listener --user admin1

--passwordfile passwords.txt --host host1 --port 5001 sampleListener

Command delete-http-listener executed successfully.

**Exit Status** 0 command executed successfully

1 error in executing the command

**See Also** create-http-listener(1), list-http-listeners(1)

Name delete-jdbc-connection-pool- removes the specified JDBC connection pool

# **Synopsis** delete-jdbc-connection-pool

```
[--terse={true|false}][ --echo={true|false} ]
[ --interactive={true|false} ] [ --host host]
[--port port] [--secure| -s ] [ --user admin_user]
[--passwordfile filename] [--help]
[ --cascade =false]
connectionpoolid
```

**Description** The delete-jdbc-connection-pool command deletes a JDBC connection pool. The operand identifies the JDBC connection pool to be deleted.

> Ensure that all associations to this resource are removed before executing the delete-jdbc-connection-pool command.

This command is supported in remote mode only.

# Options -t -- terse

Indicates that any output data must be very concise, typically avoiding human-friendly sentences and favoring well-formatted data for consumption by a script. Default is false.

#### -e --echo

If set to true, the command-line statement is echoed on the standard output. Default is

### -I --interactive

If set to true (default), only the required password options are prompted.

#### -H --host

The machine name where the domain administration server is running. The default value is localhost.

#### -p --port

The HTTP port or HTTPS port for administration. This port is the port in the URL that you specify in your web browser to manage the domain, for example, http://localhost:4848.

The default port number for administration is 4848.

# -s --secure

If set to true, uses SSL/TLS to communicate with the domain administration server.

The default is false.

## -u --user

The user name of the authorized administrative user of the domain administration server.

If you have authenticated to a domain by using the asadmin login command, you need not specify the --user option for subsequent operations on the domain.

## --passwordfile

Specifies the name, including the full path, of a file that contains the password entries in a specific format.

The entry for a password must have the AS\_ADMIN\_ prefix followed by the password name in uppercase letters. For example, to specify the password for the domain administration server, use an entry with the following format:

AS ADMIN PASSWORD=password

In this example, *password* is the actual administrator password.

The following other passwords can also be specified:

- AS ADMIN MAPPEDPASSWORD
- AS ADMIN USERPASSWORD
- AS ADMIN ALIASPASSWORD

All remote commands must specify the administration password to authenticate to the domain administration server. The password can be specified by one of the following means:

- Through the --passwordfile option
- Through the asadmin login command
- Interactively at the command prompt

The asadmin login command can be used only to specify the administration password. For other passwords that remote commands require, use the --passwordfile option or specify them at the command prompt.

After authenticating to a domain by using the asadmin login command, you need not specify the administration password through the --passwordfile option for subsequent operations on the domain. However, only the AS\_ADMIN\_PASSWORD option is not required. You still must provide the other passwords, for example, AS\_ADMIN\_USERPASSWORD, when required by individual commands, such as update-file-user.

For security reasons, a password that is specified as an environment variable is not read by the asadmin command.

The default value for AS ADMIN MASTERPASSWORD is changeit.

#### --help

Displays the help text for the command.

### --cascade

If the option is set to true, all the JDBC resources associated with the pool, apart from the pool itself, are deleted. When set to false, the deletion of pool fails if any resources are associated with the pool. Resources must be deleted explicitly or the option must be set to true. By default, the option is false.

--target

This option is deprecated.

**Operands** connectionpoolid

The name of the JDBC resource to be removed.

**Examples** EXAMPLE 1 Using the delete-jdbc-connection-pool command

asadmin delete-jdbc-connection-pool --user admin --passwordfile passwords.txt --host localhost --port 7070 --cascade=false sample\_derby\_pool

Command delete-jdbc-connection-pool executed correctly.

Where: asadmin is the command prompt and sample derby pool is the JDBC connection pool to be removed.

Exit Status 0

command executed successfully

1

error in executing the command

**See Also** create-jdbc-connection-pool(1), list-jdbc-connection-pools(1)

Name delete-jdbc-resource- removes a JDBC resource with the specified JNDI name

# **Synopsis** delete-jdbc-resource

```
[--terse={true|false}][ --echo={true|false} ]
[ --interactive={true|false} ] [ --host host]
[--port port] [--secure| -s ] [ --user admin_user]
[--passwordfile filename] [--help]
[ --target target]
jndi_name
```

**Description** The delete-jdbc-resource command removes a JDBC resource. Ensure that all associations to the JDBC resource are removed before you execute this command. This command is supported in remote mode only.

# Options -t--terse

Indicates that any output data must be very concise, typically avoiding human-friendly sentences and favoring well-formatted data for consumption by a script. Default is false.

#### -e --echo

If set to true, the command-line statement is echoed on the standard output. Default is false.

### -I --interactive

If set to true (default), only the required password options are prompted.

The machine name where the domain administration server is running. The default value is localhost.

# -p --port

The HTTP port or HTTPS port for administration. This port is the port in the URL that you specify in your web browser to manage the domain, for example, http://localhost:4848.

The default port number for administration is 4848.

#### -s --secure

If set to true, uses SSL/TLS to communicate with the domain administration server.

The default is false.

#### -u --user

The user name of the authorized administrative user of the domain administration server.

If you have authenticated to a domain by using the asadmin login command, you need not specify the --user option for subsequent operations on the domain.

#### --passwordfile

Specifies the name, including the full path, of a file that contains the password entries in a specific format.

The entry for a password must have the AS\_ADMIN\_ prefix followed by the password name in uppercase letters. For example, to specify the password for the domain administration server, use an entry with the following format:

AS ADMIN PASSWORD=password

In this example, *password* is the actual administrator password.

The following other passwords can also be specified:

- AS ADMIN MAPPEDPASSWORD
- AS ADMIN USERPASSWORD
- AS ADMIN ALIASPASSWORD

All remote commands must specify the administration password to authenticate to the domain administration server. The password can be specified by one of the following means:

- Through the --passwordfile option
- Through the asadmin login command
- Interactively at the command prompt

The asadmin login command can be used only to specify the administration password. For other passwords that remote commands require, use the --passwordfile option or specify them at the command prompt.

After authenticating to a domain by using the asadmin login command, you need not specify the administration password through the --passwordfile option for subsequent operations on the domain. However, only the AS\_ADMIN\_PASSWORD option is not required. You still must provide the other passwords, for example, AS\_ADMIN\_USERPASSWORD, when required by individual commands, such as update-file-user.

For security reasons, a password that is specified as an environment variable is not read by the asadmin command.

The default value for AS ADMIN MASTERPASSWORD is changeit.

- --help
  - Displays the help text for the command.
- --target

Do not specify this option. This option is retained for compatibility with other releases. If you specify this option, a syntax error does not occur. Instead, the command runs successfully and the option is silently ignored.

**Operands** *jndi\_name* 

The JNDI name of this JDBC resource to be removed.

# **Examples** EXAMPLE 1 Using the delete-jdbc-resource command

The following example shows how to delete a JDBC resource in a domain whose profile is the developer profile.

```
{\it asadmin} \hbox{\it > delete-jdbc-resource --user admin --passwordfile passwords.txt} \\ {\it jdbc/DerbyPool}
```

Command delete-jdbc-resource executed successfully.

**EXAMPLE 2** Using the delete-jdbc-resource command

The following example shows how to delete a JDBC resource in a domain whose profile is the cluster profile.

```
asadmin> delete-jdbc-resource --user admin --passwordfile passwords.txt --target domain jdbc/DerbyPool
Command delete-jdbc-resource executed successfully.
```

## Exit Status 0

command executed successfully

l error in executing the command

**See Also** create-jdbc-resource(1), list-jdbc-resources(1)

Name delete-jym-options - removes options from the Java configuration or profiler elements of the domain.xml file

# **Synopsis** delete-jvm-options

```
[--terse={true|false}][ --echo={true|false} ]
[ --interactive={true|false} ] [ --host host]
[--port port] [--secure| -s ] [ --user admin_user]
[--passwordfile filename] [--help]
[ --target target]
[--profiler={true|false}] (jvm_option_name[=jvm_option_value])
[:jvm_option_name[=jvm_option_name]]*
```

**Description** The delete-jvm-options command removes command-line options for the Java application launcher. These options are removed from the Java configuration element or profiler element of the domain.xml file.

**Note** – In the syntax, there can be more than one option, separated by a colon.

This command is supported in remote mode only.

The delete-jvm-options command deletes the following options:

- Java system properties. System properties are set through the -D option of the Java application launcher, for example:
  - -Djava.security.manager
  - -Denvironment=Production
- Startup parameters for the Virtual Machine for the Java platform (Java Virtual Machine or JVM machine). <sup>2</sup> Startup parameters are preceded by the dash character (-), for example:
  - --XX:PermSize=size
  - -Xmx1024m
  - -client
  - d64

In the following situations, you must terminate the command with a double-dash (--) before the options:

- You are specifying *only one* system property with just a name and no value, for example, -Djava.security.manager.
- You are specifying a startup parameter for the JVM machine without a value, for example, -Xmx1024m

The removal of some options requires a restart of the domain administration server (DAS) to become effective. Other options become immediately unavailable in the environment of the DAS and do not require a restart.

<sup>2</sup> The terms "Java Virtual Machine" and "JVM" mean a Virtual Machine for the Java platform.

Whether a restart is required depends on the type of the option.

- Restart is not required for Java system properties whose names do not start with -Djava. or -Djavax. (including the trailing period). For example, restart is *not* required for the Java system property - Denvironment=Production.
- Restart is required for the following options:
  - System properties whose names start with -Djava. or -Djavax. (including the trailing period), for example, -Djava.security.manager
  - Startup parameters for the JVM machine, for example, -Xmx1024m, -client or -d64

To restart the DAS, use the following commands in this order:

- 1. stop-domain(1)
- 2. start-domain(1)

For more information about the Java application launcher, see the reference page for the operating system that you are using:

- Solaris Operating System (Solaris OS) and Linux: java the Java application launcher (http://java.sun.com/javase/6/docs/technotes/tools/solaris/java.html)
- Windows: java the Java application launcher (http://java.sun.com/javase/6/docs/technotes/tools/windows/java.html)

### **Options** -t--terse

Indicates that any output data must be very concise, typically avoiding human-friendly sentences and favoring well-formatted data for consumption by a script. Default is false.

### -e --echo

If set to true, the command-line statement is echoed on the standard output. Default is false

#### -I -- interactive

If set to true (default), only the required password options are prompted.

The machine name where the domain administration server is running. The default value is localhost.

## -p --port

The HTTP port or HTTPS port for administration. This port is the port in the URL that you specify in your web browser to manage the domain, for example, http://localhost:4848.

The default port number for administration is 4848.

#### -s --secure

If set to true, uses SSL/TLS to communicate with the domain administration server.

The default is false.

## -u --user

The user name of the authorized administrative user of the domain administration server.

If you have authenticated to a domain by using the asadmin login command, you need not specify the --user option for subsequent operations on the domain.

## --passwordfile

Specifies the name, including the full path, of a file that contains the password entries in a specific format.

The entry for a password must have the AS\_ADMIN\_ prefix followed by the password name in uppercase letters. For example, to specify the password for the domain administration server, use an entry with the following format:

AS ADMIN PASSWORD=password

In this example, *password* is the actual administrator password.

The following other passwords can also be specified:

- AS ADMIN MAPPEDPASSWORD
- AS ADMIN USERPASSWORD
- AS ADMIN ALIASPASSWORD

All remote commands must specify the administration password to authenticate to the domain administration server. The password can be specified by one of the following means:

- Through the --passwordfile option
- Through the asadmin login command
- Interactively at the command prompt

The asadmin login command can be used only to specify the administration password. For other passwords that remote commands require, use the --passwordfile option or specify them at the command prompt.

After authenticating to a domain by using the asadmin login command, you need not specify the administration password through the --passwordfile option for subsequent operations on the domain. However, only the AS\_ADMIN\_PASSWORD option is not required. You still must provide the other passwords, for example, AS\_ADMIN\_USERPASSWORD, when required by individual commands, such as update-file-user.

For security reasons, a password that is specified as an environment variable is not read by the asadmin command.

The default value for AS ADMIN MASTERPASSWORD is changeit.

#### --help

Displays the help text for the command.

## --target

Do not specify this option. This option is retained for compatibility with other releases. If you specify this option, a syntax error does not occur. Instead, the command runs successfully and the option is silently ignored.

# --profiler

Indicates whether the JVM options are for the profiler. The profiler must exist for this option to be true.

**Operands** *jvm option name=jvm option value* 

the left side of the equal sign (=) is the JVM option name. The right side of the equal sign (=) is the JVM option value. A colon (:) is a delimiter for multiple options.

Note – If an option name or option value contains a colon, the backslash (\) must be used to escape the colon in the name or value. Other characters might also require an escape character. For more information about escape characters in command options, see the asadmin(1M) man page.

# **Examples** EXAMPLE 1 Using the delete-jvm-options command

To remove more than one JVM option, use a colon (:) to separate the options. If the JVM option itself contains a colon (:), use the backslash (\) to offset the colon (:) delimiter.

```
asadmin> delete-jvm-options -e
--interactive=true --secure=true --passwordfile passwords.txt
--terse=false --user admin --target server --host localhost
--echo=true --port 4848 "\-Dtmp=sun"
Command delete-jvm-options executed successfully
```

Where more than one JVM options are deleted.

```
asadmin> delete-jvm-options -e \-Doption1=value1
--interactive=true --secure=true --passwordfile passwords.txt
--terse=false --user admin --target server --host localhost
--echo=true --port 4848 "\-Doption1=value1:-Doption2=value2"
Command delete-jvm-options executed successfully
```

#### Exit Status 0

command executed successfully

1 error in executing the command

**See Also** create-jvm-options(1), list-jvm-options(1), start-domain(1), stop-domain(1)

asadmin(1M)

java - the Java application launcher reference page for the Solaris OS and Linux (http://java.sun.com/javase/6/docs/technotes/tools/solaris/java.html), java - the *Java application launcher* reference page for Windows (http://java.sun.com/javase/6/docs/technotes/tools/windows/java.html)

Name delete-profiler – removes the specified profiler element

# Synopsis delete-profiler

```
[--terse={true|false}][ --echo={true|false} ]
[ --interactive={true|false} ] [ --host host]
[--port port] [--secure| -s ] [ --user admin_user]
[--passwordfile filename] [--help]
[ --target target_name]
```

**Description** The delete-profiler command deletes the profiler element you specify. A server instance is tied to a particular profiler by the profiler element in the Java configuration. Changing a profiler requires you to restart the server.

This command is supported in remote mode only.

# Options -t--terse

Indicates that any output data must be very concise, typically avoiding human-friendly sentences and favoring well-formatted data for consumption by a script. Default is false.

## -e --echo

If set to true, the command-line statement is echoed on the standard output. Default is false.

### -I --interactive

If set to true (default), only the required password options are prompted.

# -H --host

The machine name where the domain administration server is running. The default value is localhost.

# -p --port

The HTTP port or HTTPS port for administration. This port is the port in the URL that you specify in your web browser to manage the domain, for example, http://localhost:4848.

The default port number for administration is 4848.

#### -s --secure

If set to true, uses SSL/TLS to communicate with the domain administration server.

The default is false.

#### -u --user

The user name of the authorized administrative user of the domain administration server.

If you have authenticated to a domain by using the asadmin login command, you need not specify the --user option for subsequent operations on the domain.

# --passwordfile

Specifies the name, including the full path, of a file that contains the password entries in a specific format.

The entry for a password must have the AS\_ADMIN\_ prefix followed by the password name in uppercase letters. For example, to specify the password for the domain administration server, use an entry with the following format:

AS\_ADMIN\_PASSWORD=password

In this example, *password* is the actual administrator password.

The following other passwords can also be specified:

- AS ADMIN MAPPEDPASSWORD
- AS ADMIN USERPASSWORD
- AS ADMIN ALIASPASSWORD

All remote commands must specify the administration password to authenticate to the domain administration server. The password can be specified by one of the following means:

- Through the --passwordfile option
- Through the asadmin login command
- Interactively at the command prompt

The asadmin login command can be used only to specify the administration password. For other passwords that remote commands require, use the --passwordfile option or specify them at the command prompt.

After authenticating to a domain by using the asadmin login command, you need not specify the administration password through the --passwordfile option for subsequent operations on the domain. However, only the AS\_ADMIN\_PASSWORD option is not required. You still must provide the other passwords, for example, AS\_ADMIN\_USERPASSWORD, when required by individual commands, such as update-file-user.

For security reasons, a password that is specified as an environment variable is not read by the asadmin command.

The default value for AS ADMIN MASTERPASSWORD is changeit.

--help

Displays the help text for the command.

--target

Do not specify this option. This option is retained for compatibility with other releases. If you specify this option, a syntax error does not occur. Instead, the command runs successfully and the option is silently ignored.

## **Examples** EXAMPLE 1 Using delete-profiler

```
asadmin> delete-profiler --user admin --passwordfile password.txt --host localhost --port 4848
Command delete-profiler executed successfully
```

Exit Status 0

1

command executed successfully

error in executing the command

**See Also** create-profiler(1)

Name delete-ssl- deletes the SSL element in the selected HTTP listener, IIOP listener, or IIOP service

# Synopsis delete-ssl

```
[--terse={true|false}][ --echo={true|false} ]
[ --interactive={true|false} ] [ --host host]
[--port port] [--secure| -s ] [ --user admin_user]
[--passwordfile filename] [--help]
[ --target target ]
--type listener_or_service_type listener_id
```

**Description** Deletes the SSL element in the selected HTTP listener, IIOP listener, or IIOP service.

The *listener\_id* is not required if the --type is iiop-service.

This command is supported in remote mode only.

**Options** If an option has a short option name, then the short option precedes the long option name. Short options have one dash whereas long options have two dashes.

#### -t --terse

Indicates that any output data must be very concise, typically avoiding human-friendly sentences and favoring well-formatted data for consumption by a script. Default is false.

-e --echo

If set to true, the command-line statement is echoed on the standard output. Default is false.

## -I --interactive

If set to true (default), only the required password options are prompted.

## -H --host

The machine name where the domain administration server is running. The default value is local host.

## -p --port

The HTTP port or HTTPS port for administration. This port is the port in the URL that you specify in your web browser to manage the domain, for example, http://localhost:4848.

The default port number for administration is 4848.

#### -s --secure

If set to true, uses SSL/TLS to communicate with the domain administration server.

The default is false.

## -u --user

The user name of the authorized administrative user of the domain administration server.

If you have authenticated to a domain by using the asadmin login command, you need not specify the --user option for subsequent operations on the domain.

## --passwordfile

Specifies the name, including the full path, of a file that contains the password entries in a specific format.

The entry for a password must have the AS\_ADMIN\_ prefix followed by the password name in uppercase letters. For example, to specify the password for the domain administration server, use an entry with the following format:

AS\_ADMIN\_PASSWORD=password

In this example, *password* is the actual administrator password.

The following other passwords can also be specified:

- AS ADMIN MAPPEDPASSWORD
- AS ADMIN USERPASSWORD
- AS ADMIN ALIASPASSWORD

All remote commands must specify the administration password to authenticate to the domain administration server. The password can be specified by one of the following means:

- Through the --passwordfile option
- Through the asadmin login command
- Interactively at the command prompt

The asadmin login command can be used only to specify the administration password. For other passwords that remote commands require, use the --passwordfile option or specify them at the command prompt.

After authenticating to a domain by using the asadmin login command, you need not specify the administration password through the --passwordfile option for subsequent operations on the domain. However, only the AS\_ADMIN\_PASSWORD option is not required. You still must provide the other passwords, for example, AS\_ADMIN\_USERPASSWORD, when required by individual commands, such as update-file-user.

For security reasons, a password that is specified as an environment variable is not read by the asadmin command.

The default value for AS ADMIN MASTERPASSWORD is changeit.

#### --heln

Displays the help text for the command.

# --target

Do not specify this option. This option is retained for compatibility with other releases. If you specify this option, a syntax error does not occur. Instead, the command runs successfully and the option is silently ignored.

--type

The type of service or listener for which the SSL is deleted. The type must be one of the following types:

- http-listener
- iiop-listener
- iiop-service

# Operands listener\_id

The ID of the listener from which the SSL element is to be deleted.

The *listener\_id* operand is not required if the --type is iiop-service.

# **Examples** EXAMPLE 1 Using delete-ssl

The following example shows how to delete an SSL element from an HTTP listener named http-listener-1.

```
asadmin> delete-ssl --user admin
--host fuyako --port 7070 --passwordfile adminpassword.txt --type http-listener
http-listener-1
Command delete-ssl executed successfully.
```

Exit Status 0

command executed successfully

1

error in executing the command

See Also create-ssl(1)

Name delete-system-property- removes one system property of the domain, configuration, cluster, or server instance, at a time

# **Synopsis** delete-system-property

```
[--terse={true|false}][ --echo={true|false} ]
[ --interactive={true|false} ] [ --host host]
[--port port] [--secure| -s ] [ --user admin_user]
[--passwordfile filename] [--help]
[ -- target target name ]
[property_name]
```

**Description** Shared or clustered server instances will often need to override attributes defined in their referenced configuration. Any configuration attribute in a server instance can be overridden through a system property of the corresponding name. This command deletes system properties of a domain, configuration, cluster, or server instance.

# Options -t -- terse

Indicates that any output data must be very concise, typically avoiding human-friendly sentences and favoring well-formatted data for consumption by a script. Default is false.

#### -e --echo

If set to true, the command-line statement is echoed on the standard output. Default is false.

## -I --interactive

If set to true (default), only the required password options are prompted.

# -H --host

The machine name where the domain administration server is running. The default value is local host.

## -p --port

The HTTP port or HTTPS port for administration. This port is the port in the URL that you specify in your web browser to manage the domain, for example, http://localhost:4848.

The default port number for administration is 4848.

#### -s --secure

If set to true, uses SSL/TLS to communicate with the domain administration server.

The default is false.

#### -u --user

The user name of the authorized administrative user of the domain administration server.

If you have authenticated to a domain by using the asadmin login command, you need not specify the --user option for subsequent operations on the domain.

## --passwordfile

Specifies the name, including the full path, of a file that contains the password entries in a specific format.

The entry for a password must have the AS\_ADMIN\_ prefix followed by the password name in uppercase letters. For example, to specify the password for the domain administration server, use an entry with the following format:

AS ADMIN PASSWORD=password

In this example, *password* is the actual administrator password.

The following other passwords can also be specified:

- AS ADMIN MAPPEDPASSWORD
- AS ADMIN USERPASSWORD
- AS ADMIN ALIASPASSWORD

All remote commands must specify the administration password to authenticate to the domain administration server. The password can be specified by one of the following means:

- Through the --passwordfile option
- Through the asadmin login command
- Interactively at the command prompt

The asadmin login command can be used only to specify the administration password. For other passwords that remote commands require, use the --passwordfile option or specify them at the command prompt.

After authenticating to a domain by using the asadmin login command, you need not specify the administration password through the --passwordfile option for subsequent operations on the domain. However, only the AS\_ADMIN\_PASSWORD option is not required. You still must provide the other passwords, for example, AS\_ADMIN\_USERPASSWORD, when required by individual commands, such as update-file-user.

For security reasons, a password that is specified as an environment variable is not read by the asadmin command.

The default value for AS ADMIN MASTERPASSWORD is changeit.

#### --help

Displays the help text for the command.

#### --target

Do not specify this option. This option is retained for compatibility with other releases. If you specify this option, a syntax error does not occur. Instead, the command runs successfully and the option is silently ignored.

## Name delete-virtual-server – removes a virtual server

# Synopsis delete-virtual-server

```
[--terse={true|false}][ --echo={true|false} ]
[ --interactive={true|false} ] [ --host host]
[--port port] [--secure| -s ] [ --user admin_user]
[--passwordfile filename] [--help]
[ --target server]
virtual server id
```

**Description** The delete-virtual-server command removes the virtual server with the specified virtual server ID. This command is supported in remote mode only.

# Options -t--terse

Indicates that any output data must be very concise, typically avoiding human-friendly sentences and favoring well-formatted data for consumption by a script. Default is false.

#### -e --echo

If set to true, the command-line statement is echoed on the standard output. Default is

## -I --interactive

If set to true (default), only the required password options are prompted.

#### -H --host

The machine name where the domain administration server is running. The default value is localhost.

# -p --port

The HTTP port or HTTPS port for administration. This port is the port in the URL that you specify in your web browser to manage the domain, for example, http://localhost:4848.

The default port number for administration is 4848.

#### -s --secure

If set to true, uses SSL/TLS to communicate with the domain administration server.

The default is false.

#### -u --user

The user name of the authorized administrative user of the domain administration server.

If you have authenticated to a domain by using the asadmin login command, you need not specify the --user option for subsequent operations on the domain.

# --passwordfile

Specifies the name, including the full path, of a file that contains the password entries in a specific format.

The entry for a password must have the AS\_ADMIN\_ prefix followed by the password name in uppercase letters. For example, to specify the password for the domain administration server, use an entry with the following format:

AS ADMIN PASSWORD=password

In this example, *password* is the actual administrator password.

The following other passwords can also be specified:

- AS ADMIN MAPPEDPASSWORD
- AS ADMIN USERPASSWORD
- AS ADMIN ALIASPASSWORD

All remote commands must specify the administration password to authenticate to the domain administration server. The password can be specified by one of the following means:

- Through the --passwordfile option
- Through the asadmin login command
- Interactively at the command prompt

The asadmin login command can be used only to specify the administration password. For other passwords that remote commands require, use the --passwordfile option or specify them at the command prompt.

After authenticating to a domain by using the asadmin login command, you need not specify the administration password through the --passwordfile option for subsequent operations on the domain. However, only the AS\_ADMIN\_PASSWORD option is not required. You still must provide the other passwords, for example, AS\_ADMIN\_USERPASSWORD, when required by individual commands, such as update-file-user.

For security reasons, a password that is specified as an environment variable is not read by the asadmin command.

The default value for AS ADMIN MASTERPASSWORD is changeit.

- --help
  Displays the help text for the command.
- --target

Do not specify this option. This option is retained for compatibility with other releases. If you specify this option, a syntax error does not occur. Instead, the command runs successfully and the option is silently ignored.

**Operands** *virtual\_server\_id* The unique identifier for the virtual server to be deleted.

**Examples** EXAMPLE 1 Using the delete-virtual-server command

The following command deletes the virtual server named sample vs1:

asadmin> delete-virtual-server --user admin1

--passwordfile passwords.txt --host pigeon --port 5001 sample\_vs1

Command delete-virtual-server executed successfully.

**Exit Status** 0 command executed successfully

1 error in executing the command

**See Also** create-virtual-server(1), list-virtual-servers(1)

Name deploy- deploys the specified component

# Synopsis deploy

```
[--terse={true|false}][ --echo={true|false} ]
[ --interactive={true|false} ] [ --host host]
[--port port] [--secure| -s ] [ --user admin_user]
[--passwordfile filename] [--help]
[ --virtualservers virtual servers]
[--contextroot context_root] [--force={false|true}]
[ --precompilejsp ={false|true}] [ --verify ={false|true}]
[ --name component_name] [--upload={true|false}]
[ --retrieve local_dirpath] [--dbvendorname]
[--createtables={true|false} | --dropandcreatetables ={true|false}]
[ --uniquetablenames ={true|false}] [ --deploymentplan deployment_plan]
[--enabled={true|false}] [ --generatermistubs ={false|true}]
[ --availabilityenabled ={false|true}]
[ --libraries jar_file[(path_separator)jar_file*]]
[--target target] filepath
```

**Description** Deploys an enterprise application, web application, EJB module, connector module, or application client module. If the component is already deployed or already exists, it is forcefully redeployed if the -- force option is set to true.

This command is supported in remote mode only.

Options -t--terse

Indicates that any output data must be very concise, typically avoiding human-friendly sentences and favoring well-formatted data for consumption by a script. Default is false.

-e --echo

If set to true, the command-line statement is echoed on the standard output. Default is false

#### -I --interactive

If set to true (default), only the required password options are prompted.

The machine name where the domain administration server is running. The default value is localhost.

# -p --port

The HTTP port or HTTPS port for administration. This port is the port in the URL that you specify in your web browser to manage the domain, for example, http://localhost:4848.

The default port number for administration is 4848.

### -s --secure

If set to true, uses SSL/TLS to communicate with the domain administration server.

The default is false.

## -u--user

The user name of the authorized administrative user of the domain administration server.

If you have authenticated to a domain by using the asadmin login command, you need not specify the --user option for subsequent operations on the domain.

## --passwordfile

Specifies the name, including the full path, of a file that contains the password entries in a specific format.

The entry for a password must have the AS\_ADMIN\_ prefix followed by the password name in uppercase letters. For example, to specify the password for the domain administration server, use an entry with the following format:

AS ADMIN PASSWORD=password

In this example, *password* is the actual administrator password.

The following other passwords can also be specified:

- AS ADMIN MAPPEDPASSWORD
- AS ADMIN USERPASSWORD
- AS ADMIN ALIASPASSWORD

All remote commands must specify the administration password to authenticate to the domain administration server. The password can be specified by one of the following means:

- Through the --passwordfile option
- Through the asadmin login command
- Interactively at the command prompt

The asadmin login command can be used only to specify the administration password. For other passwords that remote commands require, use the --passwordfile option or specify them at the command prompt.

After authenticating to a domain by using the asadmin login command, you need not specify the administration password through the --passwordfile option for subsequent operations on the domain. However, only the AS\_ADMIN\_PASSWORD option is not required. You still must provide the other passwords, for example, AS\_ADMIN\_USERPASSWORD, when required by individual commands, such as update-file-user.

For security reasons, a password that is specified as an environment variable is not read by the asadmin command.

The default value for AS ADMIN MASTERPASSWORD is changeit.

#### --help

Displays the help text for the command.

#### --virtualservers

One or more virtual server IDs. Multiple IDs are separated by commas.

#### --contextroot

Valid only if the archive is a web module. It is ignored for other archive types; defaults to filename without extension.

#### --force

If set to true, makes sure the component is redeployed even if the specified component has already been deployed or already exists. The default is false.

# --precompilejsp

By default this option is set to false, which does not allow the JSP to pre-compile during deployment. Instead JSPs are compiled during runtime.

## --verify

If set to true, the syntax and semantics of the deployment descriptor is verified. Default is false.

#### --name

Name of the deployable component.

# --upload

When set to true (the default), uploads the deployable file to the administration server. If the filepath of the deployable file is mounted to the server machine, or if the administration server is running locally, set the upload option to false.

### --retrieve

Retrieves the client stub JAR file from the server machine to the local directory.

# --dbvendorname

Do not specify this option. This option is retained for compatibility with other releases. If you specify this option, a syntax error does not occur. Instead, the command runs successfully and the option is silently ignored.

#### --createtables

Do not specify this option. This option is retained for compatibility with other releases. If you specify this option, a syntax error does not occur. Instead, the command runs successfully and the option is silently ignored.

## --dropandcreatetables

Do not specify this option. This option is retained for compatibility with other releases. If you specify this option, a syntax error does not occur. Instead, the command runs successfully and the option is silently ignored.

## --uniquetablenames

Do not specify this option. This option is retained for compatibility with other releases. If you specify this option, a syntax error does not occur. Instead, the command runs successfully and the option is silently ignored.

# --deploymentplan

Takes the deployment plan, which is a JAR containing Sun-specific descriptors, and deploys it. This should be passed along when deploying a pure EAR file. A pure EAR file is an EAR without Sun-specific descriptors.

#### --enabled

If set to true (default), allows users to access the application. If set to false, users will not be able to access the application. In a domain whose profile is the cluster profile or the enterprise profile, this option enables the application on the specified target instance or cluster. If you deploy to the target domain, this option is ignored, since deploying to the domain doesn't deploy to a specific instance or cluster.

# --generatermistubs

If set to true, static RMI-IIOP stubs are generated and put into the client.jar. If set to false (default) the stubs are not generated.

# --availabilityenabled

This option is valid only in domains that are configured to support clusters, such as domains that are created with the cluster profile or the enterprise profile. This option controls whether high-availability is enabled for SFSB checkpointing and potentially passivation. If set to false (default) all SFSB checkpointing is disabled for the specified application or EJB module. If set to true, the specified application or module is enabled for high-availability. Set this option to true only if high availability is configured and enabled at higher levels, such as the server and container levels.

## --libraries

A comma-separated list of library JAR files. Specify the library JAR files by their relative or absolute paths. Specify relative paths relative to *instance-root*/lib/applibs. The libraries are made available to the application in the order specified.

### --target

Do not specify this option. This option is retained for compatibility with other releases. If you specify this option, a syntax error does not occur. Instead, the command runs successfully and the option is silently ignored.

# Operands filepath

Path to the deployable file on the local machine if the upload option is set to true; otherwise the absolute path to the file on the server machine.

## **Examples** EXAMPLE 1 Deploying an Enterprise application

This syntax deploys the Enterprise application packaged in the Cart.ear file to the default server instance server. In a domain whose profile is the cluster profile or the enterprise, use the --target option to deploy to a different server instance or to a cluster.

asadmin> deploy --user admin --passwordfile filename Cart.ear Command deploy executed successfully

# **EXAMPLE 2** Deploying a Web application with the default context root

This syntax deploys the Web application in the hello.war file to the default server instance server. In a domain whose profile is the cluster profile or the enterprise, use the --target option to deploy to a different server instance or to a cluster.

```
asadmin> deploy --user admin --passwordfile myfile hello.war Command deploy executed successfully
```

**EXAMPLE 3** Deploying an enterprise bean (EJB component)

Deploy an enterprise bean with container-managed persistence (CMP) and create the database tables used by the bean.

This example uses the --target option, which is available only in domains that are configured to support clusters, such as domains that are created with the cluster profile or the enterprise profile. To use this example in a domain that is not configured to support clusters, omit that option. The target in this example is an existing cluster, cluster1.

```
asadmin> deploy --user admin --passwordfile filename --createtables=true --target cluster1 EmployeeEJB.jar Command deploy executed successfully
```

**EXAMPLE 4** Deploying a connector module (resource adapter)

Deploy a connector module packaged in a RAR file.

This example uses the --target option, which is available only in domains that are configured to support clusters, such as domains that are created with the cluster profile or the enterprise profile. To use this example in a domain that is not configured to support clusters, omit that option. The target in this example is an existing standalone server instance that does not belong to a cluster.

```
asadmin> deploy --user admin --passwordfile filename
--target myinstance jdbcra.rar
Command deploy executed successfully
```

# Exit Status 0

command executed successfully

1

error in executing the command

**See Also** undeploy(1), list-components(1)

Name deploydir – deploys an exploded format of application archive

# Synopsis deploydir

```
[--terse={true|false}][ --echo={true|false} ]
[ --interactive={true|false} ] [ --host host]
[--port port] [--secure| -s ] [ --user admin_user]
[ --passwordfile filename] [--help]
[ --virtualservers virtual_servers]
[ --contextroot context_root] [ --force=true]
[ --verify =false] [ --precompilejsp =false]
[ --name component_name] [ --uniquetablenames=true|false]
[ --dbvendorname dbvendorname] [ --createtables=false | --dropandcreatetables =false]
[ --generatermistubs =false] [ --availabilityenabled =false]
[ --libraries jar_file[(path_separator)jar_file*]]
[ --target target] dirpath
```

**Description** Note – This command is deprecated. Use the deploy(1) command instead.

Use this command to deploy an application directly from a development directory. The appropriate directory hierarchy and deployment descriptors conforming to the Java EE specification must exist in the deployment directory.

Directory deployment is for advanced developers only. Do not use it in production environments. In production environments, use the deploy command. Directory deployment is only supported on localhost, that is, the client and server must reside on the same machine. For this reason, the only values for the --host option are:

- localhost
- The value of the \$HOSTNAME environment variable
- The IP address of the machine

The --force option makes sure the component is forcefully (re)deployed even if the specified component has already been deployed or already exists. Set --force to false for a first deployment. If the application with that name is running and force is set to false, the command fails.

This command is supported in remote mode only.

# **Options** -t--terse

Indicates that any output data must be very concise, typically avoiding human-friendly sentences and favoring well-formatted data for consumption by a script. Default is false.

-e --echo

If set to true, the command-line statement is echoed on the standard output. Default is false.

-I --interactive

If set to true (default), only the required password options are prompted.

## -H --host

The machine name where the domain administration server is running. The default value is localhost.

## -p --port

The HTTP port or HTTPS port for administration. This port is the port in the URL that you specify in your web browser to manage the domain, for example, http://localhost:4848.

The default port number for administration is 4848.

#### -s --secure

If set to true, uses SSL/TLS to communicate with the domain administration server.

The default is false.

### -u --user

The user name of the authorized administrative user of the domain administration server.

If you have authenticated to a domain by using the asadmin login command, you need not specify the --user option for subsequent operations on the domain.

# --passwordfile

Specifies the name, including the full path, of a file that contains the password entries in a specific format.

The entry for a password must have the AS\_ADMIN\_ prefix followed by the password name in uppercase letters. For example, to specify the password for the domain administration server, use an entry with the following format:

AS ADMIN PASSWORD=password

In this example, *password* is the actual administrator password.

The following other passwords can also be specified:

- AS ADMIN MAPPEDPASSWORD
- AS ADMIN USERPASSWORD
- AS ADMIN ALIASPASSWORD

All remote commands must specify the administration password to authenticate to the domain administration server. The password can be specified by one of the following means:

- Through the --passwordfile option
- Through the asadmin login command
- Interactively at the command prompt

The asadmin login command can be used only to specify the administration password. For other passwords that remote commands require, use the --passwordfile option or specify them at the command prompt.

After authenticating to a domain by using the asadmin login command, you need not specify the administration password through the --passwordfile option for subsequent operations on the domain. However, only the AS\_ADMIN\_PASSWORD option is not required. You still must provide the other passwords, for example, AS\_ADMIN\_USERPASSWORD, when required by individual commands, such as update-file-user.

For security reasons, a password that is specified as an environment variable is not read by the asadmin command.

The default value for AS ADMIN MASTERPASSWORD is changeit.

# --help

Displays the help text for the command.

# --virtualservers

Comma-separated list of virtual server IDs.

#### --contextroot

Valid only if the archive is a web module. It is ignored for other archive types; defaults to filename without extension.

#### --force

Makes sure the component is forcefully (re)deployed even if the specified component has already been deployed or already exists.

# --verify

If set to true, the syntax and semantics of the deployment descriptor is verified.

#### --precompilejsp

By default, this option is set to false, which does not allow the JSP to pre-compile during deployment. Instead, JSPs are compiled during runtime.

# --name

Name of the deployable component.

# --uniquetablenames

Do not specify this option. This option is retained for compatibility with other releases. If you specify this option, a syntax error does not occur. Instead, the command runs successfully and the option is silently ignored.

### --dbvendorname

Do not specify this option. This option is retained for compatibility with other releases. If you specify this option, a syntax error does not occur. Instead, the command runs successfully and the option is silently ignored.

### --createtables

Do not specify this option. This option is retained for compatibility with other releases. If you specify this option, a syntax error does not occur. Instead, the command runs successfully and the option is silently ignored.

# --dropandcreatetables

Do not specify this option. This option is retained for compatibility with other releases. If you specify this option, a syntax error does not occur. Instead, the command runs successfully and the option is silently ignored.

# --generatermistubs

if set to true, static RMI-IIOP stubs are generated and put into the client.jar. If set to false (default) the stubs are not generated.

# --availabilityenabled

This option is valid only in domains that are configured to support clusters, such as domains that are created with the cluster profile or the enterprise profile. This option controls whether high-availability is enabled for SFSB checkpointing and potentially passivation. If set to false (default) all SFSB checkpointing is disabled for the specified application or EJB module. If set to true, the specified application or module is enabled for high-availability. Set this option to true only if high availability is configured and enabled at higher levels, such as the server and container levels.

#### --libraries

Specify the library JAR files by their relative or absolute paths. Specify relative paths relative to <code>instance-root/lib/applibs</code>. The JAR files are separated by a colon on Unix and Linux systems and by a semicolon on Windows systems. The libraries are made available to the application in the order specified. Place the dependent JAR files in the <code>domain-dir/lib</code> directory.

# --target

Do not specify this option. This option is retained for compatibility with other releases. If you specify this option, a syntax error does not occur. Instead, the command runs successfully and the option is silently ignored.

# **Operands** dirpath

Path to the directory containing the exploded format of the deployable archive.

# **Examples** EXAMPLE 1 Using the deploydir command

The exploded application to be deployed is in the /home/temp/sampleApp directory. Since the force option is set to true, if an application of that name already exists, the application is redeployed.

```
asadmin> deploydir --user admin --passwordfile passwords.txt
--host localhost --port 4848 --force=true --precompilejsp=true /home/temp/sampleApp
Command deploydir executed successfully
```

### Exit Status 0

command executed successfully

1

error in executing the command

**See Also** deploy(1), disable(1), enable(1), list-components(1), redeploy(1), undeploy(1)

# Name disable- disables the component

# Synopsis disable

```
[--terse={true|false}][ --echo={true|false} ]
[ --interactive={true|false} ] [ --host host]
[--port port] [--secure| -s ] [ --user admin_user]
[--passwordfile filename] [--help]
[ --target target_name]
component_name
```

**Description** The disable command immediately disables the named component. The component must have been deployed. If the component has not been deployed, an error message is returned.

# Options -t -- terse

Indicates that any output data must be very concise, typically avoiding human-friendly sentences and favoring well-formatted data for consumption by a script. Default is false.

#### -e --echo

If set to true, the command-line statement is echoed on the standard output. Default is

# -I --interactive

If set to true (default), only the required password options are prompted.

# -H --host

The machine name where the domain administration server is running. The default value is localhost.

# -p --port

The HTTP port or HTTPS port for administration. This port is the port in the URL that you specify in your web browser to manage the domain, for example, http://localhost:4848.

The default port number for administration is 4848.

#### -s --secure

If set to true, uses SSL/TLS to communicate with the domain administration server.

The default is false.

### -u --user

The user name of the authorized administrative user of the domain administration server.

If you have authenticated to a domain by using the asadmin login command, you need not specify the --user option for subsequent operations on the domain.

#### --passwordfile

Specifies the name, including the full path, of a file that contains the password entries in a specific format.

The entry for a password must have the AS\_ADMIN\_ prefix followed by the password name in uppercase letters. For example, to specify the password for the domain administration server, use an entry with the following format:

AS ADMIN PASSWORD=password

In this example, *password* is the actual administrator password.

The following other passwords can also be specified:

- AS ADMIN MAPPEDPASSWORD
- AS ADMIN USERPASSWORD
- AS ADMIN ALIASPASSWORD

All remote commands must specify the administration password to authenticate to the domain administration server. The password can be specified by one of the following means:

- Through the --passwordfile option
- Through the asadmin login command
- Interactively at the command prompt

The asadmin login command can be used only to specify the administration password. For other passwords that remote commands require, use the --passwordfile option or specify them at the command prompt.

After authenticating to a domain by using the asadmin login command, you need not specify the administration password through the --passwordfile option for subsequent operations on the domain. However, only the AS\_ADMIN\_PASSWORD option is not required. You still must provide the other passwords, for example, AS\_ADMIN\_USERPASSWORD, when required by individual commands, such as update-file-user.

For security reasons, a password that is specified as an environment variable is not read by the asadmin command.

The default value for AS ADMIN MASTERPASSWORD is changeit.

--help

Displays the help text for the command.

--target

Do not specify this option. This option is retained for compatibility with other releases. If you specify this option, a syntax error does not occur. Instead, the command runs successfully and the option is silently ignored.

**Operands** *component\_name* 

name of the component to be disabled.

**Examples** EXAMPLE 1 Using disable command

asadmin> disable --user admin1 --passwordfile password.txt sampleApp

Command disable executed successfully

**Exit Status** 0 command executed successfully

1 error in executing the command

**See Also** deploy(1), deploydir(1), undeploy(1), enable(1)

# Name enable- enables the component

# Synopsis enable

```
[--terse={true|false}][ --echo={true|false} ]
[ --interactive={true|false} ] [ --host host]
[--port port] [--secure| -s ] [ --user admin_user]
[--passwordfile filename] [--help]
[ --target target_name]
[component_name]
```

**Description** The enable command enables the specified component. If the component is already enabled, then it is re-enabled. The component must have been deployed in order to be enabled. If it has not been deployed, then an error message is returned. This command is supported in remote mode only.

# Options -t--terse

Indicates that any output data must be very concise, typically avoiding human-friendly sentences and favoring well-formatted data for consumption by a script. Default is false.

# -e --echo

If set to true, the command-line statement is echoed on the standard output. Default is false

### -I --interactive

If set to true (default), only the required password options are prompted.

# -H --host

The machine name where the domain administration server is running. The default value is localhost.

# -p --port

The HTTP port or HTTPS port for administration. This port is the port in the URL that you specify in your web browser to manage the domain, for example, http://localhost:4848.

The default port number for administration is 4848.

### -s --secure

If set to true, uses SSL/TLS to communicate with the domain administration server.

The default is false.

### -u --user

The user name of the authorized administrative user of the domain administration server.

If you have authenticated to a domain by using the asadmin login command, you need not specify the --user option for subsequent operations on the domain.

# --passwordfile

Specifies the name, including the full path, of a file that contains the password entries in a specific format.

The entry for a password must have the AS\_ADMIN\_ prefix followed by the password name in uppercase letters. For example, to specify the password for the domain administration server, use an entry with the following format:

AS ADMIN PASSWORD=password

In this example, *password* is the actual administrator password.

The following other passwords can also be specified:

- AS ADMIN MAPPEDPASSWORD
- AS ADMIN USERPASSWORD
- AS ADMIN ALIASPASSWORD

All remote commands must specify the administration password to authenticate to the domain administration server. The password can be specified by one of the following means:

- Through the --passwordfile option
- Through the asadmin login command
- Interactively at the command prompt

The asadmin login command can be used only to specify the administration password. For other passwords that remote commands require, use the --passwordfile option or specify them at the command prompt.

After authenticating to a domain by using the asadmin login command, you need not specify the administration password through the --passwordfile option for subsequent operations on the domain. However, only the AS\_ADMIN\_PASSWORD option is not required. You still must provide the other passwords, for example, AS\_ADMIN\_USERPASSWORD, when required by individual commands, such as update-file-user.

For security reasons, a password that is specified as an environment variable is not read by the asadmin command.

The default value for AS ADMIN MASTERPASSWORD is changeit.

--help

Displays the help text for the command.

--target

Do not specify this option. This option is retained for compatibility with other releases. If you specify this option, a syntax error does not occur. Instead, the command runs successfully and the option is silently ignored.

**Operands** *component\_name* 

name of the component to be enabled.

**Examples** EXAMPLE 1 Using enable command

asadmin> enable --user admin1 --passwordfile password.txt sampleApp

Command enable executed successfully

**Exit Status** 0 command executed successfully

1 error in executing the command

**See Also** deploy(1), deploydir(1), undeploy(1), disable(1)

Name generate-jym-report- shows the threads, classes, memory, and loggers for a given target instance.

# **Synopsis** generate-jvm-report

```
[--terse={true|false}][ --echo={true|false} ]
[ --interactive={true|false} ] [ --host host]
[--port port] [--secure| -s ] [ --user admin_user]
[--passwordfile filename] [--help]
[ --type =summary|memory|class|thread|log] [target]
```

**Description** This command creates a report that shows the threads (dump of stack trace), classes, memory, or loggers for a given target instance, including the domain administration server (DAS). This command works only with the application server instance processes.

> This command provides an alternative to sending Ctrl+Break or kill -3 signals to application server processes to obtain a stack trace for processes that are hanging.

The information in the report is obtained from managed beans (MBeans) and MXBeans that are provided in the Java Platform, Standard Edition (Java SE) or JDK<sup>TM</sup> software with which Sun GlassFish<sup>™</sup> Enterprise Server is being used.

If Enterprise Server is running in the Java Runtime Environment (JRE<sup>TM</sup>) software from JDK release 6 or Java SE 6, additional information is provided, for example:

- System load on the available processors
- Object monitors that are currently held or requested by a thread
- Lock objects that a thread is holding, for example, ReentrantLock objects and ReentrantReadWriteLock objects

If the JRE software cannot provide this information, the report contains the text NOT AVAILABLE.

This command is supported in remote mode only. The command does not work if the target server instance is not running.

# Options -t--terse

Indicates that any output data must be very concise, typically avoiding human-friendly sentences and favoring well-formatted data for consumption by a script. Default is false.

-e --echo

If set to true, the command-line statement is echoed on the standard output. Default is false.

-I --interactive

If set to true (default), only the required password options are prompted.

# -H --host

The machine name where the domain administration server is running. The default value is localhost.

# -p --port

The HTTP port or HTTPS port for administration. This port is the port in the URL that you specify in your web browser to manage the domain, for example, http://localhost:4848.

The default port number for administration is 4848.

# -s --secure

If set to true, uses SSL/TLS to communicate with the domain administration server.

The default is false.

#### -u --user

The user name of the authorized administrative user of the domain administration server.

If you have authenticated to a domain by using the asadmin login command, you need not specify the --user option for subsequent operations on the domain.

# --passwordfile

Specifies the name, including the full path, of a file that contains the password entries in a specific format.

The entry for a password must have the AS\_ADMIN\_ prefix followed by the password name in uppercase letters. For example, to specify the password for the domain administration server, use an entry with the following format:

AS ADMIN PASSWORD=password

In this example, *password* is the actual administrator password.

The following other passwords can also be specified:

- AS ADMIN MAPPEDPASSWORD
- AS ADMIN USERPASSWORD
- AS ADMIN ALIASPASSWORD

All remote commands must specify the administration password to authenticate to the domain administration server. The password can be specified by one of the following means:

- Through the --passwordfile option
- Through the asadmin login command
- Interactively at the command prompt

The asadmin login command can be used only to specify the administration password. For other passwords that remote commands require, use the --passwordfile option or specify them at the command prompt.

After authenticating to a domain by using the asadmin login command, you need not specify the administration password through the --passwordfile option for subsequent operations on the domain. However, only the AS\_ADMIN\_PASSWORD option is not required. You still must provide the other passwords, for example, AS\_ADMIN\_USERPASSWORD, when required by individual commands, such as update-file-user.

For security reasons, a password that is specified as an environment variable is not read by the asadmin command.

The default value for AS ADMIN MASTERPASSWORD is changeit.

# --help

Displays the help text for the command.

# --type

The type of report that is to be generated.

#### summary

Displays summary information about the threads, classes, and memory (default).

#### memory

Provides information about heap and non-heap memory consumption, memory pools, and garbage collection statistics for a given target instance.

#### class

Provides information about the class loader for a given target instance.

#### thread

Provides information about threads running and the thread dump (stack trace) for a given target instance.

# log

Provides information about the loggers that are registered in the Virtual Machine for the Java platform (Java Virtual Machine or JVM<sup>TM</sup> machine).<sup>3</sup>

# **Operands** target

Do not specify this option. This option is retained for compatibility with other releases. If you specify this option, a syntax error does not occur. Instead, the command runs successfully and the option is silently ignored.

# **Examples** EXAMPLE 1 Obtaining Summary Information About Threads, Classes, and Memory

```
asadmin> generate-jvm-report --user admin --passwordfile passwords.txt
--type summary server1
Operating System Information:
Name of the Operating System: Linux
Binary Architecture name of the Operating System: i386, Version:
2.6.9-22.ELsmp
Number of processors available on the Operating System: 2
```

<sup>3</sup> The terms "Java Virtual Machine" and "JVM" mean a Virtual Machine for the Java platform.

# **EXAMPLE 1** Obtaining Summary Information About Threads, Classes, and Memory (Continued)

```
user.language = en
user.name = root
user.timezone = America/Los Angeles
Command generate-jvm-report executed successfully
EXAMPLE 2 Obtaining Information About Memory Usage
asadmin> generate-jvm-report --type=memory
Memory Pool Name: Eden Space
Memory that Java Virtual Machine initially requested to the
Operating System: 2,097,152 Bytes
Memory that Java Virtual Machine is guaranteed to receive from the
Operating System: 9,895,936 Bytes
Maximum Memory that Java Virtual Machine may get from the
Operating System: 168,427,520 Bytes
Note that this is not guaranteed.
Memory that Java Virtual Machine uses at this time: 7,159,784 Bytes
. . .
Memory Pool Name: Survivor Space
Memory that Java Virtual Machine initially requested to the
Operating System: 65,536 Bytes
Memory that Java Virtual Machine is guaranteed to receive from the
Operating System: 262,144 Bytes
Maximum Memory that Java Virtual Machine may get from the
Operating System: 5,242,880 Bytes.
Note that this is not guaranteed.
Memory that Java Virtual Machine uses at this time: 35,208 Bytes
Name of the Garbage Collector: MarkSweepCompact
Number of collections occured using this garbage collector: 0 Bytes
Garbage Collection Time: 0 Seconds 0 Milliseconds
Name of the Garbage Collector: Copy
Number of collections occured using this garbage collector: 47 Bytes
Garbage Collection Time: 1 Seconds 395 Milliseconds
Heap Memory Usage:
Memory that Java Virtual Machine initially requested to the
Operating System: 0 Bytes
Memory that Java Virtual Machine is guaranteed to receive from the
Operating System: 30,728,192 Bytes
Maximum Memory that Java Virtual Machine may get from the
Operating System: 531,628,032 Bytes.
Note that this is not guaranteed.
```

Memory that Java Virtual Machine uses at this time: 25,434,432 Bytes

# **EXAMPLE 2** Obtaining Information About Memory Usage (Continued)

```
Non-heap Memory Usage:
Memory that Java Virtual Machine initially requested to the
Operating System: 29,523,968 Bytes
Memory that Java Virtual Machine is guaranteed to receive from the
Operating System: 32,833,536 Bytes
Maximum Memory that Java Virtual Machine may get from the
Operating System: 121,634,816 Bytes
Note that this is not guaranteed.
Memory that Java Virtual Machine uses at this time: 22,920,624 Bytes
Approximate number of objects for which finalization is pending: 0
Command generate-jvm-report executed successfully.
EXAMPLE 3 Obtaining Information About Running Threads
asadmin> generate-jvm-report --type=thread
Full Java Thread Dump Java HotSpot(TM) Client VM 1.5.0 14-b03 Sun Microsystems Inc.
Number of threads: 39
Number of daemon threads: 33
Peak live thread count since the Java virtual machine started or peak was reset: 44
Is support for thread contention monitoring available on this JVM? [true]
Is thread contention monitoring enabled? [false]. If false, some thread
synchronization statistics are not be available.
Is support for CPU time measurement for any thread available on this JVM? [true]
Is thread CPU time measurement enabled? [true]. If false, thread execution times
are not available for any thread.
Thread Execution Information:
Thread "RMI ConnectionExpiration-[129.146.11.147:61218]" thread-id: 84 thread-state:
TIMED WAITING
     at: java.lang.Thread.sleep(Native Method)
     at: sun.rmi.transport.tcp.TCPChannel$Reaper.run(TCPChannel.java:446)
     at: java.lang.Thread.run(Thread.java:595)
Thread Synchronization Statistics:
Number of times this thread was blocked (to enter/reenter a Monitor): 0
Number of times this thread waited for a notification (i.e. it was in WAITING or
TIMED WAITING state): 0
Total CPU time for this thread: 0 seconds 131,855 nanoseconds.
User-level CPU time for this thread: 0 seconds 131,855 nanoseconds.
Object Monitors currently held or requested by this thread: NOT_AVAILABLE
Ownable Synchronizers (e.g. ReentrantLock and ReentrantReadWriteLock) held by
```

# **EXAMPLE 3** Obtaining Information About Running Threads (Continued) this thread: NOT AVAILABLE Thread Execution Information: Thread "Reference Handler" thread-id: 2 thread-state: WAITING Waiting on lock: java.lang.ref.Reference\$Lock@f63055 at: iava.lang.Object.wait(Native Method) at: java.lang.Object.wait(Object.java:474) at: iava.lang.ref.Reference\$ReferenceHandler.run(Reference.iava:116) Thread Synchronization Statistics: Number of times this thread was blocked (to enter/reenter a Monitor): 318 Number of times this thread waited for a notification (i.e. it was in WAITING or TIMED WAITING state): 43 Total CPU time for this thread: 0 seconds 26,004,119 nanoseconds. User-level CPU time for this thread: 0 seconds 26,004,119 nanoseconds. Object Monitors currently held or requested by this thread: NOT AVAILABLE Ownable Synchronizers (e.g. ReentrantLock and ReentrantReadWriteLock) held by this thread: NOT AVAILABLE No deadlock found Command generate-jvm-report executed successfully. **EXAMPLE 4** Obtaining Information About a Class Loader asadmin> generate-jvm-report --type=class Class loading and unloading in the Java Virtual Machine: Number of classes currently loaded in the Java Virtual Machine: 2,798 Number of classes loaded in the Java Virtual Machine since the startup: 2,798 Number of classes unloaded from the Java Virtual Machine: 0 Just-in-time (JIT) compilation information in the Java Virtual Machine: Java Virtual Machine compilation monitoring allowed: true Name of the Just-in-time (JIT) compiler: HotSpot Client Compiler Total time spent in compilation: 0 Hours 0 Minutes 2 Seconds Command generate-jvm-report executed successfully. **EXAMPLE 5** Obtaining Information About Loggers asadmin> generate-jvm-report --type=log Effective logging properties file: [/home/someuser/qlassfishv3-prelude/glassfish/domains/domain1/config/ logging.properties]. If null, it indicates JRE standard file.

# **EXAMPLE 5** Obtaining Information About Loggers (Continued)

```
Number of loggers currently registered in the JVM: [35]. Details follow:
        If the level is blank, it is inherited from parent logger
        Parent logger is the nearest existing parent logger
        Logger Name | Logging Level | Parent Logger Name
         |INFO|root
        GRIZZLYllroot
         -----
        Grizzly||root
        com.sun.enterprise.naming||root
        com.sun.enterprise.v3.admin.commands||root
         -----
        com.sun.enterprise.v3.server.DvnamicReloadServicellroot
         -----
        com.sun.enterprise.v3.server.DynamicReloader||root
        com.sun.grizzly.util.http.HttpRequestURIDecoder||root
        com.sun.jmx.remote.opt.util||root
         _____
        global||root
         ______
        grizzly||root
        javax.enterprise.resource.jta||root
        iavax.enterprise.resource.resourceadapterllroot
        sun.rmi.transport.misc||root
        sun.rmi.transport.tcp||root
        ______
        sun.rmi.transport.tcp.proxy||sun.rmi.transport.tcp
        Command generate-jvm-report executed successfully.
Exit Status 0
                                command executed successfully
```

1

error in executing the command

Name get- gets the values of the monitorable or configurable attributes

# Synopsis get

```
[--terse={true|false}][ --echo={true|false} ]
[ --interactive={true|false} ] [ --host host]
[--port port] [--secure| -s ] [ --user admin_user]
[--passwordfile filename] [--help]
[ --monitor =[true|false]]
(dotted_attribute_name)+
```

**Description** Gets the names and values of attributes. If the --monitor option is set to true, the monitorable attributes are returned. If the --monitor option is set to false, the configurable attribute values are returned. On UNIX platforms, if the shell treats the wildcard (\*) as a special character, enclose the dotted name in a double quotes ("dotted\_name").

> The asadmin get, set and list commands work in tandem to provide a navigation mechanism for the Application Server's abstract hierarchy. There are two hierarchies: configuration and monitoring and these commands operate on both. The list command provides the fully qualified dotted names of the management components that have read-only or modifiable attributes. The configuration hierarchy provides attributes that are modifiable; whereas the attributes of management components from monitoring hierarchy are purely read-only. The configuration hierarchy is loosely based on the domain's schema document; whereas the monitoring hierarchy is a little different. Use the list command to reach a particular management component in the desired hierarchy. Then, invoke the get and set commands to get the names and values or set the values of the attributes of the management component at hand. Use the wildcard (\*) option to fetch all matches in a given fully qualified dotted name. See the examples for further clarification of the possible navigation of the hierarchies and management components.

> An application server dotted name uses the "." (period) as a delimiter to separate the parts of a complete name. This is similar to how the "/" character is used to delimit the levels in the absolute path name of a file in the UNIX file system. The following rules apply while forming the dotted names accepted by the get, set and list commands. Note that a specific command has some additional semantics applied.

- A. (period) always separates two sequential parts of the name.
- A part of the name usually identifies an application server subsystem and/or its specific instance. For example: web-container, log-service, thread-pool-1 etc.
- If any part of the name itself contains a . (period), then it must be escaped with a leading \ (backslash) so that the "." does not act like a delimiter.
- An \* (asterisk) can be used anywhere in the dotted name and it acts like the wildcard character in regular expressions. Additionally, an \* can collapse all the parts of the dotted name. Long dotted name like "this.is.really.long.hierarchy" can be abbreviated to "th\*.hierarchy". But note that the . always delimits the parts of the name.

- The top level switch for any dotted name is -monitor or -m that is separately specified on a given command line. The presence or lack of this switch implies the selection of one of the two hierarchies for appserver management: monitoring and configuration.
- If you happen to know the exact complete dotted name without any wildcard character, then list and get/set have a little difference in their semantics:
  - The list command treats this complete dotted name as the complete name of a parent node in the abstract hierarchy. Upon providing this name to list command, it simply returns the names of the immediate children at that level. For example, list server.applications.web-module will list all the web modules deployed to the domain or the default server.
  - The get and set commands treat this complete dotted name as the fully qualified name of the attribute of a node (whose dotted name itself is the name that you get when you remove the last part of this dotted name) and it gets/sets the value of that attribute. This is true if such an attribute exists. You will never start with this case because in order to find out the names of attributes of a particular node in the hierarchy, you must use the wildcard character \*. For example, server.applications.web-module.JSPWiki.context-root will return the context-root of the web-application deployed to the domain or default server.
- server(usually the first part of the complete dotted name) can be replaced with the name of a particular server instance of interest (e.g., server1) and you'll get the information of that server instance, remaining part of the dotted name remaining the same. Note that the dotted names that are available in such other server instances are those from the monitoring hierarchy because these server instances don't have a way to expose the configuration hierarchy.

The list command is the progenitor of navigational capabilities of these three commands. If you want to set or get attributes of a particular application server subsystem, you must know its dotted name. The list command is the one which can guide you to find the dotted name of that subsystem. For example, to find out the modified date (attribute) of a particular file in a large file system that starts with /. First you must find out the location of that file in the file system, and then look at its attributes. Therefor, two of the first commands to understand the hierarchies in appserver are: \* list "\*" and \* list \* -monitor. The sorted output of these commands is typically of the following form:

| Command             | Output                                                                                                    |    |
|---------------------|----------------------------------------------------------------------------------------------------|----|
| list *              | ■ default-config                                                                                             |    |
|                     | <pre>default-config.admin-service</pre>                                                                      |    |
|                     | <pre>default-config.admin-service.das-config</pre>                                                           |    |
|                     | <pre>default-config.admin-service.jmx-connector.system</pre>                                                 |    |
|                     | <pre>default-config.admin-service.jmx-connector.system.ssl</pre>                                             |    |
|                     | <pre>default-config.availability-service</pre>                                                               |    |
|                     | default-config.availability-service.jms-availability                                                         |    |
|                     | default-config.diagnostic-service                                                                            |    |
|                     | <pre>default-config.ejb-container</pre>                                                                      |    |
|                     | •                                                                                                    |    |
|                     | <pre>default-config.http-service.http-listener.http-listener-1</pre>                                         |    |
|                     | <pre>default-config.http-service.http-listener.http-listener-2</pre>                                         |    |
|                     | •                                                                                                    |    |
|                     | <pre>default-config.iiop-service</pre>                                                                       |    |
|                     | •                                                                                                    |    |
|                     | <pre>default-config.java-config</pre>                                                                        |    |
|                     | •                                                                                                    |    |
|                     | ■ domain                                                                                                    |    |
|                     | domain.clusters                                                                                              |    |
|                     | <pre>domain.configs</pre>                                                                                    |    |
|                     | <pre>domain.resources</pre>                                                                                  |    |
|                     | domain.resources.jdbc-connection-pool.DerbyPool                                                              |    |
|                     | domain.resources.jdbc-connection-poolCallFlowPool                                                            |    |
|                     | domain.resources.jdbc-connection-poolTimerPool                                                               |    |
|                     | •                                                                                                    |    |
|                     | ■ server                                                                                                    |    |
|                     | <pre>server-config</pre>                                                                                     |    |
|                     | <pre>cerver-config.admin-service</pre>                                                                       |    |
|                     | <pre>server-config.admin-service.das-config</pre>                                                            |    |
|                     | <pre>server-config.admin-service.jmx-connector.system</pre>                                                  |    |
|                     | <pre>server-config.admin-service.jmx-connector.system.ssl</pre>                                              |    |
|                     | <pre>server-config-availability-servicce</pre>                                                               |    |
|                     | server-config.availability-service.jms-availability                                                          |    |
|                     | <pre>server-config.diagnostic-service</pre>                                                                  |    |
|                     | <pre>server-config.ejb-container</pre>                                                                       |    |
|                     | •                                                                                                    |    |
|                     | <pre>server.log-service</pre>                                                                                |    |
|                     | <pre>server.log-service.module-log-levels</pre>                                                              |    |
|                     | •                                                                                                    |    |
|                     | <pre>server.session-config</pre>                                                                             |    |
|                     | <pre>server.session-config.session-manager</pre>                                                             |    |
|                     | <pre>server.session-config.session-manager.manager-properties</pre>                                          |    |
|                     | <pre>server.session-config.session-manager.store-properties</pre>                                            |    |
| n GlassFish v3 Prel | <pre>server.session-config.session-properties ude Enterprise Server Section 1: Administration Commands</pre> | 12 |
|                     |                                                                                                    |    |

- server.transaction-service

| Command                 | Output                                                                                                    |
|-------------------------|----------------------------------------------------------------------------------------------------|
| Command list -monitor * | Output  server server.applications server.applicationsJWSappclients server.applicationsJWSappclients.sys\.war server.applications.adminapp server.applications.admingui server.connector-service server.http-service server.http-service.server server.jms-service |
|                         | <pre>server.jvm server.orb server.orb.connection-managers server.resources server.thread-pools</pre>                                                                                                    |

Consequently, the list command is the entry point into the navigation of the application server's s management hierarchies. Take note of the output of the list command:

- The output lists one element per line.
- Every element on a line is a complete-dotted-name of a management component that is capable of having attributes. Note that none of these lines show any kind of attributes at all.

The output of the list command is a list of dotted names representing individual application server components and subsystems. Every component or subsystem is capable of having zero or more attributes that can be read and modified.

With thelist command you can drill down through the hierarchy in a particular branch of interest. For example, if you want to find the configuration of the http-listener of the domain (the default server, whose ID is "server"). Here is how you could proceed on a UNIX terminal:

| 1 | list "*"   grep http   grep<br>listener                                                                                                    | <ol> <li>default-config.http-service.http-listener.http-liste</li> <li>default-config.http-service.http-listener.http-liste</li> <li>server-config.http-service.http-listener.admin-liste</li> <li>server-config.http-service.http-listener.http-liste</li> <li>server-config.http-service.http-listener.http-listener</li> <li>server-http-service.http-listener.admin-listener</li> <li>server.http-service.http-listener.http-listener-1</li> <li>server.http-service.http-listener.http-listener-2</li> </ol>                                                                                                    |
|---|----------------------------------------------------------------------------------------------------|----------------------------------------------------------------------------------------------------|
| 2 | To find the listener that corresponds to the default http-listener where the web applications in the domain/server are deployed:  1. Examine the dotted name starting with item number 7 in above output.  2. Use the get command as shown in its usage.  For example, get server.http-service.http-listener will return all the attributes of the http-listener in context. | server.http-service.http-listener.http-listener-1.acceptor-threads =  1server.http-service.http-listener.http-listener-1.address =  0.0.0.0server.http-service.http-listener.http-listener-1.blocking-en =  falseserver.http-service.http-listener.http-listener-1.default-virtual =  serverserver.http-service.http-listener.http-listener-1.enabled =  trueserver.http-service.http-listener.http-listener-1.external-port.http-listener-1.family = inetserver.http-service.http-listener.http-listener-1.id =  http-listener-1server.http-service.http-listener.http-listener-1.redirect-port =  8080server.http-service.http-listener.http-listener-1.redirect-port =  server.http-service.http-listener.http-listener-1.security-enabled =  falseserver.http-service.http-listener.http-listener-1.server-name =  server.http-service.http-listener.http-listener-1.xpowered-by = true |

Output/Comment

Making use of both list and get commands, it is straightforward to reach a particular component of interest.

To get the monitoring information of a particular subsystem you must:

- 1. Use the set command to set an appropriate monitoring level for the component of interest.
- 2. Obtain the various information about the JVM that the application server domain is running.

ID

Command

| ID | Command                                  | Output/Comment                                                                                                    |
|----|------------------------------------------|----------------------------------------------------------------------------------------------------|
| 1  | list server*   grep monitoring           | server-config.monitoring-serviceserver-config.monitoring-service.module                                                                                                    |
|    |                                          | Note that this is the list command. It only shows the hierarchy, nothing else. Using the ' ' and "grep" narrows down the search effectively. Now, you can choose server.monitoring-service to set the attributes of various attributes that can be monitored.                                                         |
|    |                                          | This is the configuration data because this setting will be persisted to the server's configuration store.                                                                                                    |
| 2  | get server.monitoring-service.*          | You can try the number of attributes that are presently available with monitoring service. Here is the output:                                                                                                    |
|    |                                          | No matches resulted from the wildcard expression. This is because this fully dotted name does not have any attributes at all. Logically, you try the next one and that is: server.monitoring-service.module-monitoring-levels. Again, use the wildcard character to get ALL the attributes of a particular component. |
| 3  | get<br>server.monitoring-service.module- | server.monitoring-service.module-monitoring-levels.connector-connection $\Omega \Phi F ing$ -levels.*                                                                                                    |
|    | -                                        | server.monitoring-service.module-monitoring-levels.connector-service = OFF                                                                                                    |
|    |                                          | server.monitoring-service.module-monitoring-levels.ejb-container = OFF                                                                                                    |
|    |                                          | server.monitoring-service.module-monitoring-levels.http-service = OFF                                                                                                    |
|    |                                          | server.monitoring-service.module-monitoring-levels.jdbc-connection-po<br>= OFF                                                                                                    |
|    |                                          | server.monitoring-service.module-monitoring-levels.jms-service = OFF                                                                                                    |
|    |                                          | server.monitoring-service.module-monitoring-levels.jvm = OFF                                                                                                    |
|    |                                          | server.monitoring-service.module-monitoring-levels.orb                                                                                                    |
|    |                                          | server.monitoring-service.module-monitoring-levels.thread-pool = OFF                                                                                                    |
|    |                                          | server.monitoring-service.module-monitoring-levels.transaction-service = OFF                                                                                                    |
|    |                                          | server.monitoring-service.module-monitoring-levels.web-container<br>= OFF                                                                                                    |
|    |                                          | The JVM monitoring is at a level OFF. It must be changed in order to make the JVM monitoring information available. The other valid values for all the monitoring level are: LOW and HIGH. use the set command to set the value appropriately.                                                                        |

| ID | Command                                       | Output/Comment                                                                                                    |
|----|-----------------------------------------------|----------------------------------------------------------------------------------------------------|
| 4  | set<br>server.monitoring-service.module       | server.monitoring-service.module-monitoring-levels.jvm<br>-monHHbGHng-levels.jvm=HIGH                                                                                                    |
|    | There is no space before or after the = sign. | Now, the JVM information can be obtained using the get command and monitoring switch. But remember, when you switch to the monitoring hierarchy, start with the list command again.                                                                                                    |
| 5  | listmonitor *   grep jvm                      | server.jvm.class-loading-system server.jvm.compilation-system server.jvm.garbage-collectors server.jvm.garbage-collectors.Copy server.jvm.garbage-collectors.MarkSweepCompact server.jvm.memory server.jvm.operating-system server.jvm.tuntime server.jvm.thread-system server.jvm.thread-system.thread-1 server.jvm.thread-system.thread-793823 server.jvm.thread-system.thread-793824 server.jvm.thread-system.thread-793825 server.jvm.thread-system.thread-793826 server.jvm.thread-system.thread-793827 server.jvm.thread-system.thread-9 |
|    |                                               | The JRE 1.5.0 monitorable components are exposed in an elegant manner. This is what you see when connected by the JConsole. Now, to know more about the class-loading system in the JVM, this is how you'll proceed.                                                                                                    |
|    |                                               | Note that now you are interested in the attributes of a particular leaf node. Thus the command is get not list.                                                                                                    |

| ID | Command                           | Output/Comment                                                                                                    |
|----|-----------------------------------|----------------------------------------------------------------------------------------------------|
| 6  | get -monitor                      | server.jvm.class-loading-system.dotted-name =                                                                     |
|    | server.jvm.class-loading-system.* | server.jvm.class-loading-system                                                                                   |
|    |                                   | server.jvm.class-loading-system.loadedclasscount-count = 7328                                                     |
|    |                                   | server.jvm.class-loading-system.loadedclasscount-description<br>= No Description was available                    |
|    |                                   | $server.jvm. class-loading-system. loaded class count-last sample time \\ = 1133819508973$                        |
|    |                                   | server.jvm.class-loading-system.loadedclasscount-name = LoadedClassCount?                                         |
|    |                                   | server.jvm.class-loading-system.loadedclasscount-starttime<br>= 1133819131268                                     |
|    |                                   | server.jvm.class-loading-system.loadedclasscount-unit = count                                                     |
|    |                                   | server.jvm.class-loading-system.totalloadedclasscount-count = 10285                                               |
|    |                                   | server.jvm.class-loading-system.totalloadedclasscount-description<br>= No Description was available               |
|    |                                   | server.jvm.class-loading-system.totalloadedclasscount-lastsamplet = 1133819508972                                 |
|    |                                   | server.jvm.class-loading-system.totalloadedclasscount-name = TotalLoadedClassCount?                               |
|    |                                   | server.jvm.class-loading-system.totalloadedclasscount-starttime = 1133819131268                                   |
|    |                                   | server.jvm.class-loading-system.totalloadedclasscount-unit = count                                                |
|    |                                   | server.jvm.class-loading-system.unloadedclasscount-count = 2957                                                   |
|    |                                   | server.jvm.class-loading-system.unloadedclasscount-description<br>= No Description was available                  |
|    |                                   | server.jvm.class-loading-system.unloadedclasscount-lastsampletin<br>= 1133819508973                               |
|    |                                   | server.jvm.class-loading-system.unloadedclasscount-name = UnloadedClassCount?                                     |
|    |                                   | server.jvm.class-loading-system.unloadedclasscount-starttime = 1133819131268                                      |
|    |                                   | server.jvm.class-loading-system.unloadedclasscount-unit = count                                                   |
|    |                                   | You cansee that 10285 is the total number of classes                                                              |
|    |                                   | loaded by the Virtual Machine. Whereas, 2957 is number of classes unloaded, since it was started. ,Similarly, you |
|    |                                   | can explore attributes of the other subsystems as well.                                                           |

# Options -t--terse

Indicates that any output data must be very concise, typically avoiding human-friendly sentences and favoring well-formatted data for consumption by a script. Default is false.

#### -e --echo

If set to true, the command-line statement is echoed on the standard output. Default is false.

### -I --interactive

If set to true (default), only the required password options are prompted.

#### -H - -host

The machine name where the domain administration server is running. The default value is localhost.

# -p --port

The HTTP port or HTTPS port for administration. This port is the port in the URL that you specify in your web browser to manage the domain, for example, http://localhost:4848.

The default port number for administration is 4848.

### -s --secure

If set to true, uses SSL/TLS to communicate with the domain administration server.

The default is false.

#### -u --user

The user name of the authorized administrative user of the domain administration server.

If you have authenticated to a domain by using the asadmin login command, you need not specify the --user option for subsequent operations on the domain.

# --passwordfile

Specifies the name, including the full path, of a file that contains the password entries in a specific format.

The entry for a password must have the AS\_ADMIN\_ prefix followed by the password name in uppercase letters. For example, to specify the password for the domain administration server, use an entry with the following format:

AS\_ADMIN\_PASSWORD=password

In this example, *password* is the actual administrator password.

The following other passwords can also be specified:

- AS ADMIN MAPPEDPASSWORD
- AS ADMIN USERPASSWORD
- AS ADMIN ALIASPASSWORD

All remote commands must specify the administration password to authenticate to the domain administration server. The password can be specified by one of the following means:

- Through the --passwordfile option
- Through the asadmin login command
- Interactively at the command prompt

The asadmin login command can be used only to specify the administration password. For other passwords that remote commands require, use the --passwordfile option or specify them at the command prompt.

After authenticating to a domain by using the asadmin login command, you need not specify the administration password through the --passwordfile option for subsequent operations on the domain. However, only the AS\_ADMIN\_PASSWORD option is not required. You still must provide the other passwords, for example, AS\_ADMIN\_USERPASSWORD, when required by individual commands, such as update-file-user.

For security reasons, a password that is specified as an environment variable is not read by the asadmin command.

The default value for AS ADMIN MASTERPASSWORD is changeit.

# --help

Displays the help text for the command.

### --monitor

defaults to false; if set to false, the configurable attribute values are returned. If set to true, the monitorable attribute values are returned.

# **Operands** attributename

Identifies the attribute name in the dotted notation. At least one dotted name attribute is required. The dotted notation is the syntax used to access attributes of configurable entities. The following format is used for the notation:

Configuration: <config name>.<config element name>.<primary key>.<attribute name> | <instance name>.<config element name>.<primary key>.<attribute name>

Resource: <instancename>.<resource name>.<primary key>.<attribute name> | domain.resources.<resource name>.<primary key>.<attribute name>

# **Examples** EXAMPLE 1 Using the get command with wildcard

| Command | Operation                                  |
|---------|--------------------------------------------|
| get *   | get all values on all dotted name prefixes |

**EXAMPLE 1** Using the get command with wildcard (Continued)

| Command                                       | Operation                                                                                      |
|-----------------------------------------------|------------------------------------------------------------------------------------------------|
| get *.*                                       | same as get *.                                                                                 |
| get domain.*                                  | gets all values on the dotted name "domain." Note that this is quite different from "domain*". |
| get domain*                                   | gets all values on the dotted nams that begin with "domain". Equivalent to get domain*.*.      |
| <pre>get *config*.*.*</pre>                   | gets all values on the dotted names which match "*config*.*"                                   |
| get domain.j2ee-applications.*.ejb-module.*.* | gets all values on all ejb-modules of all applications.                                        |
| get *web-modules.*.*                          | get all values on all web modules whether in an application or standalone.                     |
| get *.*.*                                     | get all values on all dotted names which have three parts.                                     |

**EXAMPLE 2** Using get with the monitor option

To get the monitoring data from the domain administration server, the appropriate monitoring level must be set on the appropriate subsystem. Use the set command to set the monitoring data level. For example, to set the monitoring level on Web Container on Domain Administration Server (DAS) to HIGH so that the Web Container returns many monitorable attributes and their values:

server.monitoring-service.module-monitoring-levels.web-container=HIGH. See the set command for further details on setting the monitoring level.

Top Level

| Command | Dotted Name | Output                                                              |
|---------|-------------|---------------------------------------------------------------------|
| get -m  | server.*    | No output, but message saying there are no attributes at this node. |

# Applications Level

| Command | Dotted Name | Output                                                              |
|---------|-------------|---------------------------------------------------------------------|
| get -m  |             | No output, but message saying there are no attributes at this node. |

# $Applications - Enterprise\ Applications\ and\ Standalone\ Modules$

| Command | Dotted Name                                                                                                  | Output                                                                |
|---------|----------------------------------------------------------------------------------------------------|-----------------------------------------------------------------------|
| get -m  | server.applications.app1.*or*app1.*                                                                          | No output, but message saying there are no attributes at this node.   |
| get -m  | server.applications.app1.ejb-module1_ja<br>or *ejb-module1_jar.* or<br>server.applications.ejb-module1_jar.* | atNo output, but message saying there are no attributes at this node. |

| Command | Dotted Name                                                                                                    | Output                                                                                                    |
|---------|----------------------------------------------------------------------------------------------------|----------------------------------------------------------------------------------------------------|
| get -m  | server.applications.app1.ejb-module1_ja                                                                             | arA <b>terib</b> ute CreateCount_Count, Value = xxxx                                                      |
|         | Note: where it is a standalone module, the node app1 will not appear.                                               | Attribute CreateCount_Description, Value = xxxx                                                           |
|         |                                                                                                    | Attribute CreateCount_LastSampleTime, Value = xxxx                                                        |
|         |                                                                                                    | Attribute CreateCount_Name, Value = xxxx                                                                  |
|         |                                                                                                    | Attribute CreateCount_StartTime, Value = xxxx                                                             |
|         |                                                                                                    | Attribute CreateCount_Unit, Value = xxxx                                                                  |
|         |                                                                                                    | Attribute MethodReadyCount_Current, Value = xxxx                                                          |
|         |                                                                                                    | Attribute MethodReadyCount_Description, Value = xxxx                                                      |
|         |                                                                                                    | Attribute MethodReadyCount_HighWaterMark, Value = xxxx                                                    |
|         |                                                                                                    | Attribute MethodReadyCount_LastSampleTime, Value = xxxx                                                   |
|         |                                                                                                    | Attribute MethodReadyCount_LowWaterMark, Value = xxxx                                                     |
|         |                                                                                                    | Attribute MethodReadyCount_Name, Value = xxxx                                                             |
|         |                                                                                                    | MethodReadyCount_StartTime, Value = xxxx                                                                  |
|         |                                                                                                    | MethodReadyCount_Unit, Value = xxxx                                                                       |
|         |                                                                                                    | Attribute RemoveCount_Count, Value = xxxx                                                                 |
|         |                                                                                                    | Attribute RemoveCount_Description, Value = xxxx                                                           |
|         |                                                                                                    | Attribute RemoveCount_LastSampleTime, Value = xxxx                                                        |
|         |                                                                                                    | Attribute RemoveCount_Name, Value = xxxx                                                                  |
|         |                                                                                                    | Attribute RemoveCount_StartTime, Value = xxxx                                                             |
|         |                                                                                                    | Attribute RemoveCount_Unit, Value = xxxx                                                                  |
| get -m  | server.applications.app1.ejb-module1_j. Note: Where it is a standalone module, the node app1 will not appear.       | al.listantlAttenibutoohnd Values corresponding to attributes as defined under EJBPoolStats Statistics.    |
| get -m  | server.applications.app1.ejb-module1_ja<br>Note: Where it is a standalone module,<br>the node app1 will not appear. | al betaoft/Attenibutaslam'd Values corresponding to attributes as defined under EJBCacheStats Statistics. |

| Command | Dotted Name                                                                                                    | Output                                                                                                    |
|---------|----------------------------------------------------------------------------------------------------|----------------------------------------------------------------------------------------------------|
| get -m  | server.applications.app1.ejb-module1_ja<br>Note: Where it is a standalone module,<br>the node app1 will not appear. | al Listaofl Atteributæslænd e <b>v labde southvolp</b> o'n ding to<br>attributes as defined under EJBMethodStats<br>Statistics. |
| get -m  | server.applications.app1.web-module1_                                                                               | ฟฟัก ัbutput, but message saying there are no<br>attributes at this node.                                                       |
| get -m  | server.applications.app1.web-module1_                                                                               | ฟฟ <b>ก viutpalt, sartvare</b> ssage saying there are no<br>attributes at this node.                                            |
| get -m  | server.applications.app1.web-module1_                                                                               | wlaistvinft.Aaf <u>rikeurtees å is drVkeltile</u> s corresponding to<br>ServletStats statistics.                                |

# Http-Service Level

| Command | Dotted Name                                | Output                                                                              |
|---------|--------------------------------------------|-------------------------------------------------------------------------------------|
| get -m  | server.http-service.*                      | No output, but message saying there are no attributes at this node.                 |
| get -m  | server.http-service.virtual-server1        | No output, but message saying there are no attributes at this node.                 |
| get -m  | server.http-service.virtual-server1.http-l | is <b>Attrib</b> Lifes and Values corresponding to<br>HttpListerneStats Statistics. |

# Thread-Pools Level

| Command | Dotted Name                        | Output                                                                     |
|---------|------------------------------------|----------------------------------------------------------------------------|
| get -m  | server.thread-pools.*              | No output, but message saying there are no attributes at this node.        |
| get -m  | server.thread-pools.thread-pool1.* | List of Attributes and Values corresponding to ThreadPoolStats Statistics. |

# Resources Level

| Command | Dotted Name        | Output                                                              |
|---------|--------------------|---------------------------------------------------------------------|
| get -m  | server.resources.* | No output, but message saying there are no attributes at this node. |

| Command | Dotted Name                         | Output                                                                                                    |
|---------|-------------------------------------|----------------------------------------------------------------------------------------------------|
| get -m  | server.resources.connection-pool1.* | List of Attributes and Values corresponding to JDBCConnectionPool Stats or ConnectorConnectionPoolStats Statistics as the case may be. |

# Transaction-Service Level

| Command | Dotted Name                  | Output                                                              |
|---------|------------------------------|---------------------------------------------------------------------|
| get -m  | server.transaction-service.* | List of Attributes and Values corresponding to JTAStats Statistics. |

# ORB Level

| Command | Dotted Name                           | Output                                                                        |
|---------|---------------------------------------|-------------------------------------------------------------------------------|
| get -m  | server.orb.*                          | No output, but message saying there are no attributes at this node.           |
| get -m  | server.orb.connection-managers.*      | No output, but message saying there are no attributes at this node.           |
| get -m  | server.orb.connection-managers.orbcon | nAngributes and values corresponding to OrbConnectionManagerStats Statistics. |

# JVM Level

| Command | Dotted Name  | Output                                                                                                    |
|---------|--------------|----------------------------------------------------------------------------------------------------|
| get -m  | server.jvm.* | Attributes and Values corresponding to JVMStats Statistics.                                                                                                    |
|         |              | For example:server.jvm.HeapSize_Current = 45490176server.jvm.HeapSize_Description = Describes JvmHeapSizeserver.jvm.HeapSize_HighWaterMark = 45490176server.jvm.HeapSize_LastSampleTime = 1063217002433server.jvm.HeapSize_LowWaterMark = 0server.jvm.HeapSize_LowerBound = 0server.jvm.HeapSize_Name = JvmHeapSizeserver.jvm.HeapSize_StartTime = 1063238840055server.jvm.HeapSize_Unit = bytesserver.jvm.HeapSize_UpperBound = 531628032server.jvm.UpTime_Count = 1063238840100server.jvm.UpTime_Description = Describes JvmUpTimeserver.jvm.UpTime_LastSampleTime = 1-63238840070server.jvm.UpTime_StartTime = 1063217002430server.jvm.UpTime_StartTime = 1063217002430server.jvm.UpTime_Unit = milliseconds |

Exit Status 0

0

command executed successfully

error in executing the command

See Also set(1), list(1)

Name list-lists the configurable elements

# Synopsis list

```
[--terse={true|false}][ --echo={true|false} ]
[ --interactive={true|false} ] [ --host host]
[--port port] [--secure| -s ] [ --user admin_user]
[--passwordfile filename] [--help]
[ --monitor = false]
[dotted_parent_attribute_name]
```

**Description** Lists the configurable element. On Solaris, quotes are needed when executing commands with \* as the option value or operand.

The dotted notation follows these guidelines:

- Any list command that has a dotted name that is not followed by a wildcard (\*) will get, as its result, the current node's immediate children. For example, list --monitor server lists all immediate children belonging to the server node.
- Any list command that has a dotted name followed by a wildcard(\*) will get, as its result, a hierarchical tree of children nodes from the current node. For example, list --monitor server.applications.\* will list all children of applications and their subsequent child nodes and so on.
- Any list command that has a dotted name preceded or followed by a wildcard (\*) of the form \*dotted name or dotted \* name or dotted name\* will get, as its result, all nodes and their children matching the regular expression created by the provided matching pattern.

An application server dotted name uses the "." (period) as a delimiter to separate the parts of a complete name. This is similar to how the "/" character is used to delimit the levels in the absolute path name of a file in the UNIX file system. The following rules apply while forming the dotted names accepted by the get, set and list commands. Note that a specific command has some additional semantics applied.

- A. (period) always separates two sequential parts of the name.
- A part of the name usually identifies an application server subsystem and/or its specific instance. For example: web-container, log-service, thread-pool-1 etc.
- If any part of the name itself contains a . (period), then it must be escaped with a leading \ (backslash) so that the "." does not act like a delimiter.
- An \* (asterisk) can be used anywhere in the dotted name and it acts like the wildcard character in regular expressions. Additionally, an \* can collapse all the parts of the dotted name. Long dotted name like "this.is.really.long.hierarchy" can be abbreviated to "th\*.hierarchy". But note that the . always delimits the parts of the name.
- The top level switch for any dotted name is -monitor or -m that is separately specified on a given command line. The presence or lack of this switch implies the selection of one of the two hierarchies for appserver management: monitoring and configuration.

- If you happen to know the exact complete dotted name without any wildcard character, then list and get/set have a little difference in their semantics:
  - The list command treats this complete dotted name as the complete name of a parent node in the abstract hierarchy. Upon providing this name to list command, it simply returns the names of the immediate children at that level. For example, list server.applications.web-module will list all the web modules deployed to the domain or the default server.
  - The get and set commands treat this complete dotted name as the fully qualified name of the attribute of a node (whose dotted name itself is the name that you get when you remove the last part of this dotted name) and it gets/sets the value of that attribute. This is true if such an attribute exists. You will never start with this case because in order to find out the names of attributes of a particular node in the hierarchy, you must use the wildcard character \*. For example, server.applications.web-module.JSPWiki.context-root will return the context-root of the web-application deployed to the domain or default server.
- server(usually the first part of the complete dotted name) can be replaced with the name of a particular server instance of interest (e.g., server1) and you'll get the information of that server instance, remaining part of the dotted name remaining the same. Note that the dotted names that are available in such other server instances are those from the monitoring hierarchy because these server instances don't have a way to expose the configuration hierarchy.

The list command is the progenitor of navigational capabilities of these three commands. If you want to set or get attributes of a particular application server subsystem, you must know its dotted name. The list command is the one which can guide you to find the dotted name of that subsystem. For example, to find out the modified date (attribute) of a particular file in a large file system that starts with /. First you must find out the location of that file in the file system, and then look at its attributes. Therefor, two of the first commands to understand the hierarchies in appserver are: \* list "\*" and \* list \* -monitor. The sorted output of these commands is typically of the following form:

| Command | Output                                                              |  |
|---------|---------------------------------------------------------------------|--|
| list *  | ■ default-config                                                    |  |
|         | <pre>default-config.admin-service</pre>                             |  |
|         | <pre>default-config.admin-service.das-config</pre>                  |  |
|         | default-config.admin-service.jmx-connector.system                   |  |
|         | default-config.admin-service.jmx-connector.system.ssl               |  |
|         | default-config.availability-service                                 |  |
|         | default-config.availability-service.jms-availability                |  |
|         | default-config.diagnostic-service                                   |  |
|         | <pre>default-config.ejb-container</pre>                             |  |
|         | •                                                                   |  |
|         | default-config.http-service.http-listener.http-listener-1           |  |
|         | default-config.http-service.http-listener.http-listener-2           |  |
|         | •                                                                   |  |
|         | <pre>default-config.iiop-service</pre>                              |  |
|         | •                                                                   |  |
|         | default-config.java-config                                          |  |
|         | •                                                                   |  |
|         | ■ domain                                                            |  |
|         | <pre>domain.clusters</pre>                                          |  |
|         | <pre>domain.configs</pre>                                           |  |
|         | <pre>domain.resources</pre>                                         |  |
|         | domain.resources.jdbc-connection-pool.DerbyPool                     |  |
|         | domain.resources.jdbc-connection-poolCallFlowPool                   |  |
|         | <pre>domain.resources.jdbc-connection-poolTimerPool</pre>           |  |
|         | •                                                                   |  |
|         | server                                                              |  |
|         | <pre>server-config</pre>                                            |  |
|         | <pre>cerver-config.admin-service</pre>                              |  |
|         | <pre>server-config.admin-service.das-config</pre>                   |  |
|         | <pre>server-config.admin-service.jmx-connector.system</pre>         |  |
|         | <pre>server-config.admin-service.jmx-connector.system.ssl</pre>     |  |
|         | <pre>server-config-availability-servicce</pre>                      |  |
|         | <pre>server-config.availability-service.jms-availability</pre>      |  |
|         | <pre>server-config.diagnostic-service</pre>                         |  |
|         | <pre>server-config.ejb-container</pre>                              |  |
|         | •                                                                   |  |
|         | <pre>server.log-service</pre>                                       |  |
|         | <pre>server.log-service.module-log-levels</pre>                     |  |
|         | •                                                                   |  |
|         | <pre>server.session-config</pre>                                    |  |
|         | <pre>server.session-config.session-manager</pre>                    |  |
|         | <pre>server.session-config.session-manager.manager-properties</pre> |  |
|         | <pre>server.session-config.session-manager.store-properties</pre>   |  |
|         | server session-config session-properties                            |  |

server.thread-pools.thread-pool.thread-pool-1

■ server.transaction-service

| Command         | Output                                                                                                    |
|-----------------|----------------------------------------------------------------------------------------------------|
| list -monitor * | <pre>server server.applications server.applicationsJWSappclients server.applicationsJWSappclients.sys\.war server.applications.adminapp server.applications.admingui server.connector-service server.http-service server.http-service.server server.jms-service server.jvm server.orb server.orb.connection-managers server.resources server.thread-pools</pre> |

Consequently, the list command is the entry point into the navigation of the application server's s management hierarchies. Take note of the output of the list command:

- The output lists one element per line.
- Every element on a line is a complete-dotted-name of a management component that is capable of having attributes. Note that none of these lines show any kind of attributes at all.

The output of the list command is a list of dotted names representing individual application server components and subsystems. Every component or subsystem is capable of having zero or more attributes that can be read and modified.

With thelist command you can drill down through the hierarchy in a particular branch of interest. For example, if you want to find the configuration of the http-listener of the domain (the default server, whose ID is "server"). Here is how you could proceed on a UNIX terminal:

| 1 | list "*"   grep http   grep<br>listener                                                                                                    | <ol> <li>default-config.http-service.http-listener.http-liste</li> <li>default-config.http-service.http-listener.http-liste</li> <li>server-config.http-service.http-listener.admin-liste</li> <li>server-config.http-service.http-listener.http-listen</li> <li>server-config.http-service.http-listener.http-listen</li> <li>server-http-service.http-listener.admin-listener</li> <li>server.http-service.http-listener.http-listener-1</li> <li>server.http-service.http-listener.http-listener-2</li> </ol>                                                                                                    |
|---|----------------------------------------------------------------------------------------------------|----------------------------------------------------------------------------------------------------|
| 2 | To find the listener that corresponds to the default http-listener where the web applications in the domain/server are deployed:  1. Examine the dotted name starting with item number 7 in above output.  2. Use the get command as shown in its usage.  For example, get server.http-service.http-listener will return all the attributes of the http-listener in context. | server.http-service.http-listener.http-listener-1.acceptor-threads =  1server.http-service.http-listener.http-listener-1.address =  0.0.0.0server.http-service.http-listener.http-listener-1.blocking-ena =  falseserver.http-service.http-listener.http-listener-1.default-virtual-  serverserver.http-service.http-listener.http-listener-1.enabled =  trueserver.http-service.http-listener.http-listener-1.family = inetserver.http-service.http-listener.http-listener-1.id =  http-listener-1server.http-service.http-listener.http-listener-1.redirect-port =  8080server.http-service.http-listener.http-listener-1.redirect-port =  server.http-service.http-listener.http-listener-1.security-enabled =  falseserver.http-service.http-listener.http-listener-1.server-name =  server.http-service.http-listener.http-listener-1.xpowered-by = true |

Output/Comment

Making use of both list and get commands, it is straightforward to reach a particular component of interest.

To get the monitoring information of a particular subsystem you must:

- 1. Use the set command to set an appropriate monitoring level for the component of interest.
- 2. Obtain the various information about the JVM that the application server domain is running.

ID

Command

| ID | Command                           | Output/Comment                                                                                                    |
|----|-----------------------------------|----------------------------------------------------------------------------------------------------|
| 1  | list server*   grep monitoring    | server-config.monitoring-serviceserver-config.monitoring-service.module                                                                                                    |
|    |                                   | Note that this is the list command. It only shows the hierarchy, nothing else. Using the ' ' and "grep" narrows down the search effectively. Now, you can choose server.monitoring-service to set the attributes of various attributes that can be monitored.                                                         |
|    |                                   | This is the configuration data because this setting will be persisted to the server's configuration store.                                                                                                    |
| 2  | get server.monitoring-service.*   | You can try the number of attributes that are presently available with monitoring service. Here is the output:                                                                                                    |
|    |                                   | No matches resulted from the wildcard expression. This is because this fully dotted name does not have any attributes at all. Logically, you try the next one and that is: server.monitoring-service.module-monitoring-levels. Again, use the wildcard character to get ALL the attributes of a particular component. |
| 3  | get                               | server.monitoring-service.module-monitoring-levels.connector-connection                                                                                                    |
|    | server.monitoring-service.module- | -monitbFing-levels.* server.monitoring-service.module-monitoring-levels.connector-service = OFF                                                                                                    |
|    |                                   | server.monitoring-service.module-monitoring-levels.ejb-container  = OFF                                                                                                    |
|    |                                   | server.monitoring-service.module-monitoring-levels.http-service = OFF                                                                                                    |
|    |                                   | server.monitoring-service.module-monitoring-levels.jdbc-connection-po<br>= OFF                                                                                                    |
|    |                                   | server.monitoring-service.module-monitoring-levels.jms-service<br>= OFF                                                                                                    |
|    |                                   | server.monitoring-service.module-monitoring-levels.jvm<br>= OFF                                                                                                    |
|    |                                   | server.monitoring-service.module-monitoring-levels.orb<br>= OFF                                                                                                    |
|    |                                   | server.monitoring-service.module-monitoring-levels.thread-pool<br>= OFF                                                                                                    |
|    |                                   | server.monitoring-service.module-monitoring-levels.transaction-service = OFF                                                                                                    |
|    |                                   | server.monitoring-service.module-monitoring-levels.web-container<br>= OFF                                                                                                    |
|    |                                   | The JVM monitoring is at a level OFF. It must be changed in order to make the JVM monitoring information available. The other valid values for all the monitoring level are: LOW and HIGH. use the set command to set the value appropriately.                                                                        |

| ID | Command                                       | Output/Comment                                                                                                    |
|----|-----------------------------------------------|----------------------------------------------------------------------------------------------------|
| 4  | set<br>server.monitoring-service.module-      | server.monitoring-service.module-monitoring-levels.jvmmon#H&GHg-levels.jvm=HIGH                                                                                                    |
|    | There is no space before or after the = sign. | Now, the JVM information can be obtained using the get command and monitoring switch. But remember, when you switch to the monitoring hierarchy, start with the list command again.                                                                                                    |
| 5  | listmonitor *   grep jvm                      | server.jvm.compilation-system server.jvm.garbage-collectors server.jvm.garbage-collectors.Copy server.jvm.garbage-collectors.MarkSweepCompact server.jvm.memory server.jvm.operating-system server.jvm.runtime server.jvm.thread-system server.jvm.thread-system.thread-1 server.jvm.thread-system.thread-793823 server.jvm.thread-system.thread-793824 server.jvm.thread-system.thread-793825 server.jvm.thread-system.thread-793826 server.jvm.thread-system.thread-793827 server.jvm.thread-system.thread-9 |
|    |                                               | The JRE 1.5.0 monitorable components are exposed in an elegant manner. This is what you see when connected by the JConsole. Now, to know more about the class-loading system in the JVM, this is how you'll proceed.                                                                                                    |
|    |                                               | Note that now you are interested in the attributes of a particular leaf node. Thus the command is get not list.                                                                                                    |

| D | Command                                                   | Output/Comment                                                                                                    |
|---|-----------------------------------------------------------|----------------------------------------------------------------------------------------------------|
| 6 | <pre>get -monitor server.jvm.class-loading-system.*</pre> | server.jvm.class-loading-system.dotted-name = server.jvm.class-loading-system                                      |
|   | ,                                                         | server.jvm.class-loading-system.loadedclasscount-count = 7328                                                      |
|   |                                                           | server.jvm.class-loading-system.loadedclasscount-description<br>= No Description was available                     |
|   |                                                           | server.jvm.class-loading-system.loadedclasscount-lastsampletime = 1133819508973                                    |
|   |                                                           | server.jvm.class-loading-system.loadedclasscount-name<br>= LoadedClassCount?                                       |
|   |                                                           | server.jvm.class-loading-system.loadedclasscount-starttime = 1133819131268                                         |
|   |                                                           | $server.jvm.class-loading-system.loaded class count-unit = \\ count$                                               |
|   |                                                           | server.jvm.class-loading-system.totalloadedclasscount-count = 10285                                                |
|   |                                                           | server.jvm.class-loading-system.totalloadedclasscount-description<br>= No Description was available                |
|   |                                                           | server.jvm.class-loading-system.totalloadedclasscount-lastsample = 1133819508972                                   |
|   |                                                           | server.jvm.class-loading-system.totalloadedclasscount-name = TotalLoadedClassCount?                                |
|   |                                                           | server.jvm.class-loading-system.totalloadedclasscount-starttime = 1133819131268                                    |
|   |                                                           | server.jvm.class-loading-system.totalloadedclasscount-unit = count                                                 |
|   |                                                           | server.jvm.class-loading-system.unloadedclasscount-count = 2957                                                    |
|   |                                                           | server.jvm.class-loading-system.unloadedclasscount-description = No Description was available                      |
|   |                                                           | server.jvm.class-loading-system.unloadedclasscount-lastsampletin<br>= 1133819508973                                |
|   |                                                           | server.jvm.class-loading-system.unloadedclasscount-name = UnloadedClassCount?                                      |
|   |                                                           | server.jvm.class-loading-system.unloadedclasscount-starttime = 1133819131268                                       |
|   |                                                           | server.jvm.class-loading-system.unloadedclasscount-unit = count                                                    |
|   |                                                           | You cansee that 10285 is the total number of classes loaded by the Virtual Machine. Whereas, 2957 is number        |
|   |                                                           | of classes unloaded, since it was started. ,Similarly, you can explore attributes of the other subsystems as well. |

# Options -t--terse

Indicates that any output data must be very concise, typically avoiding human-friendly sentences and favoring well-formatted data for consumption by a script. Default is false.

#### -e --echo

If set to true, the command-line statement is echoed on the standard output. Default is false.

#### -I --interactive

If set to true (default), only the required password options are prompted.

#### -H - -host

The machine name where the domain administration server is running. The default value is localhost.

## -p --port

The HTTP port or HTTPS port for administration. This port is the port in the URL that you specify in your web browser to manage the domain, for example, http://localhost:4848.

The default port number for administration is 4848.

#### -s --secure

If set to true, uses SSL/TLS to communicate with the domain administration server.

The default is false.

#### -u --user

The user name of the authorized administrative user of the domain administration server.

If you have authenticated to a domain by using the asadmin login command, you need not specify the --user option for subsequent operations on the domain.

## --passwordfile

Specifies the name, including the full path, of a file that contains the password entries in a specific format.

The entry for a password must have the AS\_ADMIN\_ prefix followed by the password name in uppercase letters. For example, to specify the password for the domain administration server, use an entry with the following format:

AS\_ADMIN\_PASSWORD=password

In this example, *password* is the actual administrator password.

The following other passwords can also be specified:

- AS ADMIN MAPPEDPASSWORD
- AS ADMIN USERPASSWORD
- AS ADMIN ALIASPASSWORD

All remote commands must specify the administration password to authenticate to the domain administration server. The password can be specified by one of the following means:

- Through the --passwordfile option
- Through the asadmin login command
- Interactively at the command prompt

The asadmin login command can be used only to specify the administration password. For other passwords that remote commands require, use the --passwordfile option or specify them at the command prompt.

After authenticating to a domain by using the asadmin login command, you need not specify the administration password through the --passwordfile option for subsequent operations on the domain. However, only the AS\_ADMIN\_PASSWORD option is not required. You still must provide the other passwords, for example, AS\_ADMIN\_USERPASSWORD, when required by individual commands, such as update-file-user.

For security reasons, a password that is specified as an environment variable is not read by the asadmin command.

The default value for AS ADMIN MASTERPASSWORD is changeit.

--help

Displays the help text for the command.

--monitor

defaults to false; if set to false, the configurable attribute values are returned. If set to true, the monitorable attribute values are returned.

**Operands** *dotted\_parent\_element\_name* configurable or monitorable element name.

# **Examples** EXAMPLE 1 Using list to view all dotted-name prefixes

```
asadmin> list --user admin --passwordfile password.txt
--port 5001 "*"
server
server.admin-service
server.admin-service.das-config
server.application-ref.MEjbApp
server.application-ref. ejb container timer app
server.application-ref.adminapp
server.application-ref.admingui
server.application-ref.com sun web ui
server.applications
server.applications.j2ee-application.MEjbApp
server.applications.j2ee-application. ejb container timer app
server.applications.web-module.adminapp
server.applications.web-module.admingui
server.applications.web-module.com sun web ui
server.ejb-container
server.http-service
server.http-service.http-listener.admin-listener
```

## **EXAMPLE 1** Using list to view all dotted-name prefixes (Continued)

```
server.http-service.http-listener.http-listener-1
server.http-service.http-listener.http-listener-2
server.iiop-service
server.iiop-service.iiop-listener.SSL
server.iiop-service.iiop-listener.SSL.ssl
server.iiop-service.iiop-listener.SSL MUTUALAUTH
server.iiop-service.iiop-listener.SSL MUTUALAUTH.ssl
server.iiop-service.iiop-listener.orb-listener-1
server.iiop-service.orb
server.java-config
server.jms-service
server.jms-service.jms-host.default_JMS_host
server.log-service
server.log-service.module-log-levels
server.mdb-container
server.monitoring-service
server.monitoring-service.module-monitoring-levels
server.resource-ref.jdbc/PointBase
server.resource-ref.jdbc/__TimerPool
server.resources
server.resources.jdbc-connection-pool.PointBasePool
server.resources.jdbc-connection-pool. TimerPool
server.resources.jdbc-resource.jdbc/PointBase
server.resources.jdbc-resource.jdbc/ TimerPool
server.security-service
server.security-service.audit-module.default
server.security-service.auth-realm.certificate
server.security-service.auth-realm.file
server.security-service.jacc-provider.default
server.thread-pools
server.thread-pools.thread-pool.thread-pool-1
server.transaction-service
server.virtual-server. asadmin
server.virtual-server.server
server.web-container
EXAMPLE 2 Using list for an application
asadmin> list --user admin --passwordfile password.txt
--host localhost --port 4848 server.applications.j2ee-application
server.applications.j2ee-application.MEjbApp
server.applications.j2ee-application. ejb container timer app
server.applications.j2ee-application.stateless-simple
```

```
EXAMPLE3 Using list for a web module

asadmin> list --user admin --passwordfile password.txt
--host localhost --port 4848 server.applications.web-module
server.applications.web-module.adminapp
server.applications.web-module.com_sun_web_ui

Exit Status 0 command executed successfully
1 error in executing the command
See Also get(1), set(1)
```

# Name list-applications – lists deployed applications

# Synopsis list-applications

```
[--terse={true|false}][ --echo={true|false} ]
[ --interactive={true|false} ] [ --host host]
[--port port] [--secure| -s ] [ --user admin_user]
[--passwordfile filename] [--help]
[ --type type]
```

**Description** The command list-applications lists deployed Java EE 5 applications and the type of each application that is listed. The possible types are as follows:

- application
- connector
- ejb
- jruby
- web
- webservice

If the --type option is not specified, all applications are listed.

This command is supported in remote mode only.

# Options -t--terse

Indicates that any output data must be very concise, typically avoiding human-friendly sentences and favoring well-formatted data for consumption by a script. Default is false.

## -e --echo

If set to true, the command-line statement is echoed on the standard output. Default is false.

#### -I --interactive

If set to true (default), only the required password options are prompted.

## -H --host

The machine name where the domain administration server is running. The default value is localhost.

## -p --port

The HTTP port or HTTPS port for administration. This port is the port in the URL that you specify in your web browser to manage the domain, for example,

http://localhost:4848.

The default port number for administration is 4848.

#### -s --secure

If set to true, uses SSL/TLS to communicate with the domain administration server.

The default is false.

#### -u --user

The user name of the authorized administrative user of the domain administration server.

If you have authenticated to a domain by using the asadmin login command, you need not specify the --user option for subsequent operations on the domain.

## --passwordfile

Specifies the name, including the full path, of a file that contains the password entries in a specific format.

The entry for a password must have the AS\_ADMIN\_ prefix followed by the password name in uppercase letters. For example, to specify the password for the domain administration server, use an entry with the following format:

AS\_ADMIN\_PASSWORD=password

In this example, *password* is the actual administrator password.

The following other passwords can also be specified:

- AS ADMIN MAPPEDPASSWORD
- AS ADMIN USERPASSWORD
- AS ADMIN ALIASPASSWORD

All remote commands must specify the administration password to authenticate to the domain administration server. The password can be specified by one of the following means:

- Through the --passwordfile option
- Through the asadmin login command
- Interactively at the command prompt

The asadmin login command can be used only to specify the administration password. For other passwords that remote commands require, use the --passwordfile option or specify them at the command prompt.

After authenticating to a domain by using the asadmin login command, you need not specify the administration password through the --passwordfile option for subsequent operations on the domain. However, only the AS\_ADMIN\_PASSWORD option is not required. You still must provide the other passwords, for example, AS\_ADMIN\_USERPASSWORD, when required by individual commands, such as update-file-user.

For security reasons, a password that is specified as an environment variable is not read by the asadmin command.

The default value for AS ADMIN MASTERPASSWORD is changeit.

#### --help

Displays the help text for the command.

--type

Specifies the type of the applications that are to be listed. The options are as follows:

- application
- connector
- eib
- jruby
- web
- webservice

If no type is specified, all applications are listed.

**Examples** EXAMPLE 1 Using the list-applications command

 $\verb|asadmin>| \textbf{list-applications}| \textbf{--user}| \textbf{admin}| \textbf{--passwordfile}| \textbf{password.txt}|$ 

hellojsp <web>

Command list-applications executed successfully

**Exit Status** 0 command executed successfully

1 error in executing the command

**See Also** list-components(1)

Name list-audit-modules – gets all audit modules and displays them

# **Synopsis** list-audit-modules

```
[--terse={true|false}][ --echo={true|false} ]
[ --interactive={true|false} ] [ --host host]
[--port port] [--secure| -s ] [ --user admin_user]
[--passwordfile filename] [--help]
[target]
```

**Description** This command lists all the audit modules. This command is supported in remote mode only.

## Options -t -- terse

Indicates that any output data must be very concise, typically avoiding human-friendly sentences and favoring well-formatted data for consumption by a script. Default is false.

#### -e - -echo

If set to true, the command-line statement is echoed on the standard output. Default is false.

#### -I --interactive

If set to true (default), only the required password options are prompted.

### -H --host

The machine name where the domain administration server is running. The default value is localhost.

#### -p --port

The HTTP port or HTTPS port for administration. This port is the port in the URL that you specify in your web browser to manage the domain, for example, http://localhost:4848.

The default port number for administration is 4848.

### -s --secure

If set to true, uses SSL/TLS to communicate with the domain administration server.

The default is false.

#### -u --user

The user name of the authorized administrative user of the domain administration server.

If you have authenticated to a domain by using the asadmin login command, you need not specify the --user option for subsequent operations on the domain.

## --passwordfile

Specifies the name, including the full path, of a file that contains the password entries in a specific format.

The entry for a password must have the AS ADMIN prefix followed by the password name in uppercase letters. For example, to specify the password for the domain administration server, use an entry with the following format:

AS\_ADMIN\_PASSWORD=password

In this example, *password* is the actual administrator password.

The following other passwords can also be specified:

- AS ADMIN MAPPEDPASSWORD
- AS ADMIN USERPASSWORD
- AS ADMIN ALIASPASSWORD

All remote commands must specify the administration password to authenticate to the domain administration server. The password can be specified by one of the following means:

- Through the --passwordfile option
- Through the asadmin login command
- Interactively at the command prompt

The asadmin login command can be used only to specify the administration password. For other passwords that remote commands require, use the --passwordfile option or specify them at the command prompt.

After authenticating to a domain by using the asadmin login command, you need not specify the administration password through the --passwordfile option for subsequent operations on the domain. However, only the AS\_ADMIN\_PASSWORD option is not required. You still must provide the other passwords, for example, AS\_ADMIN\_USERPASSWORD, when required by individual commands, such as update-file-user.

For security reasons, a password that is specified as an environment variable is not read by the asadmin command.

The default value for AS ADMIN MASTERPASSWORD is changeit.

--help

Displays the help text for the command.

# Operands target

Do not specify this option. This option is retained for compatibility with other releases. If you specify this option, a syntax error does not occur. Instead, the command runs successfully and the option is silently ignored.

## **Examples** EXAMPLE 1 Using the list-audit-modules command

```
asadmin> list-audit-modules --user admin1
--passwordfile passwords.txt --host pigeon --port 5001
sampleAUditModule1
sampleAuditModule2
Command list-audit-modules executed successfully
```

Exit Status 0 command executed successfully

1 error in executing the command

**See Also** create-audit-module(1), delete-audit-module(1)

## Name list-auth-realms-lists the authentication realms

# Synopsis list-auth-realms

```
[--terse={true|false}][ --echo={true|false} ]
[ --interactive={true|false} ] [ --host host]
[--port port] [--secure| -s ] [ --user admin_user]
[--passwordfile filename] [--help]
[target_name]
```

# **Description** Lists the authentication realms. This command is supported in remote mode only.

## Options -t--terse

Indicates that any output data must be very concise, typically avoiding human-friendly sentences and favoring well-formatted data for consumption by a script. Default is false.

#### -e --echo

If set to true, the command-line statement is echoed on the standard output. Default is false.

## -I --interactive

If set to true (default), only the required password options are prompted.

#### -H - -host

The machine name where the domain administration server is running. The default value is localhost.

#### -p --port

The HTTP port or HTTPS port for administration. This port is the port in the URL that you specify in your web browser to manage the domain, for example, http://localhost:4848.

The default port number for administration is 4848.

### -s --secure

If set to true, uses SSL/TLS to communicate with the domain administration server.

The default is false.

#### -u --user

The user name of the authorized administrative user of the domain administration server.

If you have authenticated to a domain by using the asadmin login command, you need not specify the --user option for subsequent operations on the domain.

#### --passwordfile

Specifies the name, including the full path, of a file that contains the password entries in a specific format.

The entry for a password must have the AS\_ADMIN\_ prefix followed by the password name in uppercase letters. For example, to specify the password for the domain administration server, use an entry with the following format:

AS\_ADMIN\_PASSWORD=password

In this example, *password* is the actual administrator password.

The following other passwords can also be specified:

- AS ADMIN MAPPEDPASSWORD
- AS ADMIN USERPASSWORD
- AS ADMIN ALIASPASSWORD

All remote commands must specify the administration password to authenticate to the domain administration server. The password can be specified by one of the following means:

- Through the --passwordfile option
- Through the asadmin login command
- Interactively at the command prompt

The asadmin login command can be used only to specify the administration password. For other passwords that remote commands require, use the --passwordfile option or specify them at the command prompt.

After authenticating to a domain by using the asadmin login command, you need not specify the administration password through the --passwordfile option for subsequent operations on the domain. However, only the AS\_ADMIN\_PASSWORD option is not required. You still must provide the other passwords, for example, AS\_ADMIN\_USERPASSWORD, when required by individual commands, such as update-file-user.

For security reasons, a password that is specified as an environment variable is not read by the asadmin command.

The default value for AS ADMIN MASTERPASSWORD is changeit.

--help

Displays the help text for the command.

# **Operands** target\_name

The name of the target for which you want to list the authentication realms.

server

Lists the realms for the default server instance server and is the default value.

configuration\_name

Lists the realms for the named configuration.

cluster name

Lists the realms for every server instance in the cluster.

instance name

Lists the realms for a particular server instance.

Name list-commands lists available commands

# **Synopsis** list-commands

```
[--terse={true|false}][ --echo={true|false} ]
[ --interactive={true|false} ] [ --host host]
[--port port] [--secure| -s ] [ --user admin_user]
[--passwordfile filename] [--help]
[ --localonly ={false|true}] [ --remoteonly ={false|true}]
```

**Description** The list-commands command lists available Application Server commands.

You can specify that only remote commands or only local commands are listed. By default, the list-commands command displays a list of local commands followed by a list of remote commands.

This command is supported in local mode and remote mode.

Options -t--terse

Indicates that any output data must be very concise, typically avoiding human-friendly sentences and favoring well-formatted data for consumption by a script. Default is false.

-e --echo

If set to true, the command-line statement is echoed on the standard output. Default is false.

## -I --interactive

If set to true (default), only the required password options are prompted.

## -H --host

The machine name where the domain administration server is running. The default value is local host.

## -p --port

The HTTP port or HTTPS port for administration. This port is the port in the URL that you specify in your web browser to manage the domain, for example, http://localhost:4848.

The default port number for administration is 4848.

#### -s --secure

If set to true, uses SSL/TLS to communicate with the domain administration server.

The default is false.

# -u --user

The user name of the authorized administrative user of the domain administration server.

If you have authenticated to a domain by using the asadmin login command, you need not specify the --user option for subsequent operations on the domain.

## --passwordfile

Specifies the name, including the full path, of a file that contains the password entries in a specific format.

The entry for a password must have the AS\_ADMIN\_ prefix followed by the password name in uppercase letters. For example, to specify the password for the domain administration server, use an entry with the following format:

AS ADMIN PASSWORD=password

In this example, *password* is the actual administrator password.

The following other passwords can also be specified:

- AS ADMIN MAPPEDPASSWORD
- AS ADMIN USERPASSWORD
- AS ADMIN ALIASPASSWORD

All remote commands must specify the administration password to authenticate to the domain administration server. The password can be specified by one of the following means:

- Through the --passwordfile option
- Through the asadmin login command
- Interactively at the command prompt

The asadmin login command can be used only to specify the administration password. For other passwords that remote commands require, use the --passwordfile option or specify them at the command prompt.

After authenticating to a domain by using the asadmin login command, you need not specify the administration password through the --passwordfile option for subsequent operations on the domain. However, only the AS\_ADMIN\_PASSWORD option is not required. You still must provide the other passwords, for example, AS\_ADMIN\_USERPASSWORD, when required by individual commands, such as update-file-user.

For security reasons, a password that is specified as an environment variable is not read by the asadmin command.

The default value for AS ADMIN MASTERPASSWORD is changeit.

## --help

Displays the help text for the command.

## --localonly

If this option is set to true, only local commands are listed. Default is false.

If this option is set to true, the -- remoteonly option must be set to false. Otherwise, an error occurs.

--remoteonly

If this option is set to true, only remote commands are listed. Default is false.

If this option is set to true, the --localonly option must be set to false. Otherwise, an error occurs.

# **Examples** EXAMPLE 1 Using the list-commands command

```
asadmin> list-commands --user admin1 --passwordfile passwords.txt
****** Local Commands ******
create-domain
backup-domain
delete-domain
start-domain
restore-domain
stop-domain
stop-database
list-domains
start-database
list-commands
****** Remote Commands ******
add-resources
create-auth-realm
create-file-user
create-http-listener
create-jdbc-connection-pool
create-jdbc-resource
create-jvm-options
create-profiler
create-resource-ref
create-ssl
create-system-properties
create-virtual-server
delete-auth-realm
delete-file-user
delete-http-listener
delete-jdbc-connection-pool
delete-jdbc-resource
delete-jvm-options
delete-profiler
delete-resource-ref
delete-ssl
delete-system-property
delete-virtual-server
deploy
deploydir
disable
enable
list-applications
```

# **EXAMPLE 1** Using the list-commands command (Continued)

list-auth-realms list-commands list-components list-containers list-file-users list-http-listeners list-jdbc-connection-pools list-jdbc-resources list-jvm-options list-modules list-resource-refs list-system-properties list-virtual-servers ping-connection-pool redeploy stop-domain undeploy update-file-user version Command list-commands executed successfully.

Exit Status 0

command executed successfully

1

error in executing the command

**See Also** list-components(1), list-containers(1), list-modules(1)

# Name list-components lists deployed components

# **Synopsis** list-components

```
[--terse={true|false}][ --echo={true|false} ]
[ --interactive={true|false} ] [ --host host]
[--port port] [--secure| -s ] [ --user admin_user]
[--passwordfile filename] [--help]
[ --type {application|connector|ejb|jruby|web|webservice}]
[target]
```

**Description** The command list-components lists all deployed Java EE 5 components. If the --type option is not specified, all components are listed. The possible types are as follows:

- application (default)
- connector
- eib
- jruby
- web
- webservice

This command is supported in remote mode only.

# Options -t -- terse

Indicates that any output data must be very concise, typically avoiding human-friendly sentences and favoring well-formatted data for consumption by a script. Default is false.

## -e --echo

If set to true, the command-line statement is echoed on the standard output. Default is false.

### -I --interactive

If set to true (default), only the required password options are prompted.

## -H --host

The machine name where the domain administration server is running. The default value is localhost.

#### -p --port

The HTTP port or HTTPS port for administration. This port is the port in the URL that you specify in your web browser to manage the domain, for example, http://localhost:4848.

The default port number for administration is 4848.

## -s --secure

If set to true, uses SSL/TLS to communicate with the domain administration server.

The default is false.

# -u --user

The user name of the authorized administrative user of the domain administration server.

If you have authenticated to a domain by using the asadmin login command, you need not specify the --user option for subsequent operations on the domain.

## --passwordfile

Specifies the name, including the full path, of a file that contains the password entries in a specific format.

The entry for a password must have the AS\_ADMIN\_ prefix followed by the password name in uppercase letters. For example, to specify the password for the domain administration server, use an entry with the following format:

AS\_ADMIN\_PASSWORD=password

In this example, *password* is the actual administrator password.

The following other passwords can also be specified:

- AS ADMIN MAPPEDPASSWORD
- AS ADMIN USERPASSWORD
- AS ADMIN ALIASPASSWORD

All remote commands must specify the administration password to authenticate to the domain administration server. The password can be specified by one of the following means:

- Through the --passwordfile option
- Through the asadmin login command
- Interactively at the command prompt

The asadmin login command can be used only to specify the administration password. For other passwords that remote commands require, use the --passwordfile option or specify them at the command prompt.

After authenticating to a domain by using the asadmin login command, you need not specify the administration password through the --passwordfile option for subsequent operations on the domain. However, only the AS\_ADMIN\_PASSWORD option is not required. You still must provide the other passwords, for example, AS\_ADMIN\_USERPASSWORD, when required by individual commands, such as update-file-user.

For security reasons, a password that is specified as an environment variable is not read by the asadmin command.

The default value for AS ADMIN MASTERPASSWORD is changeit.

# --help

Displays the help text for the command.

--type

Specifies the type of the components that are to be listed. The options are as follows:

- application (default)
- connector
- eib
- jruby
- web
- webservice

If no type is specified, all components are listed.

# Operands target

Do not specify this option. This option is retained for compatibility with other releases. If you specify this option, a syntax error does not occur. Instead, the command runs successfully and the option is silently ignored.

# **Examples** EXAMPLE 1 Using the list-components command

 ${\it asadmin} \hbox{-} {\it list-components} \hbox{---user admin ---passwordfile password.txt ---type connector} \\ {\it cciblackbox-tx} \hbox{-} {\it connector-module} \\$ 

Command list-components executed successfully

Note: cciblackbox-tx.rar was deployed.

# **Exit Status** 0 command executed successfully

1 error in executing the command

**See Also** list-applications(1)

# Name list-containers – lists application containers

## Synopsis list-containers

```
[--terse={true|false}][ --echo={true|false} ]
[ --interactive={true|false} ] [ --host host]
[--port port] [--secure| -s ] [ --user admin_user]
[--passwordfile filename] [--help]
```

**Description** The list-containers command displays a list of application containers.

This command is supported in remote mode only.

# Options -t--terse

Indicates that any output data must be very concise, typically avoiding human-friendly sentences and favoring well-formatted data for consumption by a script. Default is false.

#### -e --echo

If set to true, the command-line statement is echoed on the standard output. Default is false

#### -I --interactive

If set to true (default), only the required password options are prompted.

#### -H --host

The machine name where the domain administration server is running. The default value is local host.

## -p --port

The HTTP port or HTTPS port for administration. This port is the port in the URL that you specify in your web browser to manage the domain, for example, http://localhost:4848.

The default port number for administration is 4848.

## -s --secure

If set to true, uses SSL/TLS to communicate with the domain administration server.

The default is false.

### -u --user

The user name of the authorized administrative user of the domain administration server.

If you have authenticated to a domain by using the asadmin login command, you need not specify the --user option for subsequent operations on the domain.

## --passwordfile

Specifies the name, including the full path, of a file that contains the password entries in a specific format.

The entry for a password must have the AS\_ADMIN\_ prefix followed by the password name in uppercase letters. For example, to specify the password for the domain administration server, use an entry with the following format:

AS ADMIN PASSWORD=password

In this example, *password* is the actual administrator password.

The following other passwords can also be specified:

- AS ADMIN MAPPEDPASSWORD
- AS ADMIN USERPASSWORD
- AS ADMIN ALIASPASSWORD

All remote commands must specify the administration password to authenticate to the domain administration server. The password can be specified by one of the following means:

- Through the --passwordfile option
- Through the asadmin login command
- Interactively at the command prompt

The asadmin login command can be used only to specify the administration password. For other passwords that remote commands require, use the --passwordfile option or specify them at the command prompt.

After authenticating to a domain by using the asadmin login command, you need not specify the administration password through the --passwordfile option for subsequent operations on the domain. However, only the AS\_ADMIN\_PASSWORD option is not required. You still must provide the other passwords, for example, AS\_ADMIN\_USERPASSWORD, when required by individual commands, such as update-file-user.

For security reasons, a password that is specified as an environment variable is not read by the asadmin command.

The default value for AS ADMIN MASTERPASSWORD is changeit.

--help

Displays the help text for the command.

# **Examples** EXAMPLE 1 Using the list-containers command

**EXAMPLE 1** Using the list-containers command (Continued)

properties=(ContractProvider=web)

Container : jruby

properties=(ContractProvider=jruby)

Container : connectors

properties=(ContractProvider=connectors)
Command list-containers executed successfully

**Exit Status** 0 command executed successfully

1 error in executing the command

**See Also** list-commands(1), list-components(1), list-modules(1)

Name list-domains – lists the domains in the specified domain directory

**Synopsis** list-domains [--domaindir *install-dir*/domains]

[--terse=false] [--echo=false]

**Description** Use the list-domains command to list the domain. If the domain directory is not specified, the domain in the default *install-dir*/domains directory is listed. If there is more that one domain, the *domain\_name* operand must be identified.

# Options --domaindir

The directory where the domains are to be started. If specified, the path must be accessible in the filesystem. If not specified, the domain in the default install-dir/domains directory is started.

-t --terse

Indicates that any output data must be very concise, typically avoiding human-friendly sentences and favoring well-formatted data for consumption by a script. Default is false.

-e --echo

Setting to true will echo the command line statement on to the standard output. Default is false.

# **Examples** EXAMPLE 1 Using the list-domains command

asadmin> list-domains domain1 running sampleDomain not running Command list-domains executed successfully

Where: domain1 and sampleDomain are the domains located in the default *install-dir/*domains directory.

#### Exit Status 0 command executed successfully

1 error in executing the command

**See Also** create-domain(1), delete-domain(1), start-domain(1), stop-domain(1),

# Name list-file-groups lists file groups

# Synopsis list-file-groups

```
[--terse={true|false}][ --echo={true|false} ]
[ --interactive={true|false} ] [ --host host]
[--port port] [--secure| -s ] [ --user admin_user]
[--passwordfile filename] [--help]
[ -- name username]
[--authrealmname auth_realm_name] [ target]
```

**Description** Use this command to administer file users and groups supported by the file realm authentication. This command lists available groups in the file user. If the --name option is not specified, all groups are listed.

This command is supported in remote mode only.

## Options -t--terse

Indicates that any output data must be very concise, typically avoiding human-friendly sentences and favoring well-formatted data for consumption by a script. Default is false.

## -e --echo

If set to true, the command-line statement is echoed on the standard output. Default is false.

### -I --interactive

If set to true (default), only the required password options are prompted.

## -H - -host

The machine name where the domain administration server is running. The default value is local host.

## -p --port

The HTTP port or HTTPS port for administration. This port is the port in the URL that you specify in your web browser to manage the domain, for example, http://localhost:4848.

The default port number for administration is 4848.

### -s --secure

If set to true, uses SSL/TLS to communicate with the domain administration server.

The default is false.

#### -u --user

The user name of the authorized administrative user of the domain administration server.

If you have authenticated to a domain by using the asadmin login command, you need not specify the --user option for subsequent operations on the domain.

## --passwordfile

Specifies the name, including the full path, of a file that contains the password entries in a specific format.

The entry for a password must have the AS\_ADMIN\_ prefix followed by the password name in uppercase letters. For example, to specify the password for the domain administration server, use an entry with the following format:

AS\_ADMIN\_PASSWORD=password

In this example, *password* is the actual administrator password.

The following other passwords can also be specified:

- AS ADMIN MAPPEDPASSWORD
- AS ADMIN USERPASSWORD
- AS ADMIN ALIASPASSWORD

All remote commands must specify the administration password to authenticate to the domain administration server. The password can be specified by one of the following means:

- Through the --passwordfile option
- Through the asadmin login command
- Interactively at the command prompt

The asadmin login command can be used only to specify the administration password. For other passwords that remote commands require, use the --passwordfile option or specify them at the command prompt.

After authenticating to a domain by using the asadmin login command, you need not specify the administration password through the --passwordfile option for subsequent operations on the domain. However, only the AS\_ADMIN\_PASSWORD option is not required. You still must provide the other passwords, for example, AS\_ADMIN\_USERPASSWORD, when required by individual commands, such as update-file-user.

For security reasons, a password that is specified as an environment variable is not read by the asadmin command.

The default value for AS\_ADMIN\_MASTERPASSWORD is changeit.

## --help

Displays the help text for the command.

--name Identifies the name of the file user for whom the groups will

be listed.

--authrealmname Name, in the domain.xml file, where you have different

stores for file auth realm.

# Operands target

Do not specify this option. This option is retained for compatibility with other releases. If you specify this option, a syntax error does not occur. Instead, the command runs successfully and the option is silently ignored.

# **Examples** EXAMPLE 1 Using the list-file-groups command

```
\begin{tabular}{ll} a s admin > & list-file-groups & --user & admin --password file & passwords.txt \\ staff & manager \end{tabular}
```

Command list-file-groups executed successfully

Exit Status 0 command executed successfully

1 error in executing the command

**See Also** delete-file-user(1), update-file-user(1), create-file-user(1), list-file-users(1)

Name list-file-users lists the file users

# Synopsis list-file-users

```
[--terse={true|false}][ --echo={true|false} ]
[ --interactive={true|false} ] [ --host host]
[--port port] [--secure| -s ] [ --user admin_user]
[--passwordfile filename] [--help]
[target]
```

**Description** The list-file-users command creates a list of file users supported by file realm authentication.

Options -t--terse

Indicates that any output data must be very concise, typically avoiding human-friendly sentences and favoring well-formatted data for consumption by a script. Default is false.

#### -e --echo

If set to true, the command-line statement is echoed on the standard output. Default is false

#### -I -- interactive

If set to true (default), only the required password options are prompted.

#### -H --host

The machine name where the domain administration server is running. The default value is localhost.

## -p --port

The HTTP port or HTTPS port for administration. This port is the port in the URL that you specify in your web browser to manage the domain, for example, http://localhost:4848.

The default port number for administration is 4848.

#### -s --secure

If set to true, uses SSL/TLS to communicate with the domain administration server.

The default is false.

#### -u --user

The user name of the authorized administrative user of the domain administration server.

If you have authenticated to a domain by using the asadmin login command, you need not specify the --user option for subsequent operations on the domain.

## --passwordfile

Specifies the name, including the full path, of a file that contains the password entries in a specific format.

The entry for a password must have the AS\_ADMIN\_ prefix followed by the password name in uppercase letters. For example, to specify the password for the domain administration server, use an entry with the following format:

AS ADMIN PASSWORD=password

In this example, *password* is the actual administrator password.

The following other passwords can also be specified:

- AS ADMIN MAPPEDPASSWORD
- AS ADMIN USERPASSWORD
- AS ADMIN ALIASPASSWORD

All remote commands must specify the administration password to authenticate to the domain administration server. The password can be specified by one of the following means:

- Through the --passwordfile option
- Through the asadmin login command
- Interactively at the command prompt

The asadmin login command can be used only to specify the administration password. For other passwords that remote commands require, use the --passwordfile option or specify them at the command prompt.

After authenticating to a domain by using the asadmin login command, you need not specify the administration password through the --passwordfile option for subsequent operations on the domain. However, only the AS\_ADMIN\_PASSWORD option is not required. You still must provide the other passwords, for example, AS\_ADMIN\_USERPASSWORD, when required by individual commands, such as update-file-user.

For security reasons, a password that is specified as an environment variable is not read by the asadmin command.

The default value for AS ADMIN MASTERPASSWORD is changeit.

--help

Displays the help text for the command.

# Operands target

Specifies the target for which you are creating the list of file users. This option is valid only in domains that are configured to support clusters, such as domains that are created with the cluster profile or the enterprise profile. Valid targets are:

server

Lists the file users in the default server instance. This is the default value.

cluster name

Lists the file users on every server instance in the cluster.

```
instance_nameinstance_name
```

Lists the file users on a particular sever instance.

# **Examples** EXAMPLE 1 Using the list-file-users command

asadmin> list-file-users instancel --user admin1 --passwordfile passwords.txt

sample\_user05
sample\_user08
sample user12

Command list-file-users executed successfully

**Exit Status** 0 command executed successfully

1 error in executing the command

**See Also** create-file-user(1), delete-file-user(1), update-file-user(1), list-file-groups(1)

# Name list-http-listeners- lists the existing HTTP listeners

# Synopsis list-http-listeners

```
[--terse={true|false}][ --echo={true|false} ]
[ --interactive={true|false} ] [ --host host]
[--port port] [--secure| -s ] [ --user admin_user]
[--passwordfile filename] [--help]
[target]
```

**Description** The list-http-listeners command lists the existing HTTP listeners. This command is supported in remote mode only.

# Options -t--terse

Indicates that any output data must be very concise, typically avoiding human-friendly sentences and favoring well-formatted data for consumption by a script. Default is false.

### -e --echo

If set to true, the command-line statement is echoed on the standard output. Default is false

#### -I -- interactive

If set to true (default), only the required password options are prompted.

#### -H --host

The machine name where the domain administration server is running. The default value is localhost.

### -p --port

The HTTP port or HTTPS port for administration. This port is the port in the URL that you specify in your web browser to manage the domain, for example, http://localhost:4848.

The default port number for administration is 4848.

#### -s --secure

If set to true, uses SSL/TLS to communicate with the domain administration server.

The default is false.

The user name of the authorized administrative user of the domain administration server.

If you have authenticated to a domain by using the asadmin login command, you need not specify the --user option for subsequent operations on the domain.

## --passwordfile

Specifies the name, including the full path, of a file that contains the password entries in a specific format.

The entry for a password must have the AS\_ADMIN\_ prefix followed by the password name in uppercase letters. For example, to specify the password for the domain administration server, use an entry with the following format:

AS ADMIN PASSWORD=password

In this example, *password* is the actual administrator password.

The following other passwords can also be specified:

- AS ADMIN MAPPEDPASSWORD
- AS ADMIN USERPASSWORD
- AS ADMIN ALIASPASSWORD

All remote commands must specify the administration password to authenticate to the domain administration server. The password can be specified by one of the following means:

- Through the --passwordfile option
- Through the asadmin login command
- Interactively at the command prompt

The asadmin login command can be used only to specify the administration password. For other passwords that remote commands require, use the --passwordfile option or specify them at the command prompt.

After authenticating to a domain by using the asadmin login command, you need not specify the administration password through the --passwordfile option for subsequent operations on the domain. However, only the AS\_ADMIN\_PASSWORD option is not required. You still must provide the other passwords, for example, AS\_ADMIN\_USERPASSWORD, when required by individual commands, such as update-file-user.

For security reasons, a password that is specified as an environment variable is not read by the asadmin command.

The default value for AS ADMIN MASTERPASSWORD is changeit.

--help

Displays the help text for the command.

# Operands target

This option is valid only in domains that are configured to support clusters, such as domains that are created with the cluster profile or the enterprise profile. This operand specifies the target for which the HTTP listeners are to be listed. Valid values are:

server

Lists the listeners for the default server instance server and is the default value.

configuration\_name

Lists the listeners for the specified configuration.

```
cluster_name
```

Lists the listeners for the specified cluster.

### instance name

Lists the listeners for a particular server instance.

# **Examples** EXAMPLE 1 Using the list-http-listeners command

The following command lists all the HTTP listeners for the server instance:

```
asadmin> list-http-listeners --user admin1
--passwordfile passwords.txt --host host1 --port 5001
http-listener-1
http-listener-2
admin-listener
Command list-http-listeners executed successfully.
```

### Exit Status 0

command executed successfully

1

error in executing the command

**See Also** create-http-listener(1), delete-http-listener(1)

Name list-jdbc-connection-pools- lists all JDBC connection pools

# **Synopsis** list-jdbc-connection-pools

```
[--terse={true|false}][ --echo={true|false} ]
[ --interactive={true|false} ] [ --host host]
[--port port] [--secure| -s ] [ --user admin_user]
[--passwordfile filename] [--help]
```

**Description** Use this command to get the JDBC connection pools that have been created. This command is supported in the remote mode only.

# Options -t -- terse

Indicates that any output data must be very concise, typically avoiding human-friendly sentences and favoring well-formatted data for consumption by a script. Default is false.

#### -e --echo

If set to true, the command-line statement is echoed on the standard output. Default is false.

#### -I --interactive

If set to true (default), only the required password options are prompted.

### -H --host

The machine name where the domain administration server is running. The default value is local host.

## -p --port

The HTTP port or HTTPS port for administration. This port is the port in the URL that you specify in your web browser to manage the domain, for example, http://localhost:4848.

The default port number for administration is 4848.

#### -s --secure

If set to true, uses SSL/TLS to communicate with the domain administration server.

The default is false.

#### -u --user

The user name of the authorized administrative user of the domain administration server.

If you have authenticated to a domain by using the asadmin login command, you need not specify the --user option for subsequent operations on the domain.

#### --passwordfile

Specifies the name, including the full path, of a file that contains the password entries in a specific format.

The entry for a password must have the AS ADMIN prefix followed by the password name in uppercase letters. For example, to specify the password for the domain administration server, use an entry with the following format:

AS ADMIN PASSWORD=password

In this example, *password* is the actual administrator password.

The following other passwords can also be specified:

- AS ADMIN MAPPEDPASSWORD
- AS ADMIN USERPASSWORD
- AS ADMIN ALIASPASSWORD

All remote commands must specify the administration password to authenticate to the domain administration server. The password can be specified by one of the following means:

- Through the --passwordfile option
- Through the asadmin login command
- Interactively at the command prompt

The asadmin login command can be used only to specify the administration password. For other passwords that remote commands require, use the --passwordfile option or specify them at the command prompt.

After authenticating to a domain by using the asadmin login command, you need not specify the administration password through the --passwordfile option for subsequent operations on the domain. However, only the AS\_ADMIN\_PASSWORD option is not required. You still must provide the other passwords, for example, AS\_ADMIN\_USERPASSWORD, when required by individual commands, such as update-file-user.

For security reasons, a password that is specified as an environment variable is not read by the asadmin command.

The default value for AS ADMIN MASTERPASSWORD is changeit.

--help

Displays the help text for the command.

**Operands** target

The target operand is deprecated.

**Examples** EXAMPLE 1 Using the list-jdbc-connection-pools command

```
asadmin> list-jdbc-connection-pools --user admin --passwordfile passwords.txt
--host localhost --port 7070
sample_derby_pool
Command list-jdbc-connection-pools executed successfully.
```

Where: sample derby pool is the JDBC connection pool.

Exit Status 0 command executed successfully 1 error in executing the command

 $\textbf{See Also} \quad create-jdbc\text{-}connection\text{-}pool(1), delete\text{-}jdbc\text{-}connection\text{-}pool(1)}$ 

# Name list-jdbc-resources- gets all JDBC resources

# **Synopsis** list-jdbc-resources

```
[--terse={true|false}][ --echo={true|false} ]
[ --interactive={true|false} ] [ --host host]
[--port port] [--secure| -s ] [ --user admin_user]
[--passwordfile filename] [--help]
[target]
```

**Description** The list-jdbc-resources command displays a list of JDBC resources that have been created. This command is supported in remote mode only.

# Options -t--terse

Indicates that any output data must be very concise, typically avoiding human-friendly sentences and favoring well-formatted data for consumption by a script. Default is false.

# -e --echo

If set to true, the command-line statement is echoed on the standard output. Default is false

#### -I -- interactive

If set to true (default), only the required password options are prompted.

#### -H --host

The machine name where the domain administration server is running. The default value is localhost.

#### -p --port

The HTTP port or HTTPS port for administration. This port is the port in the URL that you specify in your web browser to manage the domain, for example, http://localhost:4848.

The default port number for administration is 4848.

#### -s --secure

If set to true, uses SSL/TLS to communicate with the domain administration server.

The default is false.

The user name of the authorized administrative user of the domain administration server.

If you have authenticated to a domain by using the asadmin login command, you need not specify the --user option for subsequent operations on the domain.

# --passwordfile

Specifies the name, including the full path, of a file that contains the password entries in a specific format.

The entry for a password must have the AS\_ADMIN\_ prefix followed by the password name in uppercase letters. For example, to specify the password for the domain administration server, use an entry with the following format:

AS\_ADMIN\_PASSWORD=password

In this example, *password* is the actual administrator password.

The following other passwords can also be specified:

- AS ADMIN MAPPEDPASSWORD
- AS ADMIN USERPASSWORD
- AS ADMIN ALIASPASSWORD

All remote commands must specify the administration password to authenticate to the domain administration server. The password can be specified by one of the following means:

- Through the --passwordfile option
- Through the asadmin login command
- Interactively at the command prompt

The asadmin login command can be used only to specify the administration password. For other passwords that remote commands require, use the --passwordfile option or specify them at the command prompt.

After authenticating to a domain by using the asadmin login command, you need not specify the administration password through the --passwordfile option for subsequent operations on the domain. However, only the AS\_ADMIN\_PASSWORD option is not required. You still must provide the other passwords, for example, AS\_ADMIN\_USERPASSWORD, when required by individual commands, such as update-file-user.

For security reasons, a password that is specified as an environment variable is not read by the asadmin command.

The default value for AS ADMIN MASTERPASSWORD is changeit.

--help

Displays the help text for the command.

# **Operands** target

This operand specifies which JDBC resources you can list. Usage of this operand is optional. Valid values are:

server

Lists the JDBC resources in the current server and is the default.

domain

Lists the JDBC resources in the current domain.

cluster\_name

Lists the JDBC resources in a cluster.

instance name

Lists the JDBC resources for a particular instance.

**Examples** EXAMPLE 1 Using the list-jdbc-resources command

 $\verb|asadmin>| \textbf{list-jdbc-resources}| \textbf{ --user admin --passwordfile passwords.txt}|$ 

jdbc/DerbyPool

Command list-jdbc-resources executed successfully.

**Exit Status** 0 command executed successfully

1 error in executing the command

**See Also** create-jdbc-resource(1), delete-jdbc-resource(1)

**Name** list-jvm-options- lists options for the Java application launcher

# **Synopsis** list-jvm-options

```
[--terse={true|false}][ --echo={true|false} ]
[ --interactive={true|false} ] [ --host host]
[--port port] [--secure| -s ] [ --user admin_user]
[--passwordfile filename] [--help]
```

**Description** The list-jvm-options command displays a list of command-line options that are passed to the Java application launcher when the Enterprise Server is started. The list-jvm-options command displays the following options:

- Java system properties. System properties are set through the -D option of the Java application launcher, for example:
  - -Djava.security.manager
  - -Denvironment=Production
- Startup parameters for the Virtual Machine for the Java platform (Java Virtual Machine or JVM machine). 4 Startup parameters are preceded by the dash character (-), for example:
  - --XX:PermSize=size
  - -Xmx1024m
  - -client
  - -d64

The options are specified through the JVM Options page of the Administration Console or through the following commands:

- create-jvm-options(1)
- delete-jvm-options(1)

This command is supported in remote mode only.

For more information about the Java application launcher, see the reference page for the operating system that you are using:

- Solaris Operating System (Solaris OS) and Linux: java the Java application launcher (http://java.sun.com/javase/6/docs/technotes/tools/solaris/java.html)
- Windows: *java the Java application launcher* (http://java.sun.com/javase/6/docs/technotes/tools/windows/java.html)

**Options** -t --terse

Indicates that any output data must be very concise, typically avoiding human-friendly sentences and favoring well-formatted data for consumption by a script. Default is false.

<sup>4</sup> The terms "Java Virtual Machine" and "JVM" mean a Virtual Machine for the Java platform.

#### -e --echo

If set to true, the command-line statement is echoed on the standard output. Default is false.

### -I --interactive

If set to true (default), only the required password options are prompted.

#### -H - -host

The machine name where the domain administration server is running. The default value is localhost.

### -p --port

The HTTP port or HTTPS port for administration. This port is the port in the URL that you specify in your web browser to manage the domain, for example, http://localhost:4848.

The default port number for administration is 4848.

#### -s --secure

If set to true, uses SSL/TLS to communicate with the domain administration server.

The default is false.

#### -u --user

The user name of the authorized administrative user of the domain administration server.

If you have authenticated to a domain by using the asadmin login command, you need not specify the --user option for subsequent operations on the domain.

# --passwordfile

Specifies the name, including the full path, of a file that contains the password entries in a specific format.

The entry for a password must have the AS\_ADMIN\_ prefix followed by the password name in uppercase letters. For example, to specify the password for the domain administration server, use an entry with the following format:

AS\_ADMIN\_PASSWORD=password

In this example, *password* is the actual administrator password.

The following other passwords can also be specified:

- AS ADMIN MAPPEDPASSWORD
- AS ADMIN USERPASSWORD
- AS ADMIN ALIASPASSWORD

All remote commands must specify the administration password to authenticate to the domain administration server. The password can be specified by one of the following means:

- Through the --passwordfile option
- Through the asadmin login command
- Interactively at the command prompt

The asadmin login command can be used only to specify the administration password. For other passwords that remote commands require, use the --passwordfile option or specify them at the command prompt.

After authenticating to a domain by using the asadmin login command, you need not specify the administration password through the --passwordfile option for subsequent operations on the domain. However, only the AS\_ADMIN\_PASSWORD option is not required. You still must provide the other passwords, for example, AS\_ADMIN\_USERPASSWORD, when required by individual commands, such as update-file-user.

For security reasons, a password that is specified as an environment variable is not read by the asadmin command.

The default value for AS ADMIN MASTERPASSWORD is changeit.

--help

Displays the help text for the command.

```
Examples EXAMPLE 1 Using the list-jvm-options command
```

```
asadmin> list-jvm-options --user admin1 --passwordfile passwords.txt
-Djava.security.policy=${com.sun.aas.instanceRoot}/config/server.policy
-Djavax.net.ssl.keyStore=${com.sun.aas.instanceRoot}/config/keystore.jks
-Djavax.net.ssl.trustStore=${com.sun.aas.instanceRoot}/config/cacerts.jks
-Djdbc.drivers=org.apache.derby.jdbc.ClientDriver
-Dsun.rmi.dgc.client.gcInterval=3600000
-Dsun.rmi.dgc.server.gcInterval=3600000
-XX:NewRatio=2
-Xmx1024m
-client
Command list-jvm-options executed successfully
```

# Exit Status 0

command executed successfully

1 error in executing the command

**See Also** create-jvm-options(1), delete-jvm-options(1),

```
java - the Java application launcher reference page for the Solaris OS and Linux
(http://java.sun.com/javase/6/docs/technotes/tools/solaris/java.html), java - the
Java application launcher reference page for Windows
(http://java.sun.com/javase/6/docs/technotes/tools/windows/java.html)
```

# Name list-modules – lists Application Server modules

# **Synopsis** list-modules

```
[--terse={true|false}][ --echo={true|false} ]
[ --interactive={true|false} ] [ --host host]
[--port port] [--secure| -s ] [ --user admin_user]
[--passwordfile filename] [--help]
```

**Description** The list-modules command displays a list of modules that are accessible to the Application Server module subsystem and the status of each module.

The possible statuses of a module are as follows:

- NEW
- READY

This command is supported in remote mode only.

# Options -t--terse

Indicates that any output data must be very concise, typically avoiding human-friendly sentences and favoring well-formatted data for consumption by a script. Default is false.

#### -e --echo

If set to true, the command-line statement is echoed on the standard output. Default is false.

### -I --interactive

If set to true (default), only the required password options are prompted.

#### -H - -host

The machine name where the domain administration server is running. The default value is localhost.

#### -p --port

The HTTP port or HTTPS port for administration. This port is the port in the URL that you specify in your web browser to manage the domain, for example, http://localhost:4848.

The default port number for administration is 4848.

#### -s --secure

If set to true, uses SSL/TLS to communicate with the domain administration server.

The default is false

### -u --user

The user name of the authorized administrative user of the domain administration server.

If you have authenticated to a domain by using the asadmin login command, you need not specify the --user option for subsequent operations on the domain.

### --passwordfile

Specifies the name, including the full path, of a file that contains the password entries in a specific format.

The entry for a password must have the AS\_ADMIN\_ prefix followed by the password name in uppercase letters. For example, to specify the password for the domain administration server, use an entry with the following format:

```
AS_ADMIN_PASSWORD=password
```

In this example, *password* is the actual administrator password.

The following other passwords can also be specified:

- AS ADMIN MAPPEDPASSWORD
- AS ADMIN USERPASSWORD
- AS ADMIN ALIASPASSWORD

All remote commands must specify the administration password to authenticate to the domain administration server. The password can be specified by one of the following means:

- Through the --passwordfile option
- Through the asadmin login command
- Interactively at the command prompt

The asadmin login command can be used only to specify the administration password. For other passwords that remote commands require, use the --passwordfile option or specify them at the command prompt.

After authenticating to a domain by using the asadmin login command, you need not specify the administration password through the --passwordfile option for subsequent operations on the domain. However, only the AS\_ADMIN\_PASSWORD option is not required. You still must provide the other passwords, for example, AS\_ADMIN\_USERPASSWORD, when required by individual commands, such as update-file-user.

For security reasons, a password that is specified as an environment variable is not read by the asadmin command.

The default value for AS ADMIN MASTERPASSWORD is changeit.

#### \_ heln

Displays the help text for the command.

### **Examples** EXAMPLE 1 Using the list-modules command

```
EXAMPLE 1 Using the list-modules command
                                         (Continued)
Module : org.glassfish.admin:monitoring-core:1.0
       properties=(visibility=public.)
State=READY)
       Module Characteristics: Provides to following services
       Module Characteristics : List of imported modules
               Imports : org.glassfish:javax.javaee:1.0
               Imports : org.glassfish.common:common-util:1.0
       Module Characteristics: List of Jars implementing the module
               Jar : file:/C:/qlassfish/modules/monitoring-core-10.0-SNAPSHOT.jar
Module : org.glassfish.common:glassfish-naming:1.0
       properties=(visibility=public,)
State=READY)
       Module Characteristics: Provides to following services
       Module Characteristics: List of imported modules
               Imports : com.sun.enterprise:hk2:1.0
               Imports : org.glassfish.common:glassfish-api:1.0
               Imports : org.glassfish.common:internal-api:1.0
               Imports : org.glassfish.core:kernel:1.0
       Module Characteristics: List of Jars implementing the module
               Jar : file:/C:/qlassfish/modules/qlassfish-naming-10.0-SNAPSHOT.jar
Module : org.glassfish.common:dol:1.0
       properties=(visibility=public,)
State=READY)
       Module Characteristics: Provides to following services
       Module Characteristics: List of imported modules
               Imports : com.sun.enterprise:hk2:1.0
               Imports : org.glassfish:javax.javaee:1.0
               Imports : org.glassfish.common:common-util:1.0
               Imports : org.glassfish.common:glassfish-api:1.0
               Imports : org.glassfish.common:annotation-framework:1.0
       Module Characteristics : List of Jars implementing the module
               Jar : file:/C:/glassfish/modules/dol-10.0-SNAPSHOT.jar
Module : org.glassfish.core:deployment-client:1.0
       properties=(visibility=public,)
State=NEW)
Module : org.glassfish.core:kernel:1.0
       properties=(visibility=public,)
State=READY,)
Sticky=true)
       Module Characteristics: Provides to following services
       Module Characteristics: List of imported modules
               Imports : org.glassfish.common:glassfish-api:1.0
               Imports : org.glassfish.common:internal-api:1.0
               Imports : org.glassfish.admin:config-api:1.0
               Imports : com.sun.enterprise:hk2:1.0
               Imports : org.glassfish.external:grizzly-module:1.0
```

```
Imports : org.glassfish.common:common-util:1.0
               Imports : org.glassfish.common:universal:1.0
               Imports : org.glassfish.security:realms:1.0
      Module Characteristics: List of Jars implementing the module
               Jar : file:/C:/glassfish/modules/kernel-10.0-SNAPSHOT.jar
Module : org.glassfish.external:ant:1.0
       properties=(visibility=public,)
State=READY)
       Module Characteristics: Provides to following services
       Module Characteristics: List of imported modules
       Module Characteristics: List of Jars implementing the module
               Jar : file:/C:/glassfish/modules/ant-10.0-SNAPSHOT.jar
Module : org.glassfish.external:apache-commons:1.0
       properties=(visibility=public,)
State=READY)
      Module Characteristics : Provides to following services
       Module Characteristics: List of imported modules
       Module Characteristics : List of Jars implementing the module
               Jar : file:/C:/glassfish/modules/apache-commons-10.0-SNAPSHOT.jar
Module : org.glassfish.security:websecurity:1.0
       properties=(visibility=public,)
State=READY)
      Module Characteristics: Provides to following services
       Module Characteristics: List of imported modules
               Imports : com.sun.enterprise:hk2:1.0
               Imports : org.glassfish.core:security:1.0
               Imports : org.glassfish.security:securitycommon:1.0
               Imports : org.glassfish.admin:config-api:1.0
               Imports : org.glassfish.common:glassfish-api:1.0
               Imports : org.glassfish.common:dol:1.0
               Imports : org.glassfish.common:common-util:1.0
               Imports : org.glassfish.web:webtier:1.0
               Imports : org.glassfish.web:war-util:1.0
               Imports : org.glassfish.core:kernel:1.0
               Imports : org.glassfish:javax.javaee:1.0
       Module Characteristics: List of Jars implementing the module
               Jar : file:/C:/qlassfish/modules/web/websecurity-10.0-SNAPSHOT.jar
Module : org.glassfish.admin:cli-framework:1.0
      properties=(visibility=public,)
State=NEW)
Module : org.glassfish.web:webtier:1.0
       properties=(visibility=public,)
State=READY)
       Module Characteristics: Provides to following services
       Module Characteristics: List of imported modules
               Imports : org.glassfish.external:ant:1.0
```

```
Imports : com.sun.enterprise:hk2:1.0
               Imports : org.glassfish:iavax.iavaee:1.0
               Imports : org.glassfish.web:war-util:1.0
               Imports : org.glassfish.admin:admin-util:1.0
               Imports : org.glassfish.common:common-util:1.0
               Imports : org.glassfish.common:common-ee-util:1.0
               Imports : org.glassfish.external:ant:1.0
               Imports : org.glassfish.external:apache-commons:1.0
               Imports : org.glassfish.external:grizzly-module:1.0
               Imports : org.glassfish.admin:admin-core:1.0
               Imports : org.glassfish.admin:monitoring-core:1.0
               Imports : org.glassfish.common:dol:1.0
               Imports : org.glassfish.common:glassfish-api:1.0
               Imports : org.glassfish.core:iavaee-core:1.0
               Imports : org.glassfish.core:kernel:1.0
               Imports : org.glassfish.common:container-common:1.0
               Imports : org.glassfish.admin:config-api:1.0
       Module Characteristics : List of Jars implementing the module
               Jar : file:/C:/glassfish/modules/webtier-10.0-SNAPSHOT.jar
               Jar : file:/C:/glassfish/modules/jasper-jsr199-9.1.jar
Module : org.glassfish.registration:registration-impl:1.0
       properties=(visibility=public,)
State=NEW)
Module : org.glassfish.extras:gf-phobos-connector:1.0
       properties=(visibility=public,)
State=NEW)
Module : org.glassfish.persistence:jpa-connector:1.0
       properties=(visibility=public,)
State=READY)
       Module Characteristics: Provides to following services
       Module Characteristics : List of imported modules
               Imports : com.sun.enterprise:hk2:1.0
               Imports : org.glassfish.common:dol:1.0
               Imports : org.glassfish.common:common-util:1.0
               Imports : org.glassfish.core:javaee-core:1.0
               Imports : org.glassfish.common:glassfish-ee-api:1.0
               Imports : org.glassfish.core:kernel:1.0
               Imports : org.glassfish.common:glassfish-api:1.0
               Imports : org.glassfish:javax.javaee:1.0
       Module Characteristics: List of Jars implementing the module
               Jar : file:/C:/glassfish/modules/jpa-connector-10.0-SNAPSHOT.jar
Module : org.glassfish.core:security:1.0
       properties=(visibility=public,)
State=READY)
       Module Characteristics: Provides to following services
       Module Characteristics : List of imported modules
```

```
Imports : com.sun.enterprise:hk2:1.0
               Imports : org.glassfish.security:realms:1.0
               Imports : org.glassfish.security:securitycommon:1.0
               Imports : org.glassfish.admin:config-api:1.0
               Imports : org.glassfish.common:glassfish-api:1.0
               Imports : org.glassfish.common:dol:1.0
               Imports : org.glassfish.common:common-util:1.0
               Imports : org.glassfish.core:kernel:1.0
               Imports : org.glassfish:javax.javaee:1.0
       Module Characteristics: List of Jars implementing the module
               Jar : file:/C:/glassfish/modules/security-10.0-SNAPSHOT.jar
               Jar : file:/C:/glassfish/modules/jmac-1.0.jar
Module : org.glassfish.admin:admin-core:1.0
       properties=(visibility=public.)
State=READY)
       Module Characteristics : Provides to following services
       Module Characteristics: List of imported modules
               Imports : org.glassfish.admin:admin-util:1.0
               Imports : org.glassfish.common:common-util:1.0
       Module Characteristics: List of Jars implementing the module
               Jar : file:/C:/glassfish/modules/admin-core-10.0-SNAPSHOT.jar
Module : org.glassfish.admin:config-api:1.0
       properties=(visibility=public,)
State=READY)
       Module Characteristics : Provides to following services
       Module Characteristics: List of imported modules
               Imports : com.sun.enterprise:hk2:1.0
               Imports : org.glassfish.common:amx-api:1.0
               Imports : org.glassfish.common:universal:1.0
               Imports : org.glassfish.common:glassfish-api:1.0
       Module Characteristics : List of Jars implementing the module
               Jar : file:/C:/glassfish/modules/config-api-10.0-SNAPSHOT.jar
Module : org.glassfish.common:annotation-framework:1.0
       properties=(visibility=public,)
State=READY)
       Module Characteristics : Provides to following services
       Module Characteristics: List of imported modules
               Imports : com.sun.enterprise:hk2:1.0
       Module Characteristics: List of Jars implementing the module
               Jar : file:/C:/qlassfish/modules/annotation-framework-10.0-SNAPSHOT.jar
Module : org.glassfish:javax.javaee:1.0
       properties=(visibility=public,)
State=READY)
       Module Characteristics : Provides to following services
       Module Characteristics: List of imported modules
       Module Characteristics : List of Jars implementing the module
```

```
Jar : file:/C:/glassfish/modules/javax.javaee-10.0-SNAPSHOT.jar
Module : org.glassfish.admin:admin-util:1.0
      properties=(visibility=public,)
State=READY)
      Module Characteristics: Provides to following services
      Module Characteristics: List of imported modules
               Imports : org.glassfish.external:apache-commons:1.0
               Imports : org.glassfish.common:common-util:1.0
      Module Characteristics: List of Jars implementing the module
               Jar: file:/C:/glassfish/modules/admin-util-10.0-SNAPSHOT.jar
Module : org.glassfish.security:realms:1.0
      properties=(visibility=public,)
State=READY)
      Module Characteristics: Provides to following services
      Module Characteristics: List of imported modules
               Imports: com.sun.enterprise:hk2:1.0
               Imports : org.glassfish.security:securitycommon:1.0
               Imports : org.glassfish.admin:config-api:1.0
               Imports : org.glassfish.common:glassfish-api:1.0
               Imports : org.glassfish.common:common-util:1.0
               Imports : org.glassfish.common:dol:1.0
               Imports : org.glassfish.common:glassfish-ee-api:1.0
      Module Characteristics: List of Jars implementing the module
               Jar : file:/C:/glassfish/modules/realms-10.0-SNAPSHOT.jar
Module : org.glassfish.admingui:console-plugin-service:1.0
      properties=(visibility=public,)
State=NEW)
Module : org.glassfish.common:internal-api:1.0
      properties=(visibility=public,)
State=READY)
      Module Characteristics : Provides to following services
      Module Characteristics: List of imported modules
               Imports : com.sun.enterprise:hk2:1.0
      Module Characteristics: List of Jars implementing the module
               Jar : file:/C:/glassfish/modules/internal-api-10.0-SNAPSHOT.jar
Module : org.glassfish.web:gf-web-connector:1.0
      properties=(visibility=public,)
State=READY)
      Module Characteristics : Provides to following services
      Module Characteristics: List of imported modules
               Imports : com.sun.enterprise:hk2:1.0
               Imports : org.glassfish:javax.javaee:1.0
               Imports : org.glassfish.web:webtier:1.0
               Imports : org.glassfish.web:war-util:1.0
               Imports : org.glassfish.common:common-util:1.0
               Imports : org.glassfish.common:glassfish-api:1.0
```

```
Imports : org.glassfish.core:kernel:1.0
       Module Characteristics: List of Jars implementing the module
               Jar : file:/C:/glassfish/modules/gf-web-connector-10.0-SNAPSHOT.jar
Module : org.glassfish.admin:admin-cli:1.0
       properties=(visibility=public,)
State=NEW)
Module : org.glassfish.registration:registration-api:1.0
       properties=(visibility=public.)
State=NEW)
Module : org.glassfish.common:glassfish-ee-api:1.0
       properties=(visibility=public,)
State=READY)
       Module Characteristics: Provides to following services
       Module Characteristics : List of imported modules
               Imports : com.sun.enterprise:hk2:1.0
               Imports : org.glassfish:javax.javaee:1.0
               Imports : org.glassfish.admin:config-api:1.0
       Module Characteristics: List of Jars implementing the module
               Jar : file:/C:/glassfish/modules/glassfish-ee-api-10.0-SNAPSHOT.jar
Module : org.glassfish.extras:gf-jruby-connector:1.0
       properties=(visibility=public,)
State=READY)
       Module Characteristics: Provides to following services
       Module Characteristics: List of imported modules
               Imports : com.sun.enterprise:hk2:1.0
               Imports : org.glassfish.common:glassfish-api:1.0
               Imports : org.glassfish.core:kernel:1.0
               Imports : org.glassfish.common:common-util:1.0
       Module Characteristics: List of Jars implementing the module
               Jar : file:/C:/qlassfish/modules/qf-jruby-connector-10.0-SNAPSHOT.jar
Module : org.glassfish.common:common-util:1.0
       properties=(visibility=public,)
State=READY)
       Module Characteristics: Provides to following services
       Module Characteristics: List of imported modules
               Imports: com.sun.enterprise:hk2:1.0
               Imports : org.glassfish.common:glassfish-api:1.0
       Module Characteristics : List of Jars implementing the module
               Jar : file:/C:/qlassfish/modules/common-util-10.0-SNAPSHOT.jar
Module : org.glassfish.core:glassfish:1.0
       properties=(visibility=public,)
State=NEW)
Module : org.glassfish.common:glassfish-mbeanserver:1.0
       properties=(visibility=public,)
State=READY)
       Module Characteristics : Provides to following services
```

```
Module Characteristics: List of imported modules
               Imports : com.sun.enterprise:hk2:1.0
               Imports : org.glassfish.common:internal-api:1.0
       Module Characteristics : List of Jars implementing the module
               Jar : file:/C:/qlassfish/modules/qlassfish-mbeanserver-1.0.jar
Module : org.glassfish.external:grizzly-jruby-module:1.0
       properties=(visibility=public,)
State=NEW)
Module : org.glassfish.admin:server-mgmt:1.0
       properties=(visibility=public.)
State=NEW)
Module : org.glassfish.common:common-ee-util:1.0
       properties=(visibility=public,)
State=READY)
       Module Characteristics: Provides to following services
       Module Characteristics: List of imported modules
               Imports : org.glassfish.common:glassfish-api:1.0
               Imports : org.glassfish.common:common-util:1.0
               Imports : org.glassfish:javax.javaee:1.0
       Module Characteristics: List of Jars implementing the module
               Jar : file:/C:/glassfish/modules/common-ee-util-10.0-SNAPSHOT.jar
Module : org.glassfish.core:jta:1.0
       properties=(visibility=public,)
State=READY)
       Module Characteristics: Provides to following services
       Module Characteristics : List of imported modules
               Imports : com.sun.enterprise:hk2:1.0
               Imports : org.glassfish:javax.javaee:1.0
               Imports : org.glassfish.common:glassfish-api:1.0
               Imports : org.glassfish.common:glassfish-ee-api:1.0
               Imports : org.glassfish.common:container-common:1.0
               Imports : org.glassfish.common:common-util:1.0
       Module Characteristics: List of Jars implementing the module
               Jar : file:/C:/glassfish/modules/jta-10.0-SNAPSHOT.jar
Module : org.glassfish.external:grizzly-module:1.0
       properties=(visibility=public,)
State=READY)
       Module Characteristics : Provides to following services
       Module Characteristics : List of imported modules
       Module Characteristics: List of Jars implementing the module
               Jar : file:/C:/glassfish/modules/grizzly-module-1.7-SNAPSHOT.jar
Module : org.glassfish.common:amx-impl:1.0
       properties=(visibility=public,)
State=READY)
       Module Characteristics: Provides to following services
       Module Characteristics : List of imported modules
```

```
Imports : com.sun.enterprise:hk2:1.0
               Imports : org.glassfish.common:amx-api:1.0
               Imports : org.glassfish.common:glassfish-mbeanserver:1.0
               Imports : org.glassfish.common:common-util:1.0
               Imports : org.glassfish.common:glassfish-api:1.0
       Module Characteristics : List of Jars implementing the module
               Jar : file:/C:/glassfish/modules/amx-impl-10.0-SNAPSHOT.jar
               Jar: file:/C:/glassfish/modules/imxremote optional-1.0 01-ea.jar
Module : org.glassfish.web:jsf-connector:1.0
       properties=(visibility=public,)
State=READY)
      Module Characteristics : Provides to following services
       Module Characteristics: List of imported modules
               Imports : com.sun.enterprise:hk2:1.0
               Imports : org.glassfish:javax.javaee:1.0
               Imports : org.glassfish.common:glassfish-api:1.0
               Imports : org.glassfish.common:common-util:1.0
               Imports : org.glassfish.common:container-common:1.0
      Module Characteristics : List of Jars implementing the module
               Jar : file:/C:/glassfish/modules/web/isf-connector-10.0-SNAPSHOT.jar
Module : org.glassfish.common:universal:1.0
       properties=(visibility=public,)
State=READY)
      Module Characteristics : Provides to following services
       Module Characteristics: List of imported modules
       Module Characteristics: List of Jars implementing the module
               Jar : file:/C:/glassfish/modules/universal-10.0-SNAPSHOT.jar
Module : org.glassfish.admin:backup:1.0
       properties=(visibility=public,)
State=NEW)
Module : org.glassfish.connectors:gf-connectors-connector:1.0
      properties=(visibility=public,)
State=READY)
      Module Characteristics : Provides to following services
       Module Characteristics: List of imported modules
               Imports: com.sun.enterprise:hk2:1.0
               Imports : org.glassfish.common:dol:1.0
               Imports : org.glassfish.common:common-util:1.0
               Imports : org.glassfish.core:kernel:1.0
               Imports : org.glassfish.common:glassfish-api:1.0
       Module Characteristics: List of Jars implementing the module
               Jar : file:/C:/qlassfish/modules/qf-connectors-connector-10.0-SNAPSHOT.jar
Module : org.glassfish.core:shared-components:1.0
       properties=(visibility=public,)
State=NEW)
Module : org.glassfish.web:jstl-impl:1.0
```

# **EXAMPLE 1** Using the list-modules command (Continued) properties=(visibility=public,) State=READY) Module Characteristics: Provides to following services Module Characteristics: List of imported modules Imports : org.glassfish:javax.javaee:1.0 Imports : com.sun.enterprise:hk2:1.0 Imports : org.glassfish.common:glassfish-api:1.0 Imports : org.glassfish.common:common-util:1.0 Module Characteristics: List of Jars implementing the module Jar : file:/C:/glassfish/modules/web/istl-impl-10.0-SNAPSHOT.jar Module : org.glassfish.security:securitycommon:1.0 properties=(visibility=public,) State=READY) Module Characteristics: Provides to following services Module Characteristics : List of imported modules Imports: com.sun.enterprise:hk2:1.0 Imports : org.glassfish.admin:config-api:1.0 Imports : org.glassfish.common:glassfish-api:1.0 Imports : org.glassfish.common:common-util:1.0 Imports : org.glassfish.common:dol:1.0 Module Characteristics : List of Jars implementing the module Jar : file:/C:/glassfish/modules/securitycommon-10.0-SNAPSHOT.jar Module : org.glassfish.persistence:eclipselink-wrapper:1.0 properties=(visibility=public,) State=NEW) Module : org.glassfish.web:war-util:1.0 properties=(visibility=public,) State=READY) Module Characteristics: Provides to following services Module Characteristics: List of imported modules Imports : org.glassfish.common:common-util:1.0 Imports : org.glassfish:javax.javaee:1.0 Imports : org.glassfish.common:glassfish-api:1.0 Module Characteristics: List of Jars implementing the module Jar : file:/C:/glassfish/modules/war-util-10.0-SNAPSHOT.jar Module : org.glassfish.web:webtier-all:1.0 properties=(visibility=public,) State=NEW) Module : org.glassfish.common:glassfish-api:1.0 properties=(visibility=public,) State=READY) Module Characteristics: Provides to following services Module Characteristics: List of imported modules Imports : com.sun.enterprise:hk2:1.0 Imports : org.glassfish.external:grizzly-module:1.0 Module Characteristics : List of Jars implementing the module

```
Jar : file:/C:/qlassfish/modules/qlassfish-api-10.0-SNAPSHOT.jar
Module : org.glassfish.core:javaee-core:1.0
       properties=(visibility=public,)
State=READY)
      Module Characteristics: Provides to following services
       Module Characteristics: List of imported modules
               Imports : com.sun.enterprise:hk2:1.0
               Imports : org.glassfish.common:glassfish-api:1.0
               Imports : org.glassfish.common:glassfish-ee-api:1.0
               Imports : org.glassfish.common:dol:1.0
               Imports : org.glassfish.common:common-util:1.0
               Imports : org.glassfish.admin:config-api:1.0
               Imports : org.glassfish.core:kernel:1.0
               Imports : org.glassfish.common:internal-api:1.0
       Module Characteristics: List of Jars implementing the module
               Jar : file:/C:/qlassfish/modules/javaee-core-10.0-SNAPSHOT.jar
Module : org.glassfish.common:amx-api:1.0
       properties=(visibility=public,)
State=READY)
       Module Characteristics : Provides to following services
       Module Characteristics: List of imported modules
       Module Characteristics: List of Jars implementing the module
               Jar : file:/C:/glassfish/modules/amx-api-2.0-SNAPSHOT.jar
Module : org.glassfish.connectors:connectors-runtime:1.0
       properties=(visibility=public,)
State=READY)
      Module Characteristics : Provides to following services
       Module Characteristics: List of imported modules
               Imports : org.glassfish:javax.javaee:1.0
               Imports : org.glassfish.core:javaee-core:1.0
               Imports : org.glassfish.common:common-util:1.0
               Imports : org.glassfish.common:common-ee-util:1.0
               Imports : com.sun.enterprise:hk2:1.0
               Imports : org.glassfish.common:glassfish-ee-api:1.0
               Imports : org.glassfish.common:glassfish-api:1.0
               Imports : org.glassfish.common:dol:1.0
               Imports : org.glassfish.admin:config-api:1.0
               Imports : org.glassfish.core:kernel:1.0
               Imports : org.glassfish.common:container-common:1.0
               Imports : org.glassfish.core:security:1.0
       Module Characteristics: List of Jars implementing the module
               Jar : file:/C:/qlassfish/modules/connectors-runtime-10.0-SNAPSHOT.jar
Module : org.glassfish.common:container-common:1.0
       properties=(visibility=public,)
State=READY)
      Module Characteristics: Provides to following services
```

```
Module Characteristics: List of imported modules
                          Imports : org.glassfish:javax.javaee:1.0
                          Imports : com.sun.enterprise:hk2:1.0
                          Imports : org.glassfish.common:glassfish-naming:1.0
                           Imports : org.glassfish.common:glassfish-api:1.0
                          Imports : org.glassfish.common:glassfish-ee-api:1.0
                          Imports : org.glassfish.common:dol:1.0
                          Imports : org.glassfish.common:common-util:1.0
                  Module Characteristics: List of Jars implementing the module
                          Jar : file:/C:/glassfish/modules/container-common-10.0-SNAPSHOT.jar
           Module : org.glassfish.admin:launcher:1.0
                  properties=(visibility=public,)
           State=NEW)
           Module : com.sun.enterprise:hk2:1.0
                  properties=(visibility=public,)
           State=READY)
                  Module Characteristics: Provides to following services
                  Module Characteristics: List of imported modules
                  Module Characteristics: List of Jars implementing the module
                          Jar : file:/C:/glassfish/modules/hk2-0.2-SNAPSHOT.jar
                          Jar : file:/C:/glassfish/modules/tiger-types-1.0.jar
                          Jar : file:/C:/glassfish/modules/config-0.2-SNAPSHOT.jar
                          Jar : file:/C:/glassfish/modules/wstx-asl-3.2.3.jar
                          Jar : file:/C:/glassfish/modules/auto-depends-0.2-SNAPSHOT.jar
                          Jar : file:/C:/glassfish/modules/hk2-core-0.2-SNAPSHOT.jar
                          Jar : file:/C:/glassfish/modules/stax-api-1.0-2.jar
           Command list-modules executed successfully
Exit Status 0
                                          command executed successfully
                                          error in executing the command
  See Also list-commands(1), list-components(1), list-containers(1)
```

Name list-system-properties – lists the system properties of the domain

# **Synopsis** list-system-properties

```
[--terse={true|false}][ --echo={true|false} ]
[ --interactive={true|false} ] [ --host host]
[--port port] [--secure| -s ] [ --user admin_user]
[--passwordfile filename] [--help]
[ target]
```

**Description** This command lists the system properties of a domain.

### Options -t--terse

Indicates that any output data must be very concise, typically avoiding human-friendly sentences and favoring well-formatted data for consumption by a script. Default is false.

### -e - -echo

If set to true, the command-line statement is echoed on the standard output. Default is false.

### -I --interactive

If set to true (default), only the required password options are prompted.

#### -H --host

The machine name where the domain administration server is running. The default value is localhost.

#### -p --port

The HTTP port or HTTPS port for administration. This port is the port in the URL that you specify in your web browser to manage the domain, for example, http://localhost:4848.

The default port number for administration is 4848.

#### -s --secure

If set to true, uses SSL/TLS to communicate with the domain administration server.

The default is false.

#### -u --user

The user name of the authorized administrative user of the domain administration server.

If you have authenticated to a domain by using the asadmin login command, you need not specify the --user option for subsequent operations on the domain.

### --passwordfile

Specifies the name, including the full path, of a file that contains the password entries in a specific format.

The entry for a password must have the AS ADMIN prefix followed by the password name in uppercase letters. For example, to specify the password for the domain administration server, use an entry with the following format:

AS ADMIN PASSWORD=password

In this example, *password* is the actual administrator password.

The following other passwords can also be specified:

- AS ADMIN MAPPEDPASSWORD
- AS ADMIN USERPASSWORD
- AS ADMIN ALIASPASSWORD

All remote commands must specify the administration password to authenticate to the domain administration server. The password can be specified by one of the following means:

- Through the --passwordfile option
- Through the asadmin login command
- Interactively at the command prompt

The asadmin login command can be used only to specify the administration password. For other passwords that remote commands require, use the --passwordfile option or specify them at the command prompt.

After authenticating to a domain by using the asadmin login command, you need not specify the administration password through the --passwordfile option for subsequent operations on the domain. However, only the AS\_ADMIN\_PASSWORD option is not required. You still must provide the other passwords, for example, AS\_ADMIN\_USERPASSWORD, when required by individual commands, such as update-file-user.

For security reasons, a password that is specified as an environment variable is not read by the asadmin command.

The default value for AS ADMIN MASTERPASSWORD is changeit.

--help

Displays the help text for the command.

# **Operands** target

Do not specify this option. This option is retained for compatibility with other releases. If you specify this option, a syntax error does not occur. Instead, the command runs successfully and the option is silently ignored.

### **Examples** EXAMPLE 1 Using list-system-properties

```
asadmin> list-system-properties --user admin
--passwordfile password.txt --host localhost --port 4848
http-listener-port=1088 mycluster
http-listener-port=1088
Command list-system-properties executed successfully.
```

Exit Status 0 command executed successfully 1 error in executing the command

**See Also** create-system-properties(1), delete-system-property(1)

# Name list-virtual-servers—lists the existing virtual servers

# Synopsis list-virtual-servers

```
[--terse={true|false}][ --echo={true|false} ]
[ --interactive={true|false} ] [ --host host]
[--port port] [--secure| -s ] [ --user admin_user]
[--passwordfile filename] [--help]
[target]
```

# **Description** The list-virtual-servers command lists the existing virtual servers. This command is supported in remote mode only.

# Options -t--terse

Indicates that any output data must be very concise, typically avoiding human-friendly sentences and favoring well-formatted data for consumption by a script. Default is false.

#### -e --echo

If set to true, the command-line statement is echoed on the standard output. Default is false

#### -T -- interactive

If set to true (default), only the required password options are prompted.

#### -H --host

The machine name where the domain administration server is running. The default value is localhost.

#### -p --port

The HTTP port or HTTPS port for administration. This port is the port in the URL that you specify in your web browser to manage the domain, for example, http://localhost:4848.

The default port number for administration is 4848.

#### -s --secure

If set to true, uses SSL/TLS to communicate with the domain administration server.

The default is false.

#### -II - -IISer

The user name of the authorized administrative user of the domain administration server.

If you have authenticated to a domain by using the asadmin login command, you need not specify the --user option for subsequent operations on the domain.

# --passwordfile

Specifies the name, including the full path, of a file that contains the password entries in a specific format.

The entry for a password must have the AS\_ADMIN\_ prefix followed by the password name in uppercase letters. For example, to specify the password for the domain administration server, use an entry with the following format:

AS ADMIN PASSWORD=password

In this example, *password* is the actual administrator password.

The following other passwords can also be specified:

- AS ADMIN MAPPEDPASSWORD
- AS ADMIN USERPASSWORD
- AS ADMIN ALIASPASSWORD

All remote commands must specify the administration password to authenticate to the domain administration server. The password can be specified by one of the following means:

- Through the --passwordfile option
- Through the asadmin login command
- Interactively at the command prompt

The asadmin login command can be used only to specify the administration password. For other passwords that remote commands require, use the --passwordfile option or specify them at the command prompt.

After authenticating to a domain by using the asadmin login command, you need not specify the administration password through the --passwordfile option for subsequent operations on the domain. However, only the AS\_ADMIN\_PASSWORD option is not required. You still must provide the other passwords, for example, AS\_ADMIN\_USERPASSWORD, when required by individual commands, such as update-file-user.

For security reasons, a password that is specified as an environment variable is not read by the asadmin command.

The default value for AS ADMIN MASTERPASSWORD is changeit.

--help

Displays the help text for the command.

# **Operands** target

This operand specifies the target for which the virtual servers are to be listed. Valid values are:

server

Lists the virtual servers in the default server instance and is the default value.

configuration name

Lists the virtual servers in the specified configuration.

cluster\_name

Lists the virtual servers in the specified cluster.

instance\_name

Lists the virtual servers in a particular server instance.

# **Examples** EXAMPLE 1 Using the list-virtual-servers command

The following command lists all the virtual servers for the server instance:

```
asadmin> list-virtual-servers --user admin --passwordfile passwords.txt
--host localhost --port 4848
server
__asadmin
Command list-virtual-servers executed successfully.
```

Exit Status 0

command executed successfully

1

error in executing the command

**See Also** create-virtual-server(1), delete-virtual-server(1)

Name login – lets you log in to a domain

**Description** Lets you log in to a domain.

If various application server domains are created on various machines (locally), asadmin invocation from any of these machines can manage the domains located elsewhere (remotely). This comes in handy especially when a particular machine is chosen as an administration client and it manages multiple domains and servers. asadmin commands that are used to manage domains located elsewhere are called remote commands. The asadmin login command eases the administration of such remote domains.

This command runs only in the interactive mode. It prompts you for the admin user name and password. On successful login. the file .asadminpass will be created in user's home directory. This is the same file that is modified during the create-domain command while using the --savelogin option. The domain must be running for this command to run.

The host name is stored as-is and there will be no resolution attempted with the DNS. It is enough for a user to login to a particular domain which is fully qualified by [admin-host, admin-port] pair once. Thus, if a domain is being administered from various machines, it is sufficient to invoke asadmin login once.

After logging into a domain with the asadmin login command, you need not specify the --user and --passwordfile option when you run subsequently run remote commands on that domain.

Successive successful invocations of the same command with same parameters result in overwriting the contents of .asadminpass file for the given admin host and port. The user can decide to overwrite the file or reject such a login.

Once you have logged in to a domain, you will still need to provide the host and port for the subsequent remote commands unless you have chosen the default values for --host and --port options. The advantage of this command is apparent especially if you choose the default host (localhost) and default admin port (4848).

If you do not use the login command, and you choose not to get prompted for admin user and admin password, you would invoke asadmin commands in succession like this:

```
asadmin>create-jdbc-connection-pool --user admin --passwordfile passwordfile.txt <other options> samplePool1
```

 $asadmin{>} \mbox{deploy}$  --user admin --passwordfile passwordfile.txt <other options> /home/myapplication.ear

asadmin>list-components --user admin --passwordfile passwordfile.txt <other options>

If you now log in, you can run remote commands like this:

asadmin>create-jdbc-connection-pool <other options> samplePool1

asadmin>deploy <other options> /home/myapplication.ear

asadmin>list-components <other options>

Login information is saved permanently and this information can be used across multiple domain restarts.

There is no logout command. If you want to login to another domain, invoke asadmin login with new values for --host and --port.

| Options | -tterse  | Indicates that any output data must be very concise, typically avoiding human-friendly sentences and favoring well-formatted data for consumption by a script. Default is false.                         |
|---------|----------|----------------------------------------------------------------------------------------------------|
|         | -eecho   | Setting to true will echo the command line statement on the standard output. Default is false.                                                                                                    |
|         | -Hhost   | The machine name where the domain administration server is running. The default value is lcoalhost. If you login to localhost, you need not specify host or port options for subsequent remote commands. |
|         | -pport   | The port number of the domain administration server listening for administration requests.                                                                                                    |
|         | -ssecure | If set to true, uses SSL/TLS to communicate with the domain administration server.                                                                                                    |
|         | help     | Displays the help text for the command.                                                                                                    |

# **Examples** EXAMPLE 1 Using the login command

The following command logs into a domain located on another machine:

```
asadmin> login --host foo --port 8282
Please enter the admin user name>admin
Please enter the admin password>

Trying to authenticate for administration of server at host [foo] and port [8282] ...
Login information relevant to admin user name [admin] for host [foo] and admin port [8282] stored at [/.asadminpass] successfully.
```

# **EXAMPLE 1** Using the login command (Continued)

Make sure that this file remains protected. Information stored in this file will be used by asadmin commands to manage associated domain.

### **EXAMPLE 2** Using the login command

The following command logs into a domain on local host on default port.

asadmin> login --host myhost

Please enter the admin user name>admin

Please enter the admin password>

Trying to authenticate for administration of server

at host [myhost] and port [4848] ...

An entry for login exists for host [myhost] and port [4848], probably
from an earlier login operation.

Do you want to overwrite this entry (y/n)?y

Login information relevant to admin user name [admin] for host [myhost]
and admin port [4848] stored at [/home/joe/.asadminpass] successfully.

Make sure that this file remains protected. Information stored in this
file will be used by asadmin commands to manage associated domain.

#### Exit Status 0

command executed successfully

1

error in executing the command

**See Also** create-domain(1), delete-domain(1)

Name monitor – displays monitoring data for commonly used Enterprise Server components and services

# Synopsis monitor

```
[--terse={true|false}][ --echo={true|false} ]
[ --interactive={true|false} ] [ --host host]
[--port port] [--secure| -s ] [ --user admin_user]
[--passwordfile filename] [--help]
 --type monitor_type [--filename file_name]
[--interval interval] [--filter filter_name]
instance name
```

**Description** This command displays commonly monitored statistics for Enterprise Server components and services.

> Note – Before a given component or service can be monitored, the monitoring level of the component or service must be set to HIGH or LOW. To set the monitoring level, use the Administration Console or the set(1) command.

Options -t--terse

Indicates that any output data must be very concise, typically avoiding human-friendly sentences and favoring well-formatted data for consumption by a script. Default is false.

-e --echo

If set to true, the command-line statement is echoed on the standard output. Default is false.

-I --interactive

If set to true (default), only the required password options are prompted.

#### -H --host

The machine name where the domain administration server is running. The default value is localhost.

#### -p --port

The HTTP port or HTTPS port for administration. This port is the port in the URL that you specify in your web browser to manage the domain, for example, http://localhost:4848.

The default port number for administration is 4848.

# -s --secure

If set to true, uses SSL/TLS to communicate with the domain administration server.

The default is false.

#### -u --user

The user name of the authorized administrative user of the domain administration server.

If you have authenticated to a domain by using the asadmin login command, you need not specify the --user option for subsequent operations on the domain.

# --passwordfile

Specifies the name, including the full path, of a file that contains the password entries in a specific format.

The entry for a password must have the AS\_ADMIN\_ prefix followed by the password name in uppercase letters. For example, to specify the password for the domain administration server, use an entry with the following format:

AS\_ADMIN\_PASSWORD=password

In this example, *password* is the actual administrator password.

The following other passwords can also be specified:

- AS ADMIN MAPPEDPASSWORD
- AS ADMIN USERPASSWORD
- AS ADMIN ALIASPASSWORD

All remote commands must specify the administration password to authenticate to the domain administration server. The password can be specified by one of the following means:

- Through the --passwordfile option
- Through the asadmin login command
- Interactively at the command prompt

The asadmin login command can be used only to specify the administration password. For other passwords that remote commands require, use the --passwordfile option or specify them at the command prompt.

After authenticating to a domain by using the asadmin login command, you need not specify the administration password through the --passwordfile option for subsequent operations on the domain. However, only the AS\_ADMIN\_PASSWORD option is not required. You still must provide the other passwords, for example, AS\_ADMIN\_USERPASSWORD, when required by individual commands, such as update-file-user.

For security reasons, a password that is specified as an environment variable is not read by the asadmin command.

The default value for AS\_ADMIN\_MASTERPASSWORD is changeit.

### --help

Displays the help text for the command.

#### --tvne

The component or service to monitor. This option is required. No default value is defined.

The valid values are as follows:

### httplistener

For this type, the attribute

server.monitoring-service.module-monitoring-levels.http-service must be set to LOW or HIGH.

Displays the following statistics for the HTTP listener service:

ec

The total number errors in the processing of HTTP requests.

mt

The longest response time (in milliseconds) for the processing of a single HTTP request.

pt

The total amount of time (in milliseconds) that the HTTP listener service has spent in processing HTTP requests.

rc

The total number of requests that the HTTP listener service has processed.

jvm

For this type, the attribute

server.server-config.monitoring-service.module-monitoring-levels.jvm must be set to LOW or HIGH.

Displays the following statistics for the Virtual Machine for the Java platform (Java Virtual Machine or JVM machine):<sup>5</sup>

### UpTime

The number of milliseconds that the JVM machine has been running since it was last started.

min

The initial amount of memory (in bytes) that the JVM machine requests from the operating system for memory management during startup.

low

Retained for compatibility with other releases.

high

Retained for compatibility with other releases.

count

The amount of memory (in bytes) that is guaranteed to be available for use by the JVM machine.

<sup>5</sup> The terms "Java Virtual Machine" and "JVM" mean a Virtual Machine for the Java platform.

#### webmodule

For this type, the attribute

server. server-config. monitoring-service. module-monitoring-levels. web-container must be set to LOW or HIGH.

Displays the following statistics for all deployed web modules:

asc

The number of currently active sessions.

ast

The total number of sessions that are currently active or have been active previously.

rst

The total number of rejected sessions.

st

The total number of sessions that have been created.

ajlc

The number of currently active JavaServer Pages<sup>TM</sup> (JSP<sup>TM</sup>) technology pages that are loaded.

mjlc

The maximum number of JSP technology pages that were active at any time simultaneously.

tilc

Total number of JSP technology pages that have been loaded.

aslc

The number of currently active Java servlets that are loaded.

mslc

The maximum number of Java servlets that were active at any time simultaneously.

tslc

The total number of Java servlets that have been loaded.

### --filename

Do not specify this option. This option is retained for compatibility with other releases. If you specify this option, a syntax error does not occur. Instead, the command runs successfully and the option is silently ignored.

#### --interval

The interval in seconds before capturing monitoring attributes. The interval must be greater than 0. The monitoring attributes are displayed on stdout until you type Control-C or q. The default value is 30.

--filter

Do not specify this option. This option is retained for compatibility with other releases. If you specify this option, a syntax error does not occur. Instead, the command runs successfully and the option is silently ignored.

**Operands** *instance\_name* 

The server instance for which to view monitoring data.

**Examples** EXAMPLE 1 Displaying Statistics for the JVM Machine

This example shows the sequence of commands for displaying statistics for the JVM machine every 2000 seconds.

 This command sets the server.monitoring-service.module-monitoring-levels.jvm attribute to HIGH.

asadmin> set

"server.server-config.monitoring-service.module-monitoring-levels.jvm=HIGH" monitoring-service.module-monitoring-levels.jvm=HIGH

Command set executed successfully.

2. This command displays monitoring data for the JVM machine every 2000 seconds.

```
asadmin> monitor --type=jvm --interval 2000 server
```

JVM Monitoring

| UpTime(ms) |          | Heap and No | nHeap Memor | y(bytes) |          |
|------------|----------|-------------|-------------|----------|----------|
| current    | min      | max         | low         | high     | count    |
| 957843     | 29523968 | 188284928   | 0           | 0        | 60370944 |

q

Command monitor executed successfully.

Exit Status ()

command executed successfully

1

error in executing the command

**See Also** get(1), list(1), set(1)

Name ping-connection-pool tests if a connection pool is usable

# **Synopsis** ping-connection-pool

```
[--terse={true|false}][ --echo={true|false} ]
[ --interactive={true|false} ] [ --host host]
[--port port] [--secure| -s ] [ --user admin_user]
[--passwordfile filename] [--help]
pool name
```

**Description** This command tests if a connection pool is usable for both JDBC connection pools and connector connection pools. For example, if you create a new JDBC connection pool for an application that is expected to be deployed later, the JDBC pool is tested with this command before deploying the application.

> A JDBC connection pool or a connector connection pool with authentication can be created. You can either use a -property option to specify user, password, or other connection information using the command line, or specify the connection information in the xml descriptor file.

Before pinging a connection pool, you must create the connection pool with authentication and ensure that the enterprise server or database is started.

This command is supported in remote mode only.

### Options -t -- terse

Indicates that any output data must be very concise, typically avoiding human-friendly sentences and favoring well-formatted data for consumption by a script. Default is false.

### -e --echo

If set to true, the command-line statement is echoed on the standard output. Default is false.

### -I -- interactive

If set to true (default), only the required password options are prompted.

### -H --host

The machine name where the domain administration server is running. The default value is localhost.

### -p --port

The HTTP port or HTTPS port for administration. This port is the port in the URL that you specify in your web browser to manage the domain, for example, http://localhost:4848.

The default port number for administration is 4848.

If set to true, uses SSL/TLS to communicate with the domain administration server.

The default is false.

# -u --user

The user name of the authorized administrative user of the domain administration server.

If you have authenticated to a domain by using the asadmin login command, you need not specify the --user option for subsequent operations on the domain.

### --passwordfile

Specifies the name, including the full path, of a file that contains the password entries in a specific format.

The entry for a password must have the AS\_ADMIN\_ prefix followed by the password name in uppercase letters. For example, to specify the password for the domain administration server, use an entry with the following format:

AS\_ADMIN\_PASSWORD=password

In this example, *password* is the actual administrator password.

The following other passwords can also be specified:

- AS ADMIN MAPPEDPASSWORD
- AS ADMIN USERPASSWORD
- AS ADMIN ALIASPASSWORD

All remote commands must specify the administration password to authenticate to the domain administration server. The password can be specified by one of the following means:

- Through the --passwordfile option
- Through the asadmin login command
- Interactively at the command prompt

The asadmin login command can be used only to specify the administration password. For other passwords that remote commands require, use the --passwordfile option or specify them at the command prompt.

After authenticating to a domain by using the asadmin login command, you need not specify the administration password through the --passwordfile option for subsequent operations on the domain. However, only the AS\_ADMIN\_PASSWORD option is not required. You still must provide the other passwords, for example, AS\_ADMIN\_USERPASSWORD, when required by individual commands, such as update-file-user.

For security reasons, a password that is specified as an environment variable is not read by the asadmin command.

The default value for AS ADMIN MASTERPASSWORD is changeit.

### --help

Displays the help text for the command.

--target

This option is deprecated.

**Operands** pool\_name

This is the name of the pool to test.

**Examples** EXAMPLE 1 Using the ping-connection-pool command

asadmin> ping-connection-pool --user admin1 --passwordfile pwordfile

Command ping-connection-pool executed successfully

Where: asadmin is the command prompt and sampleConnectionPool is the name of the

connection pool to ping.

Exit Status 0

command executed successfully

1

error in executing the command

# Name redeploy- redeploys the specified application

# Synopsis redeploy

```
[--terse={true|false}][ --echo={true|false} ]
[ --interactive={true|false} ] [ --host host]
[--port port] [--secure| -s ] [ --user admin_user]
[--passwordfile filename] [--help]
 -- name component-name
[--contextroot context-root]
[--precompilejsp={true|false}]
[ --virtualservers virtual-servers]
[--properties(name=value)[:name=value]*][archive-path]
```

**Description** The redeploy command redeploys an application that is already deployed. The redeploy command preserves the settings and other options with which the application was originally deployed. The application must already be deployed. Otherwise, an error occurs.

This command is supported in remote mode only.

Options -t--terse

Indicates that any output data must be very concise, typically avoiding human-friendly sentences and favoring well-formatted data for consumption by a script. Default is false.

-e --echo

If set to true, the command-line statement is echoed on the standard output. Default is false.

### -I --interactive

If set to true (default), only the required password options are prompted.

### -H - -host

The machine name where the domain administration server is running. The default value is local host.

### -p --port

The HTTP port or HTTPS port for administration. This port is the port in the URL that you specify in your web browser to manage the domain, for example,

http://localhost:4848.

The default port number for administration is 4848.

# -s --secure

If set to true, uses SSL/TLS to communicate with the domain administration server.

The default is false.

### -u --user

The user name of the authorized administrative user of the domain administration server.

If you have authenticated to a domain by using the asadmin login command, you need not specify the --user option for subsequent operations on the domain.

# --passwordfile

Specifies the name, including the full path, of a file that contains the password entries in a specific format.

The entry for a password must have the AS\_ADMIN\_ prefix followed by the password name in uppercase letters. For example, to specify the password for the domain administration server, use an entry with the following format:

AS ADMIN PASSWORD=password

In this example, *password* is the actual administrator password.

The following other passwords can also be specified:

- AS ADMIN MAPPEDPASSWORD
- AS ADMIN USERPASSWORD
- AS ADMIN ALIASPASSWORD

All remote commands must specify the administration password to authenticate to the domain administration server. The password can be specified by one of the following means:

- Through the --passwordfile option
- Through the asadmin login command
- Interactively at the command prompt

The asadmin login command can be used only to specify the administration password. For other passwords that remote commands require, use the --passwordfile option or specify them at the command prompt.

After authenticating to a domain by using the asadmin login command, you need not specify the administration password through the --passwordfile option for subsequent operations on the domain. However, only the AS\_ADMIN\_PASSWORD option is not required. You still must provide the other passwords, for example, AS\_ADMIN\_USERPASSWORD, when required by individual commands, such as update-file-user.

For security reasons, a password that is specified as an environment variable is not read by the asadmin command.

The default value for AS ADMIN MASTERPASSWORD is changeit.

### --help

Displays the help text for the command.

### --name

The name of the application that is being redeployed. This option must specify an application that has previously been deployed. If the application does not exist, an error occurs.

### --contextroot

The context root of the application that is being redeployed. The context root identifies the application in the server. The default is the name, without the extension, of the archive file that contains the application.

# --precompilejsp

Specifies whether pages that are created with the JavaServer Pages<sup>TM</sup> technology ("JSP pages") are precomplied during deployment. Possible values are as follows:

### false

JSP pages are *not* precompiled during deployment, but are complied at runtime (default).

### true

JSP pages are precompiled during deployment.

### --virtualservers

One or more virtual server IDs. Multiple IDs are separated by commas.

### --properties

Optional keyword-value pairs that specify additional properties for the redeployment. The following properties are available:

# keepSessions={false|true}

Specifies whether active sessions of the application that is being redeployed are preserved and then restored when the redeployment is complete. Possible values are as follows:

### false

Active sessions of the application are *not* preserved and restored (default).

### true

Active sessions of the application are preserved and restored.

If any active session of the application fails to be preserved or restored, *none* of the sessions will be available when the redeployment is complete. However, the redeployment continues and a warning is logged.

To preserve active sessions, the Enterprise Server serializes the sessions and saves them in memory. To restore the sessions, the class loader of the newly redeployed application deserializes any sessions that were previously saved.

# **Operands** *archive-path*

The path to the archive that contains the application that is being redeployed. This path can be a relative path or an absolute path.

The archive can be in either of the following formats:

- An archive file, for example, /export/JEE apps/hello.war
- A directory that contains the exploded format of the deployable archive

Whether this operand is required depends on how the application was originally deployed:

- If the application was originally deployed from a file, the *archive-path* operand is required. The operand must specify an archive file.
- If the application was originally deployed from a directory, the *archive-path* operand is optional.

If this operand is omitted, the path is retrieved from the domain.xml file. Otherwise, the operand can specify a directory or an archive file.

# **Examples** EXAMPLE 1 Redeploying a Web Application From a File

This example redeploys the web application hello from the hello.war file in the current working directory. The application was originally deployed from a file. Active sessions of the application are to be preserved and then restored when the redeployment is complete.

```
asadmin> redeploy --user admin --passwordfile myfile --name hello --properties keepSessions=true hello.war
Command redeploy executed successfully
```

**EXAMPLE 2** Redeploying a Web Application From a Directory

This example redeploys the web application hellodir. The application was originally deployed from a directory. The path is retrieved from the domain.xml file.

asadmin> redeploy --user admin --passwordfile myfile --name hellodir Command redeploy executed successfully

### Exit Status 0

command executed successfully

1 error in executing the command

**See Also** deploy(1), undeploy(1), list-components(1)

# Name set- sets the values of attributes

# Synopsis set

```
[--terse={true|false}][ --echo={true|false} ]
[ --interactive={true|false} ] [ --host host]
[--port port] [--secure| -s ] [ --user admin_user]
[--passwordfile filename] [--help]
attributename=value
```

# **Description** Sets the values of one or more configurable attribute.

An application server dotted name uses the "." (period) as a delimiter to separate the parts of a complete name. This is similar to how the "/" character is used to delimit the levels in the absolute path name of a file in the UNIX file system. The following rules apply while forming the dotted names accepted by the get, set and list commands. Note that a specific command has some additional semantics applied.

- A . (period) always separates two sequential parts of the name.
- A part of the name usually identifies an application server subsystem and/or its specific instance. For example: web-container, log-service, thread-pool-1 etc.
- If any part of the name itself contains a . (period), then it must be escaped with a leading \ (backslash) so that the "." does not act like a delimiter.
- The top level switch for any dotted name is -monitor or -m that is separately specified on a given command line. The presence or lack of this switch implies the selection of one of the two hierarchies for appserver management: monitoring and configuration.

If you happen to know the exact complete dotted name without any wildcard character, then list and get/set have a little difference in their semantics:

- The list command treats this complete dotted name as the complete name of a parent node in the abstract hierarchy. Upon providing this name to list command, it simply returns the names of the immediate children at that level. For example, list server.applications.web-module will list all the web modules deployed to the domain or the default server.
- The get and set commands treat this complete dotted name as the fully qualified name of the attribute of a node (whose dotted name itself is the name that you get when you remove the last part of this dotted name) and it gets/sets the value of that attribute. This is true if such an attribute exists. You will never start with this case because in order to find out the names of attributes of a particular node in the hierarchy, you must use the wildcard character \*. For example, server.applications.web-module.JSPWiki.context-root will return the context-root of the web-application deployed to the domain or default server.
- server(usually the first part of the complete dotted name) can be replaced with the name of a particular server instance of interest (e.g., server1) and you'll get the information of that server instance, remaining part of the dotted name remaining the same. Note that the

dotted names that are available in such other server instances are those from the monitoring hierarchy because these server instances don't have a way to expose the configuration hierarchy.

The list command is the progenitor of navigational capabilities of these three commands. If you want to set or get attributes of a particular application server subsystem, you must know its dotted name. The list command is the one which can guide you to find the dotted name of that subsystem. For example, to find out the modified date (attribute) of a particular file in a large file system that starts with /. First you must find out the location of that file in the file system, and then look at its attributes. Therefore two of the first commands to understand the hierarchies in appserver are: \* list \* and \* list "\*" -monitor. The sorted output of these commands is typically of the following form:

| Command             | Output                                                                                                    |   |
|---------------------|----------------------------------------------------------------------------------------------------|---|
| list *              | ■ default-config                                                                                                    |   |
|                     | <pre>default-config.admin-service</pre>                                                                                                    |   |
|                     | <pre>default-config.admin-service.das-config</pre>                                                                                                    |   |
|                     | default-config.admin-service.jmx-connector.system                                                                                                    |   |
|                     | default-config.admin-service.jmx-connector.system.ssl                                                                                                    |   |
|                     | <pre>default-config.availability-service</pre>                                                                                                    |   |
|                     | default-config.availability-service.jms-availability                                                                                                    |   |
|                     | <pre>default-config.diagnostic-service</pre>                                                                                                    |   |
|                     | <pre>default-config.ejb-container</pre>                                                                                                    |   |
|                     | •                                                                                                    |   |
|                     | <pre>default-config.http-service.http-listener.http-listener-1</pre>                                                                                          |   |
|                     | default-config.http-service.http-listener.http-listener-2                                                                                                    |   |
|                     | •                                                                                                    |   |
|                     | <pre>default-config.iiop-service</pre>                                                                                                    |   |
|                     | •                                                                                                    |   |
|                     | <pre>default-config.java-config</pre>                                                                                                    |   |
|                     | •                                                                                                    |   |
|                     | domain                                                                                                    |   |
|                     | <pre>domain.clusters</pre>                                                                                                    |   |
|                     | <pre>domain.configs</pre>                                                                                                    |   |
|                     | domain.resources                                                                                                    |   |
|                     | domain.resources.jdbc-connection-pool.DerbyPool                                                                                                    |   |
|                     | domain.resources.jdbc-connection-poolCallFlowPool                                                                                                    |   |
|                     | domain.resources.jdbc-connection-poolTimerPool                                                                                                    |   |
|                     | •                                                                                                    |   |
|                     | server                                                                                                    |   |
|                     | <pre>server-config</pre>                                                                                                    |   |
|                     | <pre>cerver-config.admin-service</pre>                                                                                                    |   |
|                     | <pre>server-config.admin-service.das-config</pre>                                                                                                    |   |
|                     | <pre>server-config.admin-service.jmx-connector.system</pre>                                                                                                   |   |
|                     | <pre>server-config.admin-service.jmx-connector.system.ssl</pre>                                                                                               |   |
|                     | server-config-availability-servicce                                                                                                    |   |
|                     | server-config.availability-service.jms-availability                                                                                                    |   |
|                     | <pre>server-config.diagnostic-service</pre>                                                                                                    |   |
|                     | <pre>server-config.ejb-container</pre>                                                                                                    |   |
|                     | •                                                                                                    |   |
|                     | <pre>server.log-service</pre>                                                                                                    |   |
|                     | <pre>server.log-service.module-log-levels</pre>                                                                                                    |   |
|                     | •                                                                                                    |   |
|                     | <pre>server.session-config</pre>                                                                                                    |   |
|                     | <pre>server.session-config.session-manager</pre>                                                                                                    |   |
|                     | <pre>server.session-config.session-manager.manager-properties</pre>                                                                                           |   |
|                     | <pre>server.session-config.session-manager.store-properties</pre>                                                                                             |   |
| n GlassFish v3 Prel | <ul> <li>server.session-config.session-properties</li> <li>lude Enterprise Server Section 1: Administration Commands</li> <li>Server. Thread-pools</li> </ul> | 2 |
|                     | •                                                                                                    |   |

■ server.transaction-service

| Command                 | Output                                                                                                    |
|-------------------------|----------------------------------------------------------------------------------------------------|
| Command list -monitor * | Output  server server.applications server.applicationsJWSappclients server.applicationsJWSappclients.sys\.war server.applications.adminapp server.applications.admingui server.connector-service server.http-service server.http-service.server server.jms-service server.jym |
|                         | <ul><li>server.orb</li><li>server.orb.connection-managers</li><li>server.resources</li></ul>                                                                                                    |
|                         | <pre>server.thread-pools</pre>                                                                                                    |

Consequently, the list command is the entry point into the navigation of the application server's s management hierarchies. Take note of the output of the list command:

- The output lists one element per line.
- Every element on a line is a complete-dotted-name of a management component that is capable of having attributes. Note that none of these lines show any kind of attributes at all.

The output of the list command is a list of dotted names representing individual application server components and subsystems. Every component or subsystem is capable of having zero or more attributes that can be read and modified.

With thelist command you can drill down through the hierarchy in a particular branch of interest. For example, if you want to find the configuration of the http-listener of the domain (the default server, whose ID is "server"). Here is how you could proceed on a UNIX terminal:

| 1 | list "*"   grep http   grep<br>listener                                                                                                    | <ol> <li>default-config.http-service.http-listener.http-liste</li> <li>default-config.http-service.http-listener.http-liste</li> <li>server-config.http-service.http-listener.admin-liste</li> <li>server-config.http-service.http-listener.http-listen</li> <li>server-config.http-service.http-listener.http-listen</li> <li>server-http-service.http-listener.admin-listener</li> <li>server.http-service.http-listener.http-listener-1</li> <li>server.http-service.http-listener.http-listener-2</li> </ol>                                                                                                    |
|---|----------------------------------------------------------------------------------------------------|----------------------------------------------------------------------------------------------------|
| 2 | To find the listener that corresponds to the default http-listener where the web applications in the domain/server are deployed:  1. Examine the dotted name starting with item number 7 in above output.  2. Use the get command as shown in its usage.  For example, get server.http-service.http-listener will return all the attributes of the http-listener in context. | server.http-service.http-listener.http-listener-1.acceptor-threads =  1server.http-service.http-listener.http-listener-1.address =  0.0.0.0server.http-service.http-listener.http-listener-1.blocking-ena =  falseserver.http-service.http-listener.http-listener-1.default-virtual- =  serverserver.http-service.http-listener.http-listener-1.enabled =  trueserver.http-service.http-listener.http-listener-1.family = inetserver.http-service.http-listener.http-listener-1.id =  http-listener-1server.http-service.http-listener.http-listener-1.port =  8080server.http-service.http-listener.http-listener-1.redirect-port =  8080server.http-service.http-listener.http-listener-1.security-enabled =  falseserver.http-service.http-listener.http-listener-1.server-name =  server.http-service.http-listener.http-listener-1.xpowered-by = true |

Output/Comment

Making use of both list and get commands, it is straightforward to reach a particular component of interest.

To get the monitoring information of a particular subsystem you must:

- 1. Use the set command to set an appropriate monitoring level for the component of interest.
- 2. Obtain the various information about the JVM that the application server domain is running.

ID

Command

| ID | Command                           | Output/Comment                                                                                                    |
|----|-----------------------------------|----------------------------------------------------------------------------------------------------|
| 1  | list server*   grep monitoring    | server-config.monitoring-serviceserver-config.monitoring-service.module                                                                                                    |
|    |                                   | Note that this is the list command. It only shows the hierarchy, nothing else. Using the ' ' and "grep" narrows down the search effectively. Now, you can choose server.monitoring-service to set the attributes of various attributes that can be monitored.                                                         |
|    |                                   | This is the configuration data because this setting will be persisted to the server's configuration store.                                                                                                    |
| 2  | get server.monitoring-service.*   | You can try the number of attributes that are presently available with monitoring service. Here is the output:                                                                                                    |
|    |                                   | No matches resulted from the wildcard expression. This is because this fully dotted name does not have any attributes at all. Logically, you try the next one and that is: server.monitoring-service.module-monitoring-levels. Again, use the wildcard character to get ALL the attributes of a particular component. |
| 3  | get                               | server.monitoring-service.module-monitoring-levels.connector-connection                                                                                                    |
|    | server.monitoring-service.module- | -monitbFing-levels.* server.monitoring-service.module-monitoring-levels.connector-service = OFF                                                                                                    |
|    |                                   | server.monitoring-service.module-monitoring-levels.ejb-container  = OFF                                                                                                    |
|    |                                   | server.monitoring-service.module-monitoring-levels.http-service = OFF                                                                                                    |
|    |                                   | server.monitoring-service.module-monitoring-levels.jdbc-connection-po<br>= OFF                                                                                                    |
|    |                                   | server.monitoring-service.module-monitoring-levels.jms-service<br>= OFF                                                                                                    |
|    |                                   | server.monitoring-service.module-monitoring-levels.jvm<br>= OFF                                                                                                    |
|    |                                   | server.monitoring-service.module-monitoring-levels.orb<br>= OFF                                                                                                    |
|    |                                   | server.monitoring-service.module-monitoring-levels.thread-pool<br>= OFF                                                                                                    |
|    |                                   | server.monitoring-service.module-monitoring-levels.transaction-service = OFF                                                                                                    |
|    |                                   | server.monitoring-service.module-monitoring-levels.web-container<br>= OFF                                                                                                    |
|    |                                   | The JVM monitoring is at a level OFF. It must be changed in order to make the JVM monitoring information available. The other valid values for all the monitoring level are: LOW and HIGH. use the set command to set the value appropriately.                                                                        |

| ID | Command                                       | Output/Comment                                                                                                    |  |
|----|-----------------------------------------------|----------------------------------------------------------------------------------------------------|--|
| 4  | set<br>server.monitoring-service.module-      | server.monitoring-service.module-monitoring-levels.jvm<br>-monHHGGHng-levels.jvm=HIGH                                                                                                    |  |
|    | There is no space before or after the = sign. | Now, the JVM information can be obtained using the get command and monitoring switch. But remember, when you switch to the monitoring hierarchy, start with the list command again.                                                                                                    |  |
| 5  | listmonitor *   grep jvm                      | server.jvm.class-loading-system server.jvm.compilation-system server.jvm.garbage-collectors server.jvm.garbage-collectors.Copy server.jvm.garbage-collectors.MarkSweepCompact server.jvm.memory server.jvm.operating-system server.jvm.runtime server.jvm.thread-system server.jvm.thread-system.thread-1 server.jvm.thread-system.thread-793823 server.jvm.thread-system.thread-793824 server.jvm.thread-system.thread-793825 server.jvm.thread-system.thread-793826 server.jvm.thread-system.thread-793827 server.jvm.thread-system.thread-9 |  |
|    |                                               | The JRE 1.5.0 monitorable components are exposed in an elegant manner. This is what you see when connected by the JConsole. Now, to know more about the class-loading system in the JVM, this is how you'll proceed.                                                                                                    |  |
|    |                                               | Note that now you are interested in the attributes of a particular leaf node. Thus the command is get not list.                                                                                                    |  |

| ID | Command                           | Output/Comment                                                                                                    |
|----|-----------------------------------|----------------------------------------------------------------------------------------------------|
| 6  | get -monitor                      | server.jvm.class-loading-system.dotted-name =                                                                     |
|    | server.jvm.class-loading-system.* | server.jvm.class-loading-system                                                                                   |
|    |                                   | server.jvm.class-loading-system.loadedclasscount-count = 7328                                                     |
|    |                                   | server.jvm.class-loading-system.loadedclasscount-description<br>= No Description was available                    |
|    |                                   | $server. jvm. class-loading-system. loaded class count-last sample time \\ = 1133819508973$                       |
|    |                                   | server.jvm.class-loading-system.loadedclasscount-name<br>= LoadedClassCount?                                      |
|    |                                   | server.jvm.class-loading-system.loadedclasscount-starttime = 1133819131268                                        |
|    |                                   | server.jvm.class-loading-system.loadedclasscount-unit = count                                                     |
|    |                                   | server.jvm.class-loading-system.totalloadedclasscount-count = 10285                                               |
|    |                                   | server.jvm.class-loading-system.totalloadedclasscount-description<br>= No Description was available               |
|    |                                   | server.jvm.class-loading-system.totalloadedclasscount-lastsamplet = 1133819508972                                 |
|    |                                   | server.jvm.class-loading-system.totalloadedclasscount-name = TotalLoadedClassCount?                               |
|    |                                   | server.jvm.class-loading-system.totalloadedclasscount-starttime = 1133819131268                                   |
|    |                                   | server.jvm.class-loading-system.totalloadedclasscount-unit = count                                                |
|    |                                   | server.jvm.class-loading-system.unloadedclasscount-count<br>= 2957                                                |
|    |                                   | server.jvm.class-loading-system.unloadedclasscount-description<br>= No Description was available                  |
|    |                                   | server.jvm.class-loading-system.unloadedclasscount-lastsampletin = 1133819508973                                  |
|    |                                   | server.jvm.class-loading-system.unloadedclasscount-name = UnloadedClassCount?                                     |
|    |                                   | server.jvm.class-loading-system.unloadedclasscount-starttime = 1133819131268                                      |
|    |                                   | server.jvm.class-loading-system.unloadedclasscount-unit = count                                                   |
|    |                                   | You cansee that 10285 is the total number of classes                                                              |
|    |                                   | loaded by the Virtual Machine. Whereas, 2957 is number of classes unloaded, since it was started. ,Similarly, you |
|    |                                   | can explore attributes of the other subsystems as well.                                                           |

# Options -t--terse

Indicates that any output data must be very concise, typically avoiding human-friendly sentences and favoring well-formatted data for consumption by a script. Default is false.

### -e --echo

If set to true, the command-line statement is echoed on the standard output. Default is false.

### -I --interactive

If set to true (default), only the required password options are prompted.

### -H - -host

The machine name where the domain administration server is running. The default value is localhost.

### -p --port

The HTTP port or HTTPS port for administration. This port is the port in the URL that you specify in your web browser to manage the domain, for example, http://localhost:4848.

The default port number for administration is 4848.

### -s --secure

If set to true, uses SSL/TLS to communicate with the domain administration server.

The default is false.

### -u --user

The user name of the authorized administrative user of the domain administration server.

If you have authenticated to a domain by using the asadmin login command, you need not specify the --user option for subsequent operations on the domain.

# --passwordfile

Specifies the name, including the full path, of a file that contains the password entries in a specific format.

The entry for a password must have the AS\_ADMIN\_ prefix followed by the password name in uppercase letters. For example, to specify the password for the domain administration server, use an entry with the following format:

AS ADMIN PASSWORD=password

In this example, *password* is the actual administrator password.

The following other passwords can also be specified:

- AS ADMIN MAPPEDPASSWORD
- AS ADMIN USERPASSWORD
- AS ADMIN ALIASPASSWORD

All remote commands must specify the administration password to authenticate to the domain administration server. The password can be specified by one of the following means:

- Through the --passwordfile option
- Through the asadmin login command
- Interactively at the command prompt

The asadmin login command can be used only to specify the administration password. For other passwords that remote commands require, use the --passwordfile option or specify them at the command prompt.

After authenticating to a domain by using the asadmin login command, you need not specify the administration password through the --passwordfile option for subsequent operations on the domain. However, only the AS\_ADMIN\_PASSWORD option is not required. You still must provide the other passwords, for example, AS\_ADMIN\_USERPASSWORD, when required by individual commands, such as update-file-user.

For security reasons, a password that is specified as an environment variable is not read by the asadmin command.

The default value for AS ADMIN MASTERPASSWORD is changeit.

--help

Displays the help text for the command.

**Operands** attributename=value identifies the attribute name and its value. See the Reference

for a listing of the available attribute names.

Examples EXAMPLE 1 Using set

asadmin> set --user admin --passwordfile password.txt --host localhost --port 4848 server.transaction-service.automatic-recovery=true

Exit Status 0

command executed successfully

l error in executing the command

**See Also** get(1), list(1)

Name start-database- starts the Java DB

# **Synopsis** start-database [--dbhost *host*] [--dbport *port-no*] [--dbhome *db-file-path*] [--echo={false|true}] [ --terse ={false|true}]

**Description** The start-database command starts the Java DB server that is available with the Sun Java System Application Server software for use with the Application Server. Use this command only for working with applications deployed to the Application Server. Java DB is based upon Apache Derby.

> When the Java DB database server is started by using this command, the database server is started in Network Server mode. Clients connecting to it must use the Java DB ClientDriver. For details on connecting to the database, such as the Driver Class Name and Connection URL, see the Apache Derby documentation.

> When the database server starts, or a client connects to it successfully, the following files are created:

- The derby. log file that contains the database server process log along with its standard output and standard error information
- The database files that contain your schema (for example, database tables)

These files are created at the location that is specified by the --dbhome option. If the --dbhome option is not specified, the start-database command determines where to create these files as follows:

- If the current working directory contains a file that is named derby.log, the start-database command creates the files in the current working directory.
- Otherwise, the start-database command creates the files in the as-install/databases directory.

To create the database files at a particular location, you *must* set the --dbhome option.

The start-database command starts the database process, even if it cannot write to the log file.

This command is supported in local mode only.

# Options --dbhost

The host name or IP address of the Java DB server process. The default is the IP address 0.0.0.0, which denotes all network interfaces on the host where you run the start-database command.

### --dbport

The port number where the Java DB server listens for client connections. This port must be available for the listen socket, otherwise the database server will not start. The default is 1527.

### --dbhome

The absolute path to the directory where the database files and the derby. log file are created. If the --dbhome option is not specified, the start-database command determines where to create these files as follows:

- If the current working directory contains a file that is named derby. log, the start-database command creates the files in the current working directory.
- Otherwise, the start-database command creates the files in the as-install/databases directory.

To create the database files at a particular location, you *must* set the --dbhome option.

# -e --echo

Setting to true echoes the command line statement on the standard output. Default is false.

### -t --terse

Setting to false displays detailed database information. Default is false.

# **Examples** EXAMPLE 1 Using the start-database command

The following command starts Java DB on the host host 1 and port 5001:

```
asadmin> start-database --dbhost host1 --dbport 5001 --terse=true
Starting database in the background. Log redirected to
/opt/SUNWappserver/databases/derby.log.
```

**Exit Status** The exit status applies to errors in executing the asadmin command. For information on database errors, see the derby. log file.

> 0 command executed successfully

> 1 error in executing the command

# **See Also** stop-database(1)

Name start-domain - starts a domain

```
Synopsis start-domain [--domaindir domain-dir]
          --user admin_user --passwordfile file_name
          [--terse={true|false}] [ --echo ={true|false}]
          [ --interactive ={true|false}] [ --verbose ={true|false}]
          [ --debug ={true|false}] [domain_name]
```

**Description** Use the start-domain command to start a domain. If the domain directory is not specified, the domain in the default *install\_dir*/domains directory is started. If there are two or more domains, the *domain\_name* operand must be specified.

> You can use the start-domain command to upgrade domains of Application Server 8.x or 9.0 to Application Server 9.1. Use one of the following ways to upgrade your domain:

- Perform an in-place upgrade of the Application Server binaries. When you run start-domain on the domains pointing to the earlier version of Application Server, asadmin invokes the asupgrade command, and the domains are automatically upgraded in-place.
- Perform a side-by-side upgrade of the Application Server binaries. Run start-domain on the domains of your earlier installation. The asupgrade command upgrades the domains to the domains root of the latest Application Server installation. In this scenario, the target directory for the upgrade is defined in the AS DEF DOMAINS PATH in the asenv.conf.

On the Mac OS X platform, processes can bind to the same port. To avoid this problem, do not start multiple domains with the same port number at the same time.

This command is supported in local mode only.

### Options --domaindir

The directory where the domain is to be started. If specified, the path must be accessible in the filesystem. If not specified, the domain in the default *install\_dir/*domains directory is started.

### -u --user

The authorized domain application server administrative username.

### --passwordfile

The file containing the domain application server password associated with the administrative instance. The password is defined in the following form: AS ADMIN PASSWORD=password. Where password is the actual administrator password for the domain.

## -t--terse

Indicates that any output data must be very concise, typically avoiding human-friendly sentences and favoring well-formatted data for consumption by a script. Default is false.

### -e --echo

Setting to true will echo the command line statement on to the standard output. Default is false.

### -T -- interactive

If set to true (default), only the required password options are prompted.

### --verbose

By default this flag is set to false. If set to true, detailed server startup output is displayed. On Windows, press CTRL-Break in the domain's window to print a thread dump. On UNIX, press CTRL-C to kill the server and press CTRL-\\ to print a thread dump.

## --debua

By default this flag is set to false. If set to true, the server is started in debug mode and prints the JPDA port on the console.

**Operands** *domain\_name* The unique name of the domain you wish to start.

# **Examples** EXAMPLE 1 Using the start-domain command

```
asadmin> start-domain domain1
Starting Domain domain1, please wait.
Log redirected to /usr/appserver/domains/domain1/logs/server.log.
Redirecting output to /usr/appserver/domains/domain1/logs/server.log
Domain domain1 started.
Domain [domain1] is running [Sun Java System Application Server 9.1 (build
b50d-beta3)] with its configuration and logs at: [/usr/appserver/domains].
Admin Console is available at [http://localhost:4848].
Use the same port [4848] for "asadmin" commands.
User web applications are available at these URLs:
[http://localhost:8080 https://localhost:8181 ].
Following web-contexts are available:
[/web1 / wstx-services].
Standard JMX Clients (like JConsole) can connect to JMXServiceURL:
[service:jmx:rmi:///jndi/rmi://pdavies.SFBay.Sun.COM:8686/jmxrmi] for domain
management purposes.
Domain listens on at least following ports for connections:
[8080 8181 4848 3700 3820 3920 8686 ].
Domain supports application server clusters and other standalone instances.
```

Where: domain1 is the domain in the /usr/appserver/domains directory.

# Exit Status 0 command executed successfully

1 error in executing the command

**See Also** create-domain(1), delete-domain(1), stop-domain(1), list-domains(1)

Name stop-database- stops Java DB

**Synopsis** stop-database [--dbhost 0.0.0.0] [--dbport 1527]

**Description** The stop-database command stops a process of the Java DB server. Java DB server is available with the Sun Java System Application Server software for use with the Application Server. Java DB is based upon Apache Derby. The database is typically started with the asadmin start-database command. Note that a single host can have multiple database server processes running on different ports. This command stops the database server process for the specified port only.

This command is supported in local mode only.

Options --dbhost

The host name or IP address of the Java DB server process. The default is the IP address 0.0.0.0, which denotes all network interfaces on the host where you run the stop-database command.

--dbport

The port number where the Java DB server listens for client connections. The default is 1527.

**Examples** EXAMPLE 1 Using the stop-database command

The following command stops Java DB on the host host 1 and port 5001:

asadmin> stop-database --dbhost host1 --dbport 5001 Connection obtained for host: host1, port number 5001. Shutdown successful. Command stop-database executed successfully.

**Exit Status** The exit status applies to errors in executing the asadmin command. For information on database errors, see the derby. log file. This file is located in the directory you specified using the --dbhome option when you ran start-database(1), or if you did not specify --dbhome, the value of DERBY INSTALL, which defaults to *install-dir/* javadb.

> 0 command executed successfully 1 error in executing the command

**See Also** start-database(1)

Name stop-domain – Stops the Domain Administration Server of the specified domain

**Synopsis** stop-domain [--terse=false] [--echo=false] [--domaindir install-dir/domains] domain\_name

**Description** Use the stop-domain command to stop the Domain Administration Server of the specified domain. The stop-domain command can be run in the local mode only.

Options -t--terse

Indicates that any output data must be very concise, typically avoiding human-friendly sentences and favoring well-formatted data for consumption by a script. Default is false.

-e --echo

Setting to true will echo the command line statement on to the standard output. Default is false.

--domaindir

The directory where the domain is to be stopped. If specified, the path must be accessible in the filesystem. If not specified, the domain in the default *install-dir/*domains directory is stopped.

**Operands** *domain\_name* This is the name of the domain to stop.

**Examples** EXAMPLE 1 Using stop-domain command

asadmin> **stop-domain sampleDomain**Domain sampleDomain stopped

**Exit Status** 0 command executed successfully

1 error in executing the command

**See Also** start-domain(1), delete-domain(1), list-domains(1)

# Name undeploy- removes a deployed component

# Synopsis undeploy

```
[--terse={true|false}][ --echo={true|false} ]
[ --interactive={true|false} ] [ --host host]
[--port port] [--secure| -s ] [ --user admin_user]
[--passwordfile filename] [--help]
[ --droptables =true|false]
[--cascade=false] [ --target target]
component_name
```

# **Description** The undeploy command removes the specified deployed component.

This command is supported in remote mode only.

# Options -t--terse

Indicates that any output data must be very concise, typically avoiding human-friendly sentences and favoring well-formatted data for consumption by a script. Default is false.

### -e --echo

If set to true, the command-line statement is echoed on the standard output. Default is false.

### -I --interactive

If set to true (default), only the required password options are prompted.

# -H --host

The machine name where the domain administration server is running. The default value is localhost.

### -p --port

The HTTP port or HTTPS port for administration. This port is the port in the URL that you specify in your web browser to manage the domain, for example, http://localhost:4848.

The default port number for administration is 4848.

### -s --secure

If set to true, uses SSL/TLS to communicate with the domain administration server.

The default is false.

### -u --user

The user name of the authorized administrative user of the domain administration server.

If you have authenticated to a domain by using the asadmin login command, you need not specify the --user option for subsequent operations on the domain.

# --passwordfile

Specifies the name, including the full path, of a file that contains the password entries in a specific format.

The entry for a password must have the AS\_ADMIN\_ prefix followed by the password name in uppercase letters. For example, to specify the password for the domain administration server, use an entry with the following format:

AS\_ADMIN\_PASSWORD=password

In this example, *password* is the actual administrator password.

The following other passwords can also be specified:

- AS ADMIN MAPPEDPASSWORD
- AS ADMIN USERPASSWORD
- AS ADMIN ALIASPASSWORD

All remote commands must specify the administration password to authenticate to the domain administration server. The password can be specified by one of the following means:

- Through the --passwordfile option
- Through the asadmin login command
- Interactively at the command prompt

The asadmin login command can be used only to specify the administration password. For other passwords that remote commands require, use the --passwordfile option or specify them at the command prompt.

After authenticating to a domain by using the asadmin login command, you need not specify the administration password through the --passwordfile option for subsequent operations on the domain. However, only the AS\_ADMIN\_PASSWORD option is not required. You still must provide the other passwords, for example, AS\_ADMIN\_USERPASSWORD, when required by individual commands, such as update-file-user.

For security reasons, a password that is specified as an environment variable is not read by the asadmin command.

The default value for AS ADMIN MASTERPASSWORD is changeit.

## --help

Displays the help text for the command.

# --droptables

If set to true, tables that the application created by using CMP beans during deployment are dropped. The default is the corresponding entry in the cmp-resource element of the sun-ejb-jar.xml file. If not specified, it defaults to the entries specified in the deployment descriptors.

### --cascade

If set to true, it deletes all the connection pools and connector resources associated with the resource adapter being undeployed. If set to false, the undeploy fails if any pools and resources are still associated with the resource adapter. Then, either those pools and

resources have to be deleted explicitly, or the option has to be set to true. If the option is set to false, and if there are no pools and resources still associated with the resource adapter, the resource adapter is undeployed. This option is applicable to connectors (resource adapters) and applications.

# --target

Do not specify this option. This option is retained for compatibility with other releases. If you specify this option, a syntax error does not occur. Instead, the command runs successfully and the option is silently ignored.

**Operands** component name

Name of the deployed component.

# **Examples** EXAMPLE 1 Simple undeployment

Undeploy (uninstall) an enterprise application Cart.ear.

asadmin> undeploy --user admin --passwordfile password.txt Cart Command undeploy executed successfully.

**EXAMPLE 2** Undeploying an enterprise bean with container-managed persistence (CMP)

Undeploy a CMP bean named myejb and drop the corresponding database tables. In a production environment, database tables contain valuable information, so use the -- droptables option with care.

asadmin> undeploy --user admin --passwordfile password.txt --droptables=true myejb Command undeploy executed successfully.

**EXAMPLE 3** Undeploy a connector (resource adapter)

Undeploy the connector module named jdbcra and perform a cascading delete to remove the associated resources and connection pools.

asadmin> undeploy --user admin --passwordfile password.txt --cascade=true jdbcra Command undeploy executed successfully.

### Exit Status 0

command executed successfully

1

error in executing the command

**See Also** deploy(1), deploydir(1), list-components(1)

Name update-file-user – updates a current file user as specified

# Synopsis update-file-user

```
[--terse={true|false}][ --echo={true|false} ]
[ --interactive={true|false} ] [ --host host]
[--port port] [--secure| -s ] [ --user admin_user]
[--passwordfile filename] [--help]
[ --groups user_groups[:user_groups]*]
[--authrealmname authrealm_name] [--target target]
username
```

**Description** This command updates an existing entry in the keyfile using the specified user name, password and groups. Multiple groups can be entered by separating them, with a colon (:)

**Options** -t -- terse

Indicates that any output data must be very concise, typically avoiding human-friendly sentences and favoring well-formatted data for consumption by a script. Default is false.

### -e --echo

If set to true, the command-line statement is echoed on the standard output. Default is false.

## -I --interactive

If set to true (default), only the required password options are prompted.

### -H --host

The machine name where the domain administration server is running. The default value is localhost.

### -p --port

The HTTP port or HTTPS port for administration. This port is the port in the URL that you specify in your web browser to manage the domain, for example, http://localhost:4848.

The default port number for administration is 4848.

# -s --secure

If set to true, uses SSL/TLS to communicate with the domain administration server.

The default is false.

### -u --user

The user name of the authorized administrative user of the domain administration server.

If you have authenticated to a domain by using the asadmin login command, you need not specify the --user option for subsequent operations on the domain.

### --passwordfile

Specifies the name, including the full path, of a file that contains the password entries in a specific format.

The entry for a password must have the AS\_ADMIN\_ prefix followed by the password name in uppercase letters. For example, to specify the password for the domain administration server, use an entry with the following format:

AS ADMIN PASSWORD=password

In this example, *password* is the actual administrator password.

The following other passwords can also be specified:

- AS ADMIN MAPPEDPASSWORD
- AS ADMIN USERPASSWORD
- AS ADMIN ALIASPASSWORD

All remote commands must specify the administration password to authenticate to the domain administration server. The password can be specified by one of the following means:

- Through the --passwordfile option
- Through the asadmin login command
- Interactively at the command prompt

The asadmin login command can be used only to specify the administration password. For other passwords that remote commands require, use the --passwordfile option or specify them at the command prompt.

After authenticating to a domain by using the asadmin login command, you need not specify the administration password through the --passwordfile option for subsequent operations on the domain. However, only the AS\_ADMIN\_PASSWORD option is not required. You still must provide the other passwords, for example, AS\_ADMIN\_USERPASSWORD, when required by individual commands, such as update-file-user.

For security reasons, a password that is specified as an environment variable is not read by the asadmin command.

The default value for AS ADMIN MASTERPASSWORD is changeit.

### --help

Displays the help text for the command.

### --groups

This is the name of the group to which the file user belongs.

### --authrealmname

This is the file where the user may have different stores for file auth realm.

### --target

Do not specify this option. This option is retained for compatibility with other releases. If you specify this option, a syntax error does not occur. Instead, the command runs successfully and the option is silently ignored.

**Operands** *username* This is the name of the file user to be updated.

**Examples** EXAMPLE 1 Using the update-file-user command

asadmin> update-file-user --user admin1 --passwordfile passwords.txt --host pigeon --port 5001 --groups staff:manager:engineer sample\_user Command update-file-user executed successfully

Where sample\_user is the file user for whom the groups and the user name are updated.

**Exit Status** 0 command executed successfully

1 error in executing the command

**See Also** delete-file-user(1), list-file-users(1), create-file-user(1), list-file-groups(1)

# Name uptime – returns the length of time that the DAS has been running

# Synopsis uptime

```
[--terse={true|false}][ --echo={true|false} ]
[ --interactive={true|false} ] [ --host host]
[--port port] [--secure| -s ] [ --user admin_user]
[--passwordfile filename] [--help]
```

**Description** The uptime command returns the length of time that the domain administration server (DAS) has been running since it was last restarted.

This command is supported in remote mode only.

### Options -t--terse

Indicates that any output data must be very concise, typically avoiding human-friendly sentences and favoring well-formatted data for consumption by a script. Default is false.

### -e --echo

If set to true, the command-line statement is echoed on the standard output. Default is false.

# -T -- interactive

If set to true (default), only the required password options are prompted.

### -H - -host

The machine name where the domain administration server is running. The default value is local host.

# -p --port

The HTTP port or HTTPS port for administration. This port is the port in the URL that you specify in your web browser to manage the domain, for example, http://localhost:4848.

The default port number for administration is 4848.

### -s --secure

If set to true, uses SSL/TLS to communicate with the domain administration server.

The default is false.

### -u --user

The user name of the authorized administrative user of the domain administration server.

If you have authenticated to a domain by using the asadmin login command, you need not specify the --user option for subsequent operations on the domain.

## --passwordfile

Specifies the name, including the full path, of a file that contains the password entries in a specific format.

The entry for a password must have the AS\_ADMIN\_ prefix followed by the password name in uppercase letters. For example, to specify the password for the domain administration server, use an entry with the following format:

AS ADMIN PASSWORD=password

In this example, *password* is the actual administrator password.

The following other passwords can also be specified:

- AS ADMIN MAPPEDPASSWORD
- AS ADMIN USERPASSWORD
- AS ADMIN ALIASPASSWORD

All remote commands must specify the administration password to authenticate to the domain administration server. The password can be specified by one of the following means:

- Through the --passwordfile option
- Through the asadmin login command
- Interactively at the command prompt

The asadmin login command can be used only to specify the administration password. For other passwords that remote commands require, use the --passwordfile option or specify them at the command prompt.

After authenticating to a domain by using the asadmin login command, you need not specify the administration password through the --passwordfile option for subsequent operations on the domain. However, only the AS\_ADMIN\_PASSWORD option is not required. You still must provide the other passwords, for example, AS\_ADMIN\_USERPASSWORD, when required by individual commands, such as update-file-user.

For security reasons, a password that is specified as an environment variable is not read by the asadmin command.

The default value for AS ADMIN MASTERPASSWORD is changeit.

--help

Displays the help text for the command.

# Operands None.

# **Examples** EXAMPLE 1 Getting the Length of Time That the DAS Has Been Running

```
asadmin> uptime
Uptime: 23 minutes, 41 seconds
```

Command uptime executed successfully.

This example shows the command to determine the length of time that the DAS has been running. In this example, the DAS has been running for 23 minutes and 41 seconds.

**EXAMPLE 2** Attempting to Run the uptime Command in Local Mode

prompt% asadmin uptime Remote server does not listen for requests on [localhost:4,848]. Is the server up?

Command uptime failed.

This example shows the response to an attempt to run the uptime command in local mode, that is, when no DAS is running.

**Exit Status** 0 command executed successfully

1 error in executing the command

**See Also** list-domains(1), start-domain(1), stop-domain(1)

# Name version – displays the version information

# **Synopsis** version

```
[--terse={true|false}][ --echo={true|false} ]
[ --interactive={true|false} ] [ --host host]
[--port port] [--secure| -s ] [ --user admin_user]
[--passwordfile filename] [--help]
[ --verbose = false]
```

**Description** Use the version command to display the version information. If the command cannot communicate with the administration server with the given user/password and host/port, then the command will retrieve the version locally and display a warning message.

This command is supported in remote mode only.

# Options -t--terse

Indicates that any output data must be very concise, typically avoiding human-friendly sentences and favoring well-formatted data for consumption by a script. Default is false.

### -e --echo

If set to true, the command-line statement is echoed on the standard output. Default is false.

### -I --interactive

If set to true (default), only the required password options are prompted.

# -H --host

The machine name where the domain administration server is running. The default value is localhost.

# -p --port

The HTTP port or HTTPS port for administration. This port is the port in the URL that you specify in your web browser to manage the domain, for example, http://localhost:4848.

The default port number for administration is 4848.

### -s --secure

If set to true, uses SSL/TLS to communicate with the domain administration server.

The default is false.

### -u --user

The user name of the authorized administrative user of the domain administration server.

If you have authenticated to a domain by using the asadmin login command, you need not specify the --user option for subsequent operations on the domain.

# --passwordfile

Specifies the name, including the full path, of a file that contains the password entries in a specific format.

The entry for a password must have the AS\_ADMIN\_ prefix followed by the password name in uppercase letters. For example, to specify the password for the domain administration server, use an entry with the following format:

AS\_ADMIN\_PASSWORD=password

In this example, *password* is the actual administrator password.

The following other passwords can also be specified:

- AS ADMIN MAPPEDPASSWORD
- AS ADMIN USERPASSWORD
- AS ADMIN ALIASPASSWORD

All remote commands must specify the administration password to authenticate to the domain administration server. The password can be specified by one of the following means:

- Through the --passwordfile option
- Through the asadmin login command
- Interactively at the command prompt

The asadmin login command can be used only to specify the administration password. For other passwords that remote commands require, use the --passwordfile option or specify them at the command prompt.

After authenticating to a domain by using the asadmin login command, you need not specify the administration password through the --passwordfile option for subsequent operations on the domain. However, only the AS\_ADMIN\_PASSWORD option is not required. You still must provide the other passwords, for example, AS\_ADMIN\_USERPASSWORD, when required by individual commands, such as update-file-user.

For security reasons, a password that is specified as an environment variable is not read by the asadmin command.

The default value for AS ADMIN MASTERPASSWORD is changeit.

--help

Displays the help text for the command.

--verbose

By default this flag is set to false. If set to true, the version information is displayed in detail.

# **Examples** EXAMPLE 1 Using remote mode to display version

```
asadmin> version

Version = Sun Java System Application Server 9.1

Command version executed successfully.
```

Exit Status 0

command executed successfully error in executing the command

See Also asadmin(1M)

REFERENCE

Sun GlassFish v3 Prelude Enterprise Server Section 1M: Utility Commands Name asadmin – utility for performing administrative tasks for Sun GlassFish Enterprise Server

**Synopsis** asadmin *subcommand* [-short-option[ short-option-argument]]\* [--long-option[ long-option-argument]]\* [operand]\*

**Description** Use the asadmin utility to perform administrative tasks for Sun GlassFish Enterprise Server. You can use this utility instead of the Administration Console interface.

Subcommands of the asadmin Utility The *subcommand* identifies the operation or task that you are performing. Subcommands are case-sensitive. Each subcommand is either a local subcommand or a remote subcommand.

- A *local subcommand* can be run without a running domain administration server (DAS). However, to run the subcommand and have access to the installation directory and the domain directory, the user must be logged in to the machine that hosts the domain.
- A remote subcommand is always run by connecting to a DAS and running the subcommand there. A running DAS is required.

### Options for the asadmin Utility

Options control how the asadmin utility performs a subcommand. Options are also case-sensitive.

Options have a long form and a short form.

- The short form of an option has a single dash (-) followed by a single character.
- The long form of an option has two dashes (--) followed by an option word.

For example, the short form and the long form of the option for specifying terse output are as follows:

- Short form: -t
- Long form: --terse

Most options require argument values, except Boolean options, which toggle to enable or disable a feature.

### Operands of the asadmin Utility

Operands appear after the argument values, and are set off by a space, a tab, or double dashes (--). The asadmin utility treats anything that comes after the options and their values as an operand.

### Required Options for Remote asadmin Subcommands

All remote subcommands require the following options:

### -t --terse

Indicates that any output data must be very concise, typically avoiding human-friendly sentences and favoring well-formatted data for consumption by a script. Default is false.

-e --echo

If set to true, the command-line statement is echoed on the standard output. Default is false.

### -I --interactive

If set to true (default), only the required password options are prompted.

### -H --host

The machine name where the domain administration server is running. The default value is localhost.

### -p --port

The HTTP port or HTTPS port for administration. This port is the port in the URL that you specify in your web browser to manage the domain, for example, http://localhost:4848.

The default port number for administration is 4848.

### -s --secure

If set to true, uses SSL/TLS to communicate with the domain administration server.

The default is false.

### -u --user

The user name of the authorized administrative user of the domain administration server.

If you have authenticated to a domain by using the asadmin login command, you need not specify the --user option for subsequent operations on the domain.

### --passwordfile

Specifies the name, including the full path, of a file that contains the password entries in a specific format.

The entry for a password must have the AS\_ADMIN\_ prefix followed by the password name in uppercase letters. For example, to specify the password for the domain administration server, use an entry with the following format:

AS ADMIN PASSWORD=password

In this example, *password* is the actual administrator password.

The following other passwords can also be specified:

- AS ADMIN MAPPEDPASSWORD
- AS ADMIN USERPASSWORD
- AS ADMIN ALIASPASSWORD

All remote commands must specify the administration password to authenticate to the domain administration server. The password can be specified by one of the following means:

- Through the --passwordfile option
- Through the asadmin login command
- Interactively at the command prompt

The asadmin login command can be used only to specify the administration password. For other passwords that remote commands require, use the --passwordfile option or specify them at the command prompt.

After authenticating to a domain by using the asadmin login command, you need not specify the administration password through the --passwordfile option for subsequent operations on the domain. However, only the AS\_ADMIN\_PASSWORD option is not required. You still must provide the other passwords, for example, AS\_ADMIN\_USERPASSWORD, when required by individual commands, such as update-file-user.

For security reasons, a password that is specified as an environment variable is not read by the asadmin command.

The default value for AS ADMIN MASTERPASSWORD is changeit.

To disable these characters, use the escape character backslash (\).

--help

Displays the help text for the command.

# Escape Characters in Options for the asadmin Utility

Escape characters are required in options of the asadmin utility for the following types of characters:

Meta characters in the UNIX\* operating system. These characters have special meaning in a shell. Meta characters in the UNIX operating system include: \/, . !\$%^&\*|{}[]"'`~;.

The following examples illustrate the effect of the escape character on the \* character. In these examples, the current working directory is the domain directory.

• The following command, without the escape character, echoes all files in the current directory:

```
prompt% echo *
applications config docroot generated logs master-password session-store
```

 The following command, in which the escape character precedes the \* character, echoes the \* character:

```
prompt% echo \*
```

- The escape character for Java technology special characters. The escape character backslash (\) identifies Java technology special characters such as:
  - \n for new line
  - \b for backspace
  - \t for tab
  - \" for double quote

An extra escape character is required to represent the literal \ character.

- Option delimiters. The asadmin utility uses the colon character (:) as a delimiter for options. The escape character backslash (\) is required if the colon is part of any of the following items:
  - A property

An option of the Virtual Machine for the Java platform (Java Virtual Machine or JVM machine)<sup>1</sup>

For example, the operand of the command create-jvm-options(1) specifies JVM machine options in the following format:

```
(jvm-option-name[=jvm-option-value])
[:jvm-option-name[=jvm-option-value]]*
```

Multiple JVM machine options in the operand of the create-jvm-options command are separated by the colon (:) delimiter. If *jvm-option-name* or *jvm-option-value* contains a colon, the escape character backslash (\) is required before the colon.

The escape character disables the delimiter in the command-line interface, and is a special character in the UNIX operating system and in Java technology. Therefore, in the UNIX operating system, you must apply an escape character to every escape character in the command line. This requirement does *not* apply to the Windows operating system.

**Tip** – Instead of using the backslash (\) escape character, you can use the double quote character ("). However, because the double quote is a special character in Java technology, you must add an escape character in single mode.

Password File Options

The --passwordfile option takes the file containing the passwords. The valid contents for the file are:

```
AS_ADMIN_PASSWORD=value
AS_ADMIN_ADMINPASSWORD=value
AS_ADMIN_USERPASSWORD=value
AS_ADMIN_MASTERPASSWORD=value
```

If the AS\_ADMIN\_PASSWORD environment variable has been exported to the global environment, specifying the --passwordfile option produces a warning about using the --password option. To avoid this warning, unset the AS\_ADMIN\_PASSWORD environment variable.

The master password is not propagated on the command line or an environment variable, but can be specified in the file that the --passwordfile option specifies.

Requirements for Using the -- secure Option

To use the --secure option, you must use the set(1) command to set the security-enabled attribute of the "http-listener" in *Sun GlassFish Enterprise Server v3 Prelude Administration Reference* element to true. This element is stored in the domain.xml configuration file.

Server Restart After Creation or Deletion When you use the asadmin subcommands to create or delete an item, you must restart the DAS for the change to take effect. To restart the DAS, use the start-domain(1) command.

<sup>1</sup> The terms "Java Virtual Machine" and "JVM" mean a Virtual Machine for the Java platform.

### Usage Information for asadmin Utility Subcommands

To obtain usage information for an asadmin utility subcommand, specify the --help option. If you specify a subcommand, the usage information for that subcommand is displayed. If you specify the --help option without a subcommand, this usage information for the asadmin utility is displayed.

To obtain a listing of available asadmin subcommands, use the list-commands(1) command.

**Examples** EXAMPLE 1 Specifying a UNIX Operating System Meta Character in an Option

The commands in this example show how to specify the UNIX operating system meta character backslash (\) in the option argument Test\Escape\Character.

For the UNIX operating system, the backslash (\) is required to escape the meta character backslash (\):

asadmin create-jdbc-connection-pool -u admin --passwordfile mypasswordfile --datasourceclassname --description Test\\Escape\\Character sampleJDBCConnectionPool

For the Windows operating system, no escape character is required:

asadmin create-jdbc-connection-pool -u --passwordfile mypasswordfile --datasourceclassname sampleClassName --description Test\Escape\Character sampleJDBCConnectionPool

**EXAMPLE 2** Specifying a Meta Character and an Option Delimiter Character in a Property

The commands in this example show how to specify the UNIX operating system meta character backslash (\) and the option delimiter character colon (:) in the --property option of the create-jdbc-connection-pool(1) command.

The name and value pairs for the --property option are as follows:

user=dbuser passwordfile=dbpasswordfile DatabaseName=jdbc:derby server=http://localhost:9092

For the UNIX operating system, a backslash (\) is required to escape the colon (:) and the backslash (\):

asadmin create-jdbc-connection-pool --user --passwordfile mypasswordfile --port 4848 --host localhost --datasourceclassname com.derby.jdbc.jdbcDataSource --property user=dbuser:passwordfile=dbpasswordfile: DatabaseName=jdbc\\:derby:server=http\\://localhost\\:9092 sqe-jdbc-pool

For the Windows operating system, a backslash (\) is required to escape only the colon (:), but *not* the backslash ( $\backslash$ ):

asadmin create-jdbc-connection-pool --user admin --passwordfile mypasswordfile --port 4848 --host localhost --datasourceclassname com.derby.jdbc.jdbcDataSource **EXAMPLE 2** Specifying a Meta Character and an Option Delimiter Character in a Property (Continued)

```
--property user-dbuser:passwordfile-dbpasswordfile:
DatabaseName=jdbc\:derby:server=http\://localhost\:9092 sqe-jdbc-pool
```

For all operating systems, the need to escape the colon (:) in a value can be obviated by enclosing the value in double quotes:

```
asadmin create-jdbc-connection-pool --user --passwordfile mypasswordfile --port 4848 --host localhost --datasourceclassname com.derby.jdbc.jdbcDataSource --property user=dbuser:passwordfile=dbpasswordfile:
DatabaseName=\"jdbc:derby\":server=\"http://localhost:9092\" sqe-jdbc-pool
```

**EXAMPLE 3** Specifying an Option Delimiter and a Java Technology Escape Character in a JVM Machine Option

The commands in this example show how to specify the following characters in the JVM machine option -Dlocation=c:\sun\appserver:

- The option delimiter colon (:)
- The Java technology escape character backslash (\)

For the UNIX operating system, two backslashes ( $\$ ) are required to escape the colon (:) and three backslashes ( $\$ ) are required to escape the backslash ( $\$ ). As a result, a total of four backslashes are required:

- 1. The first backslash escapes the UNIX operating system meta character.
- 2. The second backslash escapes the Java escape character.
- 3. The third backslash escapes the UNIX operating system meta character.
- 4. The fourth backslash is the literal value.

The resulting command is as follows:

```
asadmin create-jvm-options --target test-server -e -Dlocation=c\\:\\\\sun\\\\appserver
```

For the Windows operating system, a backslash (\) is required to escape the colon (:) and the backslash (\):

```
asadmin create-jvm-options --target test-server -e -Dlocation=c\:\\sun\\appserver
```

**EXAMPLE 4** Specifying an Option That Contains an Escape Character

The commands in this example show how to specify the backslash character in the option argument "admin\admin".

For the UNIX operating system, a backslash (\) is required to escape the double quote (") and the backslash (\):

**EXAMPLE 4** Specifying an Option That Contains an Escape Character (Continued)

asadmin list-jdbc-resources --user \"admin\\admin\" --passwordfile mypasswordfile --host localhost --port 4848

For the Windows operating system, a backslash (\) is required to escape only the double quote ("), but *not* the backslash (\):

asadmin list-jdbc-resources --user \"admin\admin\" --passwordfile mypasswordfile --host localhost --port 4848

**Attributes** See attributes(5) for descriptions of the following attributes:

| ATTRIBUTE TYPE      | ATTRIBUTE VALUE |
|---------------------|-----------------|
| Interface Stability | Unstable        |

**See Also** create-jdbc-connection-pool(1), create-jvm-options(1), list-commands(1), set(1), start-domain(1)

attributes(5)

"http-listener" in Sun GlassFish Enterprise Server v3 Prelude Administration Reference

REFERENCE

Sun GlassFish v3 Prelude Enterprise Server Section 5ASC: Enterprise Server Concepts Name application – server-side Java applications and web services

Description

The Java EE platform enables applications to access systems that are outside of the application server. Applications connect to these systems through resources. The Enterprise Server infrastructure supports the deployment of many types of distributed applications and is an ideal foundation for building applications based on Service Oriented Architectures (SOA). SOA is a design methodology aimed at maximizing the reuse of application services. These features enable you to run scalable and highly available Java EE applications.

**Name** configuration – Enterprise Server instances, deployed applications, resources, domains each have their own configurations

**Description** You can change the configurations for JMS resources, HTTP connectors, clusters, load balancers. Use the asadmin commands to configure these elements.

Name domain - Domains have their own configurations.

**Description** A domain provides a common authentication and administration point for a collection of

zero or more server instances. The administration domain encompasses several manageable resources, including instances, clusters, and their individual resources. A manageable

resource, such as a server instance, may belong to only one domain.

**Name** dotted-names – syntax for using periods to separate names.

**Description** Dotted name attributes can be used to address the MBean and its attributes.

Name instance – an Enterprise Server instance has its own Java EE configuration, Java EE resources, application deployment areas, and server configuration settings.

**Description** The Enterprise Server creates one application server instance, called server at the time of installation. You can delete the server instance and create a new instance with a different name.

> For many users, one application server instance meets their needs. However, depending upon your environment, you might want to create additional application server instances. For example, in a development environment you can use different application server instances to test different Enterprise Server configurations, or to compare and test different application deployments. Because you can easily add or delete an application server instance, you can use them to create temporary "sandbox" areas to experiment with while developing.

Name logging-logging application server events

**Description** The Enterprise Server uses the Java 2 platform Logging API specified in JSR 047. Enterprise Server logging messages are recorded in the server log, normally found at

domain-dir/logs/server.log.

The domain-dir/logs directory contains two other kinds of logs in addition to the server log. In the access subdirectory are the HTTP Service access logs, and in the tx subdirectory are the Transaction Service logs. For information about these logs, consult the Admin Console online help and Configuring Transactions. The components of the Enterprise Server generate logging output. Application components can also generate logging output.

Application components may use the Apache Commons Logging Library to log messages. The platform standard JSR 047 API, however, is recommended for better log configuration.

**Name** monitoring—To observe the runtime state of various components and services deployed in a server instance of the Enterprise Server.

**Description** The information on the state of runtime components and processes makes it possible to identify performance bottlenecks for tuning purposes, aid capacity planning, predict failures, do root cause analysis in case of failures, and ensure that everything is functioning as expected.

Name passwords- securing and managing application server

**Description** An Enterprise Server administrator manages one or more domains, each of which can have

distinct administrative credentials. By managing a domain an administrator effectively manages various resources like server instances, server clusters, libraries etc. that are required

by the enterprise Java applications.

Name resources – Provide connectivity to various types of EIS.

**Description** Enterprise Server provides support for JDBC, JMS, and JNDI resources.

Name security – secure and administer application server applications

**Description** Security is about protecting data: how to prevent unauthorized access or damage to it in

storage or transit. The Enterprise Server has a dynamic, extensible security architecture based on the Java EE standard. Built in security features include cryptography, authentication and authorization, and public key infrastructure. The Enterprise Server is built on the Java security model, which uses a sandbox where applications can run safely, without potential risk to

systems or users.

# Index

Α

| add-resources, 10                                 | name, 44                                               |
|---------------------------------------------------|--------------------------------------------------------|
| adds a new HTTP listener socket, 32               | creates a list of file users, 176                      |
| adds an audit module, 16                          | creates a new file user, 29                            |
| adds the named authentication realm, 19           | creates and configures the SSL element in the selected |
| an Enterprise Server instance has its own Java EE | HTTP listener, IIOP listener, or IIOP service, 55      |
| configuration, Java EE resources, application     | creates options in the Java configuration or profiler  |
| deployment areas, and server configuration        | element of the domain.xml file., 47                    |
| settings., 266                                    | creates the named virtual server, 62                   |
| application, 262                                  | creates the profiler element, 52                       |
| asadmin, 254                                      |                                                        |
|                                                   |                                                        |
|                                                   | D                                                      |
| C                                                 | delete-auth-realm, 70                                  |
| change-master-password, 14                        | delete-domain, 73                                      |
| changes the master password, 14                   | delete-file-user, 74                                   |
| configuration, 263                                | delete-http-listener, 77                               |
| connectivity., 270                                | delete-jdbc-connection-pool, 80                        |
| create-audit-module, 16                           | delete-jdbc-resource, 83                               |
| create-auth-realm, 19                             | delete-jvm-options command, 86                         |
| create-domain, 22                                 | delete-profiler, 90                                    |
| create-file-user, 29                              | delete-ssl, 93                                         |
| create-http-listener, 32                          | delete-system-property, 96                             |
| create-jdbc-connection-pool, 36                   | delete-virtual-server, 99                              |
| create-jdbc-resource, 44                          | deletes the given domain, 73                           |
| create-jvm-options, 47                            | deletes the profiler element, 90                       |
| create-profiler, 52                               | deletes the SSL element in the selected HTTP listener, |
| create-ssl, 55                                    | IIOP listener, or IIOP service, 93                     |
| create-system-properties, 59                      | deploy, 102                                            |
| create-virtual-server, 62                         | deploydir, 107                                         |
| creates a domain with the given name, 22          | deploys an exploded format of application archive, 107 |
|                                                   |                                                        |

creates a JDBC resource with the specified JNDI

deploys the specified component, 102 list-components, 166 disable, 112 list-containers, 169 disables the component, 112 list-domains, 172 displays monitoring data for commonly used Enterprise list-file-groups, 173 Server components, 213 list-file-users, 176 displays the version information, 250 list-http-listeners, 179 domain, 264 list-jdbc-connection-pools, 182 Domain Administration Server of the specified list-jdbc-resources, 185 domain, 240 list-jvm-options, 188 domain.xml file, 86 list-modules, 191 dotted-names, 265 list-system-properties, 204 list-virtual-servers, 207 lists all JDBC connection pools, 182 lists application containers, 169 E lists Application Server modules, 191 enable, 115 lists available commands, 162 enables the component, 115 lists deployed applications, 153 Enterprise Server instances, deployed applications, resources, domains each have their own lists deployed components, 166 configurations., 263 lists options for the Java application launcher, 188 lists the authentication realms, 159 lists the configurable elements, 141 lists the domains in the specified domain directory, 172 G lists the existing HTTP listeners, 179 generate-jvm-report, 118 lists the existing virtual servers, 207 get, 125 lists the file groups, 173 gets all audit modules and displays them, 156 lists the system properties of the domain, 204 gets all JDBC resources, 185 log application server events., 267 gets the values of the monitorable or configurable logging, 267 attributes, 125 login, 210 M instance, 266 monitor, 213 monitor application server runtime., 268 monitoring, 268 L lets you log in to a domain, 210 list, 141 P list-applications, 153 list-audit-modules, 156 passwords, 269 list-auth-realms, 159 ping-connection-pool, 218 list-commands, 162

### R

redeploy, 221 redeploys the specified application, 221 registers a JDBC connection pool, 36 registers the resource in the XML file specified, 10 removes a deployed component, 241 removes a JCBC resource, 83 removes a virtual server, 99 removes an HTTP listener, 77 removes one system property of the domain, configuration, cluster, or server instance, at a time, 96 removes options from the Java configuration or profiler elements of the domain.xml file, 86 removes the named authentication realm, 70 removes the named file user, 74 removes the specified JDBC connection pool, 80 resources, 270 returns the length of time that the DAS has been running, 247

# S

secure and administer application server., 271 security, 271 security credentials., 269 server-side Java applications and Web services., 262 set, 225 sets the values of attributes, 225 shows the threads, classes and memory for a given target instance, 118 start-domain, 237 start-database, 235 starts a domain, 237 starts the Java DB, 235 stop-domain, 240 stop-database, 239 stops the bundled Java DB, 239 syntax., 265

### T

tests that a connection pool is usable, 218

the default administrative domain., 264

## U

undeploy, 241
update-file-user, 244
updates a current file user as specified, 244
uptime, 247
utility for performing administrative tasks for Sun
GlassFish Enterprise Server, 254

### ۷

version, 250